# **TRABAJO DE FINAL DE GRADO**

# **Grado en Ingeniería Biomédica**

# **ESTUDIO DE LAS PROPIEDADES ÓSEAS EN PACIENTES QUE SUFREN SÍNDROME DE CUSHING MEDIANTE EL USO DE MÉTODOS NUMÉRICOS**

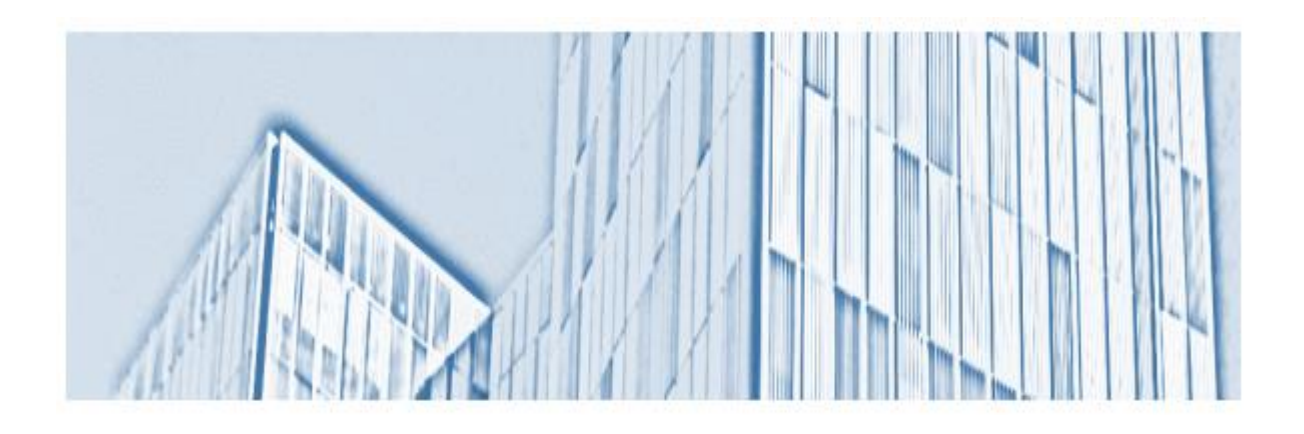

**Autor** [Yerson Arley Lopez Guerrero](mailto:yerson.arley.lopez@estudiantat.upc.edu) **Director** [Eduardo Soudah Prieto](mailto:eduardo.soudah@upc.edu) **Co-Director** [David](mailto:agustina.giuliodori@upc.edu) Sanchéz Molina **Convocatoria:** Junio 2022

Universidad Politécnica de Cataluña - EEBE Junio, 2022 Barcelona, España

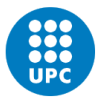

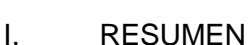

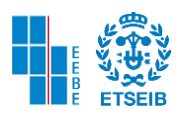

## <span id="page-1-0"></span>Introducción:

El síndrome de Cushing es un trastorno hormonal causado por la exposición de altas concentraciones de cortisol en el cuerpo del paciente, teniendo una incidencia de origen endógeno de 2 a 4 casos por millón de habitantes/año [2]. Entre un 19 a 50% de los pacientes que lo padecen también sufren de osteoporosis [2]. Actualmente, por medio de métodos no invasivos y haciendo uso de imágenes diagnósticas, plataformas y softwares especializados se puede analizar las propiedades mecánicas de los huesos. En este proyecto el departamento de endocrinología y unidad de nutrición de enfermedades de la hipófisis del hospital de la Santa Cruz y San Pablo nos ha permitido analizar algunas de sus imágenes de fémur de tomografía computarizada.

#### Métodos:

Mediante los programas MATLAB, FEBio y GIBBON se efectúa el análisis de elementos finitos siguiendo una serie de pasos

Primero, el proceso de segmentación se lleva a cabo con imágenes DICOM. Seguido a esto y por medio de un Image Segmentation Widget se genera el contorno del fémur. Como tercer paso, se obtendrán tanto la malla superficial como la malla volumétrica con elementos tetraédricos. Por último, y con la ayuda de modelos de simulación (nodos fuerza, nodos soporte y otros parámetros) se realiza la interpolación.

Por otra parte, se implementa un código sobre MATLAB que compara el valor obtenido del módulo de Young de interpolación lineal con el método de dimensión fractal.

#### Resultados

Se realiza el estudio de modelos de pacientes sanos y con Síndrome de Cushing mediante la propiedad mecánica que determina la carga externa para deformar el fémur. Se aplica el criterio de tensión de von Mises y se comparan los pacientes. También se efectúa un análisis cuantitativo entre la distribución del módulo de Young con interpolación lineal y dimensión fractal.

#### Conclusiones:

En conclusión, la zona cortical del fémur en pacientes con síndrome de Cushing es más propensa a deformarse según el análisis obtenido en el módulo de Young. Según el criterio de Von Mises la tensión máxima aumenta si se aplica una fuerza inclinada en la superficie de la cabeza del fémur. El método de dimensión fractal e interpolación lineal proveen resultados muy similares.

El uso de modelos FE con imágenes CT es una implementación sencilla, que utiliza técnicas no invasivas con un bajo costo computacional, económico y ecológico. Estas características hacen de este proyecto un buen método para evaluar las tensiones y posibles deformaciones en el fémur.

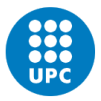

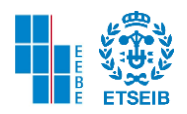

## II. RESUM

## <span id="page-2-0"></span>Introducció

La síndrome de Cushing és un trastorn hormonal causat per l'exposició d'altes concentracions de cortisol al cos del pacient, tenint una incidència d'origen endogen de 2 a 4 casos per milió d'habitants/any [2]. Entre un 19 a 50% dels pacients que el pateixen també pateixen osteoporosi [2]. Actualment, per mitjà de mètodes no invasius i fent ús d'imatges diagnòstiques, plataformes i programaris especialitzats es poden analitzar les propietats mecàniques dels ossos. En aquest projecte el departament d'endocrinologia i unitat de nutrició de malalties de la hipòfisi de l'hospital de la Santa Creu i Sant Pau ens ha permès analitzar algunes de les imatges de fèmur de tomografia computeritzada.

## Mètodes

Mitjançant els programes MATLAB, FEBio i GIBBON s'efectua l'anàlisi d'elements finits seguint una sèrie de passes

Primer, el procés de segmentació es duu a terme amb imatges DICOM. Seguit a això i per mitjà d'un Image Segmentation Widget es genera el contorn del fèmur. Com a tercer pas, s'obtindran tant la malla superficial com la malla volumètrica amb elements tetraèdrics. Finalment, i amb l'ajuda de models de simulació (nodes força, nodes suport i altres paràmetres) es realitza la interpolació.

D'altra banda, s'implementa un codi sobre MATLAB que compara el valor obtingut del mòdul de Young d'interpolació lineal amb el mètode de dimensió fractal.

**Resultats** 

Es realitza lestudi de models de pacients sans i amb Síndrome de Cushing mitjançant la propietat mecànica que determina la càrrega externa per deformar el fèmur. S'aplica el criteri de tensió de von Mises i es comparen els pacients. També s'efectua una anàlisi quantitativa entre la distribució del mòdul de Young amb interpolació lineal i dimensió fractal.

## Conclusions:

En conclusión, la zona cortical del fémur en pacients amb síndrome de Cushing és més propensa a deformar-se segons l'anàlisi obtinguda al mòdul de Young. Segons el criteri de Von Mises la tensiò máxima augmenta si s'aplica una forsa inclinada a la superficie del cap del fémur. El mètode de dimensión fractal i interpolació lineal proveeixen resultats molt semblants

L'ús de models FE amb imatges CT és una implementació senzilla, que utilitza tècniques no invasives amb un cost computacional i econòmic baix. Aquestes característiques fan d'aquest projecte un bon mètode per avaluar les tensions i les possibles deformacions en el fèmur.

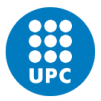

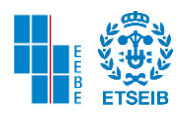

## III. ABSTRACT

## <span id="page-3-0"></span>Introduction

Cushing's syndrome is a hormonal disorder caused by exposure to high concentrations of cortisol in the patient's body, with an endogenous incidence of 2 to 4 cases per million inhabitants/year [2]. Between 19 to 50% of patients who suffer from it also suffer from osteoporosis [2]. Currently, through non-invasive methods and using diagnostic images, specialized platforms and software, the mechanical properties of bones can be analyzed. In this project, the department of endocrinology and pituitary disease nutrition unit of the "Hospital de la Santa Cruz y San Pablo" has allowed us to analyze some of their computed tomography images of the femur.

## Methods:

Using the MATLAB, FEBio and GIBBON programs, the finite element analysis is carried out following a series of steps First, the segmentation process is carried out with DICOM images. Following this and by means of an Image Segmentation Widget, the outline of the femur is generated. As a third step, both the surface mesh and the volumetric mesh with tetrahedral elements will be obtained. Finally, and with the help of simulation models (force nodes, support nodes and other parameters), the interpolation is performed. On the other hand, a code is implemented on MATLAB that compares the value obtained from Young's modulus of linear interpolation with the fractal dimension method.

Outcomes:

For the analysis of results, the bone symmetry is initially projected as a linear elastic isotrope. The study of models of healthy patients and those with Cushing's Syndrome is carried out through the mechanical property that determines the external load to deform the femur. The von Mises stress criterion is applied and the patients are compared. A quantitative analysis between the Young's modulus distribution with linear interpolation and fractal dimension is also performed.

## Conclusions:

In conclusion, the cortical area of the femur in patients with Cushing's Syndrome is more prone to deformation according to the analysis obtained in Young's modulus. According to Von Mise's criterion, the maximum stress increases if an inclined force is applied to the surface of the head of the femur. The fractal dimension method and linear interpolation provide very similar results.

The use of FE models with CT images is a simple implementation, which uses non-invasive techniques with low computational and economic cost. These characteristics make this project a good method to evaluate the stresses and possible deformations in the femur.

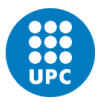

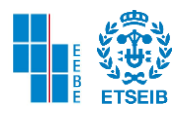

#### <span id="page-4-0"></span>IV. AGRADECIMIENTOS

A mi padre Efraín López y mi madre Bianey Guerrero que me apoyaron en cada momento desde el inicio de la carrera, gracias por sus deseos y espero verlos pronto, muchas bendiciones.

A la doctora Katherin Rodríguez por brindarme su cariño, confianza y respeto, muchas gracias amor.

A Mafe López, querida hermana gracias por brindarme tu ayuda, sé que vendrán cosas grandes.

Por aportar un granito de arena a mi formación como persona, inculcarme valores y darme sus sabios consejos Chelita Recalde, Araminta Gordillo, Luis A. López, Arquímedes Guerrero, Mercedes y Mireya Guerrero, Nelly, Liliana y Marcela López, Gabriel Rodríguez y Rosalba Bernal.

A mis amigos Carlos Rodríguez, Sebastián Llerena, Mario Triana, Santiago Guerrero, Nicolas Buitrago, Anderson Colorado, Diego Pulido, Juan Ardila, Daniel Torres, David Gracia, por tantos momentos de ocio y diversión, deseo seguir cultivando su amistad por muchos años más.

Al director [Eduardo Soudah Prieto](mailto:eduardo.soudah@upc.edu) y co-director David Sanchéz Molina del presente TFE por haberme guiado y participado activamente en su desarrollo.

A [Agustina Giuliodori Picco](mailto:agustina.giuliodori@upc.edu) por su aporte en el trabajo también.

Y a Beatriz Giraldo, Carlos Oriol, Juliana Anzola, Sofía Naranjo, María Márquez, Goro Nawlani, que me ayudaron en determinados momentos estando lejos de casa.

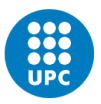

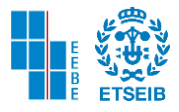

# <span id="page-5-0"></span>V. GLOSARIO DE TÉRMINOS

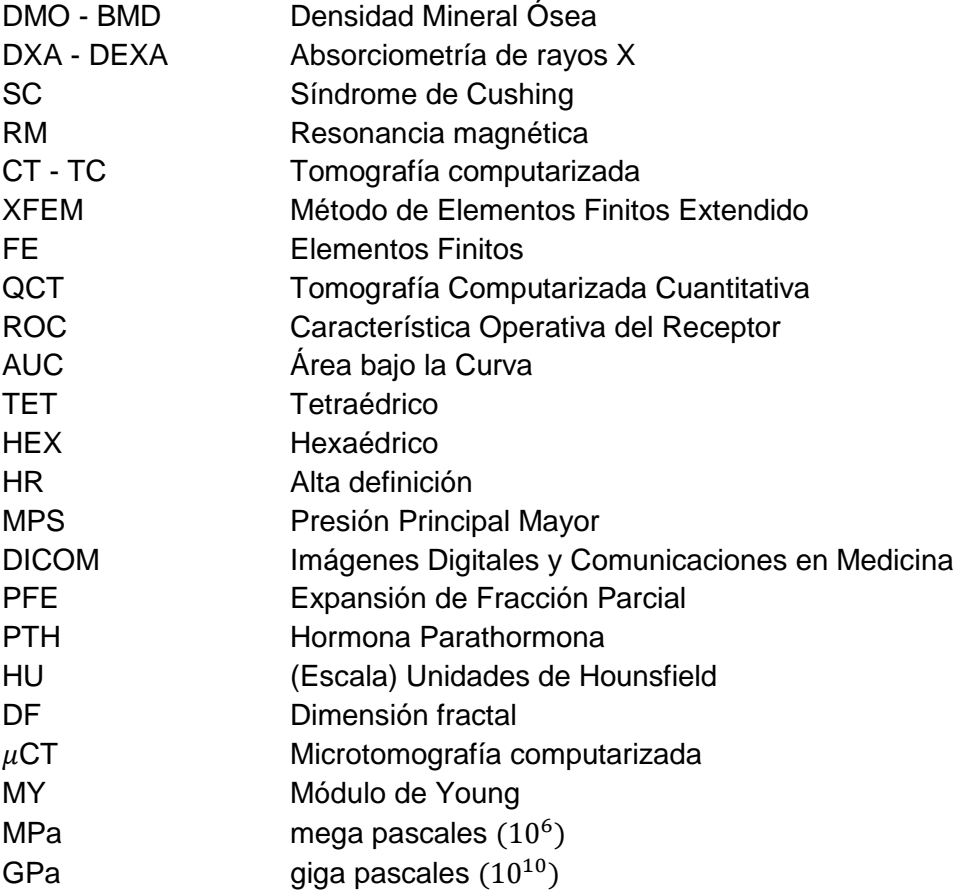

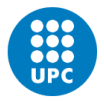

# ÍNDICE

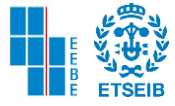

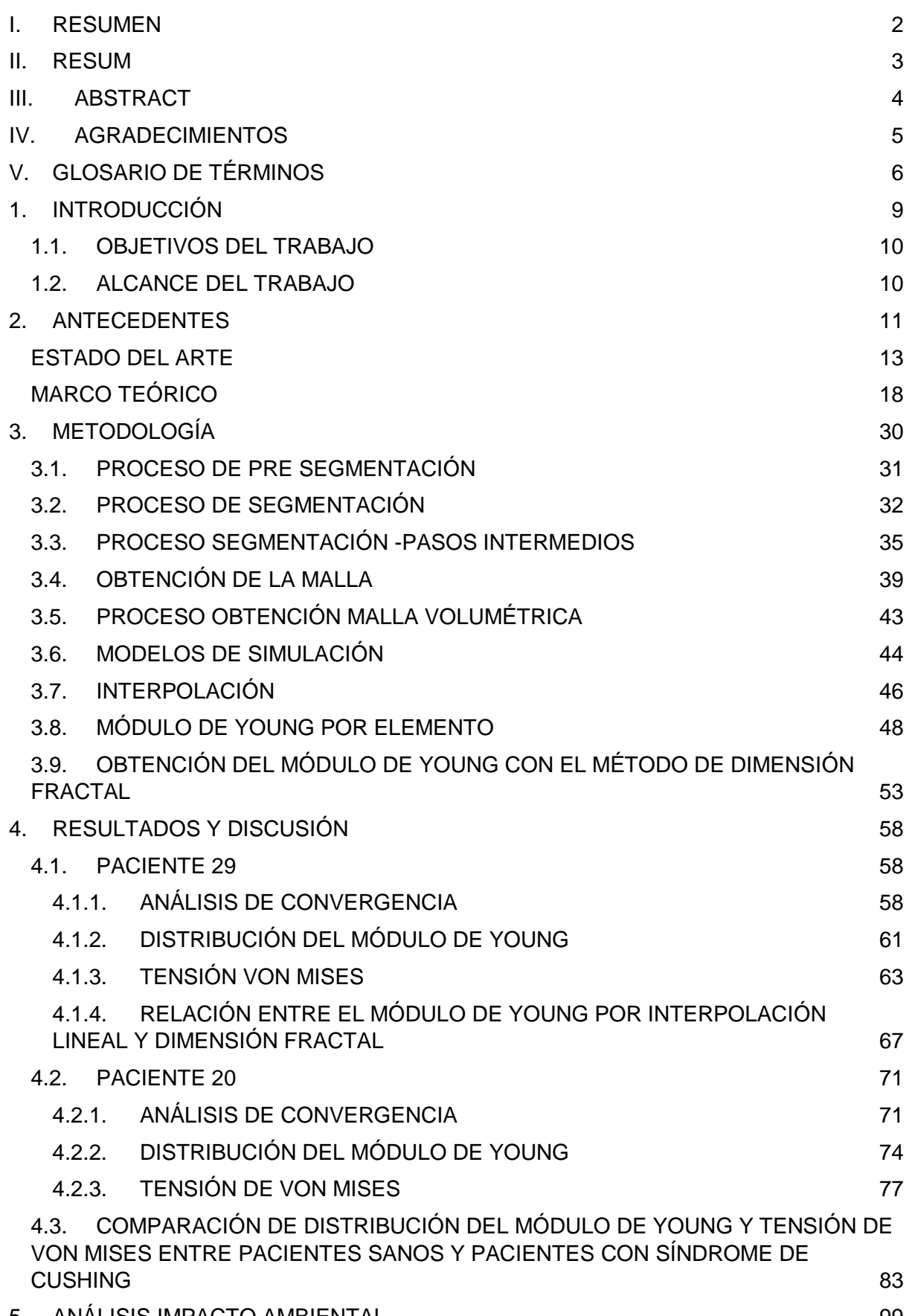

5. [ANÁLISIS IMPACTO AMBIENTAL](#page-98-0) 99

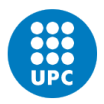

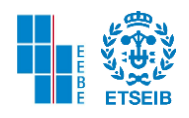

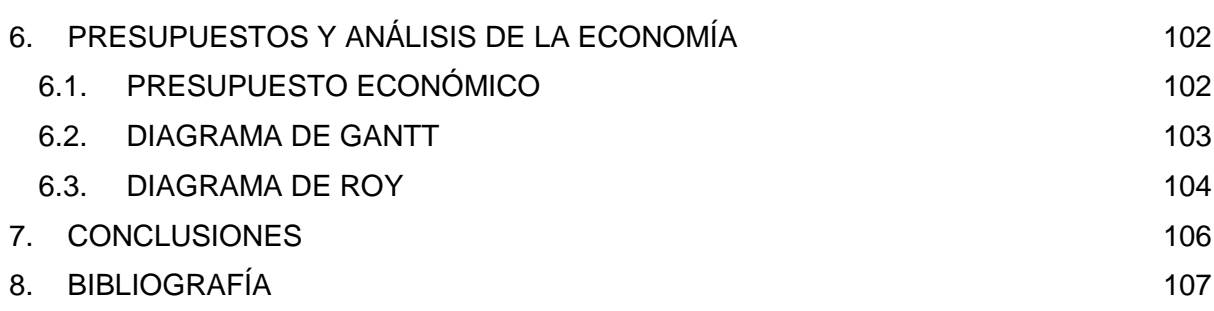

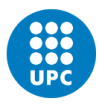

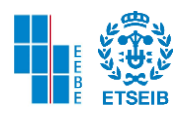

## 1. INTRODUCCIÓN

<span id="page-8-0"></span>El síndrome de Cushing es un trastorno hormonal que es provocado en la población debido al incremento de cortisol producida en las glándulas adrenales, también se debe a tumores localizados en la hipófisis y de forma exógena se debe al uso crónico de corticosteroides. Como efectos colaterales de esta enfermedad existen distintas complicaciones como la hipertensión, diabetes tipo 2, osteoporosis, entre otras.

La osteoporosis se debe a la disminución de masa ósea y debido a su alta morbimortalidad los pacientes que padecen este efecto secundario disminuyen su calidad de vida.

El hipercortisolismo endógeno que provoca síndrome de Cushing disminuye la densidad ósea hasta en un 21% en la columna y 18% en la cadera [42]. Se destaca que, aunque el nivel de incidencia es bajo, esta enfermedad la puede padecer sujetos de cualquier edad, desde mujeres en embarazo, pasando por los adultos como mujeres menopáusicas y varones en menor proporción, ancianos, jóvenes y niños [1] [2] [3] [4].

Existen diversos síntomas asociados al síndrome de Cushing, pero ninguno en específico, por esta razón es complejo detectar dicho trastorno a tiempo, sin embargo, existe el análisis en plasma, orina, saliva, muestra de senos petrosos, también para obtener la DMO se utiliza la técnica Gold Standard DXA, o pruebas por imágenes diagnósticas como la tomografía computarizada 2 [36].

La técnica de tomografía computarizada es utilizada como imágenes para el diagnóstico de enfermedades tales como la osteoporosis secundaria en el síndrome de Cushing. Un ejemplo de ello lo proveen Mathukumar, Nagarajan y Radhakrishnan (2019) en la utilización de imágenes CT para realizar modelos 3D FE, que utilizan la simetría del hueso isotrópica y se aplican tensiones en diferentes puntos de un fémur [13].

De igual forma Hambli y Allaoui (2013), realizan un modelo isotrópico 3D FE con QCT que intenta predecir la insuficiencia ósea local a través de tensión de Von Mises y otros criterios y como conclusión dan con el inicio de la fractura más no con su propagación [14].

A través de imágenes DICOM, Marco et al (2016) proponen modelos XFEM y se aplican distintas cargas, reduciendo la DMO en distintas zonas del fémur; se observa que el cuello femoral junto con los trocánteres son lugares críticos [12].

En este trabajo se realizan modelos 3D con simetría isotrópica, también se considera el hueso elástico y lineal. Se aplica un mallado superficial y de volumen a los fémures de los pacientes sanos y con síndrome de Cushing. Se aplican ecuaciones que relacionan la densidad de ceniza, aparente, QCT y así calcular el módulo de Young para cada elemento que compone la malla. Procedente a esto se aplican fuerzas sobre la superficie de la cabeza femoral de manera vertical e inclinada teniendo en cuenta el criterio de tensión de Von Mises.

Una vez hallada la distribución del módulo de Young se compara por elemento dicho valor con el método de dimensión fractal [15].

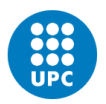

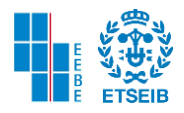

## <span id="page-9-0"></span>1.1. OBJETIVOS DEL TRABAJO

- Comparación cualitativa y cuantitativa de pacientes sanos y con síndrome de Cushing a través de la distribución de módulo de Young en una malla de elementos tetraédricos.

- Relación cuantitativa entre el método de distribución de módulo de Young y dimensión fractal para fémur de material elástico, lineal.

- Comparación cualitativa y cuantitativa de pacientes sanos y con síndrome de Cushing a través del criterio de tensión de Von Mises aplicando fuerzas en distintas direcciones.

## <span id="page-9-1"></span>1.2. ALCANCE DEL TRABAJO

Conocer los síntomas del síndrome de Cushing e identificar posibles rasgos de osteoporosis secundaria localizada en el fémur proximal mediante el uso de técnicas de modelado 3D FE. Se realiza la comparación entre pacientes sanos y con síndrome de Cushing, tomando el fémur con simetría isotrópica y material elástico lineal. Mediante la distribución del módulo de Young y el criterio de tensión de Von Mises se pretende hallar las zonas con mayor posibilidad de deformación. Y por último analizar cuantitativamente los resultados obtenidos en la distribución de MY de interpolación lineal con la dimensión fractal.

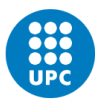

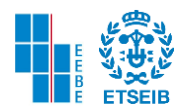

## <span id="page-10-0"></span>2. ANTECEDENTES

Al padecer el síndrome de Cushing las características morfológicas y hormonales del paciente se perturban, tales como la debilidad, amenorrea, obesidad en la zona troncal, hirsutismo, estrías a nivel abdominal, edemas, glucosuria y se presentan otro tipo de enfermedades como hipertensión y osteoporosis [3].

Este último efecto del síndrome conlleva a un deterioro estructural y funcional del hueso que también provoca morbilidad y discapacidad en el sujeto.

Dicha disminución de masa ósea afecta comúnmente las vértebras en la columna, pero también se presenta en distintas zonas del cuerpo alterando negativamente la vida del paciente.

La incidencia de SC de origen endógeno es de dos a cuatro años por cada millón de habitantes por lo que siendo tan pequeña es necesario analizar a fondo si se trata de este trastorno hormonal ya que los síntomas son enfermedades muy comunes que presenta la población a nivel mundial.

Hoy en día la mayoría de sujetos sufre de algunas de las enfermedades mencionadas anteriormente y no hay ningún indicio específico que nos indique que la persona padezca síndrome de Cushing [2].

Sin embargo, las personas que han presentado osteoporosis secundaria con fracturas se encuentran entre el 19 y 50% de la población que padece este síndrome. También según varios estudios científicos no hay un índice de edad el cual tenga mayor incidencia, pues como se verá a continuación se mostrarán diversos casos de personas adultas, jóvenes y mujeres embarazadas que sufren esta patología [2].

Cabe recalcar que la incidencia de origen endógeno es la que se mencionó anteriormente, pero la incidencia exógena se debe al uso crónico de glucocorticoides.

Se contempla la importancia del tema a tratar dando algunos casos clínicos, en los cuales se detalla la experiencia de varios pacientes que sufrieron el trastorno hormonal del SC con distintas complicaciones entre las cuales encontramos la osteoporosis secundaria.

Paciente mujer de 34 años, en España. Desde los 14 años sufre ovario poliquístico por amenorrea y recibe tratamiento de acetato de ciproterona y etinilestradiol de forma continua, pero decide parar el tratamiento para quedar embarazada. Pero tras suspender los fármacos la paciente sufre amenorrea nuevamente por lo cual no puede conseguir gestación. Decide recurrir a técnicas de fecundación asistida. Posterior a su embarazo tiene lumbalgias constantemente y decide realizar una RM, en la cual se encuentra con varias fracturas a nivel vertebral, lo cual disminuye la altura de la paciente y padece de un magno dolor. Tras esto, realiza varios exámenes en sangre, una RM hipofisaria, toma de tensión arterial y técnica de DXA para observar la DMO [1].

En donde la absorciometría dual de rayos X (DXA) muestra con detalle los resultados. La paciente sufre osteoporosis en columna lumbar y osteopenia en el cuello del fémur. Columna lumbar (L2-L4), 0,709 g/cm<sup>2</sup> (T-score = -3,26) y cuello de fémur, 0,683 g/cm<sup>2</sup> (T-score = -1,44).

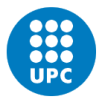

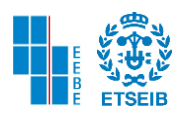

Después de tratamientos con fármacos, cirugías, calcio y vitamina D la paciente logra sentir mejoría y los médicos lo corroboran con un nuevo DXA [1].

Como se evidenciará a continuación en los siguientes dos casos clínicos, las fracturas no sólo ocurren a nivel vertebral, sino también en distintas partes del cuerpo y es necesario identificar la osteoporosis con varias imágenes diagnósticas, exámenes en plasma y orina.

Una mujer de 41 años de edad se realiza una resonancia magnética en donde se evidencian múltiples fracturas en el esternón, en la columna vertebral, fractura dorsal y rama isquiopubiana, se encuentran rasgos Cushingoides, hipertensión arterial, altos niveles de cortisol en plasma y orina. Para detectar qué patología tenía la paciente debió realizar dos RM y también un cateterismo de senos petrosos inferiores. Con estos exámenes e imágenes diagnósticas se detecta una imagen nodular de 6,3 mm en la zona posterior izquierda de la hipófisis. Debido a esto la mujer es diagnosticada con síndrome de Cushing por micro adenoma hipofisario. La paciente se trata quirúrgicamente con hemihipofisectomía en la zona donde se encontraba el micro adenoma, y para tratar la osteoporosis severa se aplica ácido zoledrónico 5 mg iv/ anual vía intravenosa. La mujer muestra mejoría en el dolor óseo y sus niveles de cortisol se estabilizan [2].

Las personas jóvenes no se encuentran exentas de sufrir este tipo de trastornos hormonales. Como se verá en el siguiente caso, la osteoporosis presenta incidencia entre un 19 a 50% como efecto secundario del SC, independientemente de su género o edad.

Una mujer joven de 19 años de edad, presenta disminución de estatura y múltiples fracturas a nivel vertebral. Según el estudio científico dirigido por Yoshihara et al. (2007) la paciente en 8 meses disminuyó 8 centímetros en su talla debido a múltiples fracturas en diversas partes de su columna. La paciente sufría un ciclo de menstruación irregular y a los 18 años cuando cayó de su bicicleta sufrió inusualmente múltiples fracturas en el brazo derecho. Distintos signos de síndrome de Cushing se presentaron en la mujer joven tras realizar exámenes revisando su tensión arterial, niveles de cortisol y DMO.

Se utiliza el método DXA en la espina lumbar la cual remarcaba una osteoporosis avanzada, también se realizó un muestreo de senos petrosos y se descubrió que había un microadenoma hipofisiario en el lado derecho, por lo cual la joven fue sometida a cirugía. Pasados siete días hubo mejoría en la paciente, y fue tratada con hidrocortisona [3].

Según otro estudio realizado por Arnaldi et al. (2004) las fracturas a nivel vertebral suceden a sujetos que presentan SC con un nivel de incidencia elevado (30 a 50%). Estas complicaciones pueden causar pérdida de altura, cifosis, dolores de espalda, y fracturas no solo a nivel vertebral, sino en demás zonas del cuerpo independientemente de la DMO.

Usando la técnica Gold Standard DXA o densitometría ósea se destaca que la prevalencia de osteoporosis en adultos que sufren SC es de un 50%. Sin embargo, la última idea que se destaca es que el SC no venera edades y mientras el paciente sea aún más joven, su caso dejará secuelas. La osteoporosis en niños debido a SC causa mayor morbilidad, con probabilidad de retraso grave en el crecimiento, talla adulta reducida y detención en la pubertad. El hipercortisolismo en los niños también puede conducir a una reducción de la masa ósea máxima y se presume que a largo plazo que aumente el riesgo de osteoporosis [4].

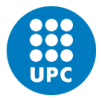

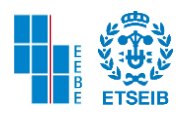

#### <span id="page-12-0"></span>ESTADO DEL ARTE

Nicolella y Bredbenner (2012) observan cómo ventaja realizar modelos predictivos con elementos finitos basados en la física pues les permite evaluar directamente la resistencia ósea, mucho mejor que en una correlación estadística basada en datos epidemiológicos de incidencia de fractura. En este estudio los autores realizaron modelos 3D de fémures con elementos finitos en donde se destaca el uso de eigenmodes (tres independientes modos de variación), los cuales se hicieron variar para incrementar o decrementar el cuello femoral o el diámetro de la cabeza femoral, entre otras partes del fémur. Cada eigenmode produce cambios en la carga de caída simulada. También se destaca que la forma y la densidad del hueso varían para la media ± desviación estándar [5].

Schileo et al. (2008) realizaron una segmentación de conjuntos de datos CT, definen un modelo y se genera una malla, utilizan propiedades de materiales no homogéneos. Para este trabajo utilizan distintas relaciones entre densidad de ceniza, densidad aparente, densidad radiológica para hueso cortical y trabecular. Las correlaciones lineales entre densidad radiológica y densidad de ceniza para cortical y trabecular, para todos los especímenes fueron mayores a 0.93. La densidad de ceniza y aparente para trabecular y cortical tuvieron en la correlación lineal un valor cercano a 0.99. Por otra parte, la correlación entre valores teóricos y experimentales fueron muy buenos, la pendiente y el interceptó no fueron diferentes de cero [6].

Estos autores destacan que se debe prestar total atención en un marco de modelado FE en la introducción de una corrección de calibración y la relación entre densidad de ceniza y densidad aparente pues se verá significativamente afectada la precisión general de las deformaciones calculadas por FE [6].

Ruiz Wills et al. (2019) utilizan en su estudio imágenes QCT de huesos osteoporóticos. Las propiedades físicas de dichos huesos se basan en la anisotropía para realizar modelos FE. Obtienen que, el ROC y AUC apoyan firmemente la idea del debilitamiento mecánico del hueso trabecular. Según los autores el método por ROC y AUC es mejor descriptor para la discriminación del riesgo de fractura que la sobrecarga del hueso cortical. Por otro lado, la fuerza del fémur estimada por FE basada en QCT es un mejor descriptor que la DMO de área para evaluaciones del riesgo de fractura y se detalla que su modelo 3D FE obtienes los mejores resultados en términos de clasificación (tipo de fractura, género) [7].

Youssefian et al. (2021) Intentan encontrar a través de estudios el mejor modelo para implantes de fémur. Por esta razón han decidido trabajar con CT a través de modelos FE. Dichos modelos fueron trabajados con elementos tetraédricos 8 y 10 nodos y hexaedros de 4 nodos. Se aplicó la relación relativa de Von Mises y las ecuaciones de Morgan, Carter y Hayes. Lo cual dio como resultado que la mayor variación se produjo en la superficie cortical, está disminuyó cerca de un 15%, mientras que en el hueso esponjoso o cabeza femoral no hubo variación significativa. El modelado HEX4 y TET10 tenían hasta un 60% de variación en la tensión de hueso cortical de la metáfisis y las regiones del cuello [8].

Se demuestra que la malla voxel era más precisa, mientras que la malla tetraédrica cuadrática produjo la estimación más precisa del comportamiento mecánico colectivo del fémur proximal, este mismo tipo de malla causa la tensión más pequeña de la tensión de Von Mises al evaluar

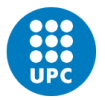

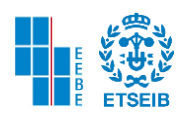

el modelo con diferentes relaciones densidad-elasticidad o diferentes tamaños de malla [8]. Los modelos de Morgan, Keyak y Falkenstein mostraron la menor susceptibilidad a los procesos de error de calibración al evaluar el error relativo tanto para la rigidez global como para las tensiones de Von Mises por elementos. Se destaca que los resultados se pueden utilizar para una implementación de una plataforma robusta para diseñar implantes que mantengan o modifiquen el estrés del hueso [8].

Taddei et al. (2012) demostraron que se pueden realizar modelos FE para analizar las propiedades mecánicas de un aloinjerto de bula vascularizado.

La bula vascularizada fue creciendo en un niño con sarcoma de Erwing, pero existía el temor que el fémur proximal se rompiera [9]. Por esta razón se realizó una TC para estudiar las características de la bula a través de un modelo FE. El aloinjerto tenía más grados de libertad que el fémur intacto según el estudio. El siguiente paso fue aplicar un módulo de Young para cada elemento de la malla y se calcula un valor promedio de unidad Hounsfield. La resistencia a la tracción y compresión asignada al fémur intacto es 129 y 162 Mpa [9]. Sin embargo, los autores destacan que si hubiera un riesgo de material superior a uno entonces habría fallo teórico. Sin embargo, para el hueso reconstruido el riesgo de fractura es de 0.5 a 1 en el cuello y en la cara medial del aloinjerto a diferencia del fémur intacto donde su mayor riesgo es de 0.33. Las principales diferencias en la distribución del riesgo de fractura entre el fémur reconstruido y el intacto están en la región del cuello y en la cara medial del aloinjerto, cerca de la ventana esculpida por el cirujano para permitir la vascularización de la bula. Este último resultado era el esperado, ya que la presencia de la ventana en el aloinjerto reduce su sección transversal y por lo tanto aumenta los niveles de estrés. A pesar de esto el niño logra dar una caminata corta, lenta y sin protección [9].

A la hora de realizar modelos anisotrópicos e isotrópicos para distintos fenómenos sobre el comportamiento de tensiones tanto internas como externas Enns-Bray et al. (2016) han realizado un estudio que puede ser de gran ayuda para la comunidad científica y que para este trabajo es esencial. Tomando los fémures de 16 sujetos (la mayoría mujeres), se realizaron modelos FE a través de exploraciones HR-pQCT con elementos tetraédricos de 10 nodos, análisis de convergencia de 2 mm y módulo de elasticidad mediante interpolación nodal. Hay deformaciones ligeramente visibles en los modelos anisotrópicos, la diferencia porcentual en tensión es de un 14 % en regiones de alta tensión como el cuello femoral, trocánter y en algunas zonas para la cabeza femoral [10].

Por otro lado, la relación lineal y la correlación no tuvieron mucho impacto en la adición de anisotropía, ni la diferencia de relación módulo - densidad. Las tensiones principales máximas y mínimas mostraron una fuerte concordancia entre los ganglios externos y menor en los ganglios internos [10]. Como resultado se obtiene que los materiales anisotrópicos podrían ser particularmente importantes a la hora de modelar tornillos, clavos intramedulares y vástagos de prótesis de cadera que se adhieren a la microarquitectura trabecular interna, así como criterios de falla para el tejido óseo que utiliza información anisotrópica. No separar las propiedades anisotrópicas e isotrópicas puede afectar en pequeños cambios de direccionalidad [10].

El Gold standard es el examen de densidad ósea (DXA), y es sobre el cual Ruiz Wills et al. (2020) han trabajado para discriminar los pacientes que pueden sufrir posibles fracturas en el fémur proximal. Fueron suministrados 111 datos de pacientes del hospital de Terrassa, y

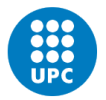

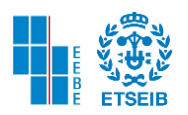

se utilizaron modelos específicos de FE para el impacto, y simulación de la caída lateral [11]. Las simulaciones permiten saber cuál es la región crítica. Y los resultados obtenidos a través de 3D DXA fueron que la tensión principal mayor MPS es mejor indicador que la densidad mineral ósea de área DMOa, cuando se desea predecir fracturas. Es importante encontrar una fuerte correlación entre la MPS y los parámetros derivados de la DXA. Por otra parte, el número de datos debe incrementarse para garantizar la precisión de la correlación encontrada.

Para concluir los modelos FE con DXA se pueden usar en la práctica habitual para ayudar a prevenir las fracturas de cadera [11].

A través de imágenes DICOM de un paciente y modelos XFEM se analiza la carga mínima de fractura en varias posiciones y también se distingue de manera numérica como afecta la osteoporosis a la carga de rotura. Marco et al. (2016) proponen distintas condiciones de carga para el modelo dando distintos ángulos a la cadera y fémur, también se asigna un porcentaje de peso al sujeto para realizar el experimento. Se utiliza el método PFE (expansión de fracción parcial) alterando los modelos de la DMO (densidad mineral ósea) simulando un modelo osteoporótico.

Se llega a la conclusión que la zona del cuello femoral y la zona trocantérica son zonas críticas al disminuir la DMO mientras que al disminuir dicha densidad en la diáfisis la criticidad disminuye. La posición de caída crítica la cual da paso a la fractura es la posición lateral. Por otra parte, el estudio señala que en posiciones de carga cotidianas puede soportar hasta dos veces la carga en lateral. También se destaca que es un estudio subjetivo ya que se ha realizado con los resultados de un paciente. Tampoco se han tenido en cuenta los materiales que pueden amortiguar la caída [12].

Mathukumar, Nagarajan y Radhakrishnan (2019) realizaron modelos FE a través de imágenes DICOM tomadas con TC. Teniendo en cuenta la isotropía y las propiedades mecánicas se realiza un modelo para posteriormente aplicar presión en cuatro sitios distintos, los cuales fueron cuello superior e inferior, eje medial y lateral. En las anteriores secciones se colocan unas galgas para realizar las mediciones. En cuanto a los modelos FE se genera una malla con tetraedros y el grado polinomial será el más alto posible para que la solución aproximada realice convergencia [13]. Se aplican tres cargas simultáneas al hueso en diferentes posiciones y se ejerce una fuerza distinta para cada una de ellas. Y como resultado se obtiene que la parte superior e inferior del cuello posee las tensiones máximas. El resultado de FEA es muy bueno para realizar comparaciones en resultados experimentales y modelos matemáticos [13].

Hambli y Allaoui (2013) realizaron un estudio con un modelo isotrópico 3D FE con QCT el cual intenta predecir la insuficiencia ósea local teniendo en cuenta el estrés de Von Mises, criterio de Hill y Drucker Prager. Se adquieren las imágenes en formato DICOM. Como los voxeles están en HU se pueden correlacionar con la densidad local. Se calibra con una fantoma de hidroxiapatita de 200 mg [14].

Los resultados mostrados en la investigación que la propagación de fractura depende del tamaño de la malla, por esto los modelos de malla que convergieron en este caso fueron los

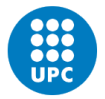

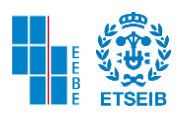

realizados con menos de 3 mm de grosor, y por otra parte las mallas más finas permiten localizar mejor el área de fractura [14].

Hay una excelente concordancia entre lo predicho y los patrones de fractura experimentales con un R2 de 0.94 con regresión lineal, que indican que el modelo FE puede servir para diagnóstico de fractura en pacientes de edad avanzada. Con este estudio se ha logrado predecir el inicio de la fractura, pero no su propagación. Por otra parte, la mayoría de pacientes tenía edad avanzada lo cual es una limitante, porque la corteza superior falla primero [14].

Sanchéz Molina et al, (2013) caracterizan la estructura de cada muestra de hueso usando la geometría fractal y también establecen una correlación entre la dimensión fractal del hueso y las propiedades estimadas del material desde los ensayos de tensión. Trabajan con la zona cortical del hueso que es mucho más densa que la zona trabecular y establecen que el módulo de Young tiene una correlación negativa con la dimensión fractal [15]. Según este estudio el cual se adapta a nuestro trabajo el módulo de Young se expresa en función de una escala de referencia, dimensión fractal física y un módulo de Young de referencia. Por otra parte  $D =$  $FD - 1$ , se relaciona directamente con la densidad mineral ósea, ya que si D es menor o cercana a tres la BMD será menor. Se realizaron ensayos de tensión en probetas de huesos de tres pacientes (3-4) post mortem y a algunas de estas probetas se analizaron para hallar la FD usando la regresión lineal de los resultados de los logaritmos. Se halla la pendiente de la regresión y al utilizar la ecuación matemática  $E_0 * S^{D-1}$  se determina el MY [15]. Obteniendo un resultado entre 9.1 y 32.2 GPa para MY [15].

(Harrar y Hamami, 2008) utilizan la BMD junto con imágenes de rayos x para analizar mediante el método de dimensión fractal la relación entre D y BMD. La D indica una cantidad estática que da la indicación de aparición de un fractal para rellenar un espacio hasta llegar a las más finas escalas. Con 50 sujetos experimentales su BMD y las imágenes de rayos x del antebrazo se halla la dimensión fractal [16]. Los 50 sujetos se dividen en tres grupos, sujetos saludables, con inicios de osteoporosis y con osteoporosis avanzada. En el análisis se encuentra que los los sujetos con osteoporosis avanzada, la D es mayor a comparación de los otros grupos y que los sujetos sanos tienen el menor valor D. Esto quiere decir que mientras la D tenía un mayor elevado el parámetro de BMD era menor [16].

Ríos-Díaz et al. (2009) a través de 20 fémures de sujetos adultos en zona mediterránea y sexo desconocido se han realizado sus radiografías. Se ajusta el análisis a 3 zonas del fémur, una de ellas es el cuello ROI 2, cabeza ROI 1 y haz trocantéreo ROI 3. Se procesan las imágenes para quitar el máximo ruido posible y se aplican las técnicas de Dimensión fractal, lacunaridad y entropía, para las dos primeras se utiliza box counting method y sliding box, para el último grey level co occurrence matrix [17]. Se realiza el análisis estadístico para cada una de las zonas escogidas. En la discusión se correlacionan la dimensión fractal y la lacunaridad (su correlación es negativa), cuanto más se rellena el plano, es menor la heterogeneidad. La dimensión fractal también se correlaciona inversamente con la entropía en las 3 ROI escogidas [17].

Tomé Pereira y Soudah Prieto (2020), realizan modelos 3D FE de 23 pacientes sanos y con síndrome de Cushing. A través de 3 softwares para el análisis de imágenes médicas como

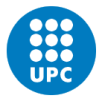

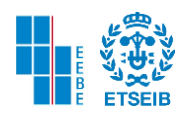

Stradeview, GID y Bonemat, se consigue la segmentación del fémur y sus propiedades, se obtiene la malla y se observan los resultados a través de la distribución del módulo de Young. Seis de los pacientes padecen de síndrome de Cushing, cuatro pacientes poseen la DMO baja y su distribución de MY indicaría que tienen riesgo de padecer SC, y los demás pacientes se encuentran sanos. Los resultados del MY en la zona cortical del hueso varían entre 14.7 y 16.5 GPa, y para la zona trabecular 337 y 374 MPa.También se realiza un análisis de convergencia y las respectivas gráficas que relacionan el MY y la densidad [18].

A continuación, se muestra el resultado de la distribución de MY obtenido para el paciente 1.

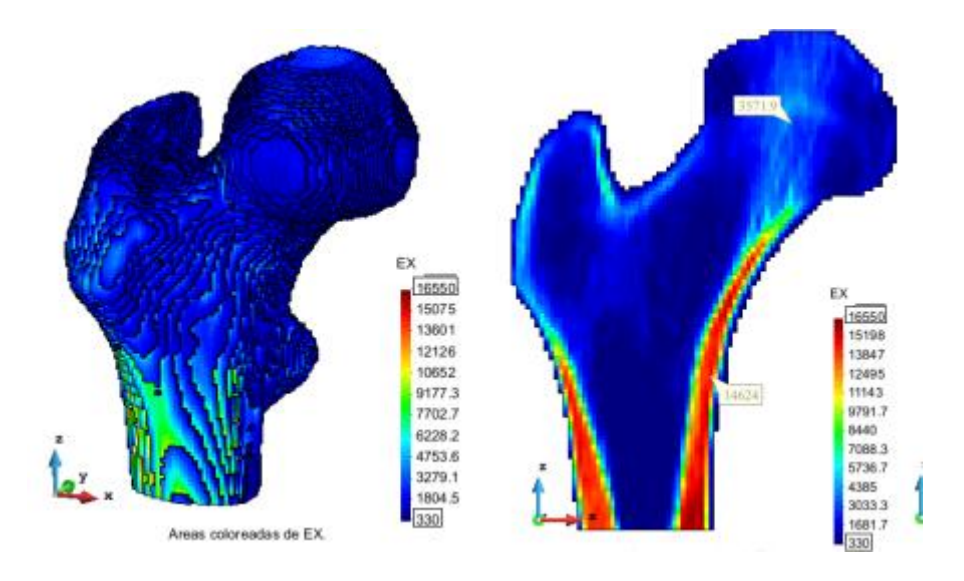

Figura 1. Mapeo Completo MY y Mapeo con corte transversal del fémur paciente 1 [18].

Guzmán Arias y Soudah Prieto (2021) utilizan una base de datos con archivos de imágenes de RM para analizar los fémures de 23 pacientes. El análisis se realiza a través de aplicaciones tales como GID, stradeview y Bonemat. En semejanza con la anterior bibliografía se hayan las distintas distribuciones de módulo de Young para cada sujeto, y se detallan sus densidades aparente y radiológica. En este trabajo se añade el análisis de la aparición de tensiones en los fémures de los pacientes aplicando fuerzas sobre la cabeza en vertical y posición normal. Así es como se observa la tensión de Von Mises aplicando 800 N sobre la cabeza femoral [19].

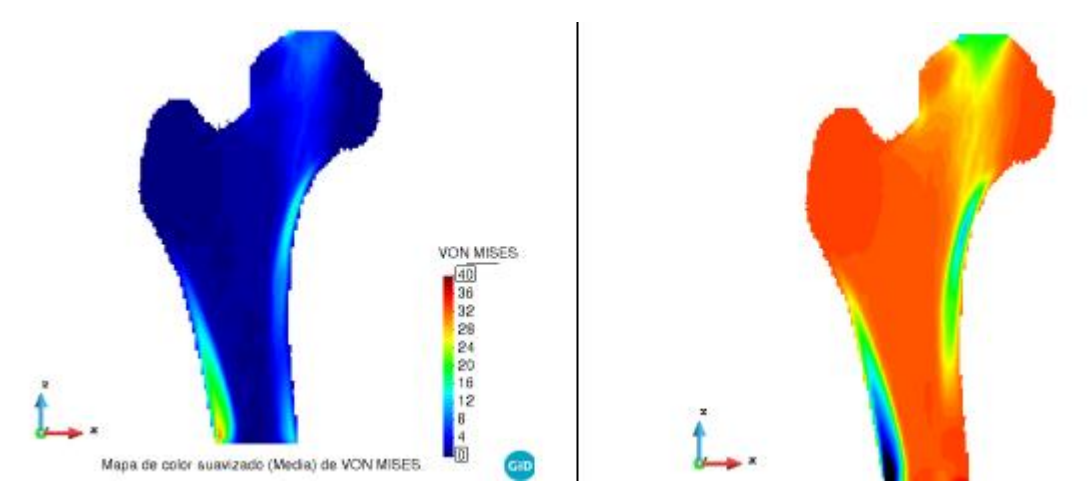

Figura 2 Campo de tensiones de Von Mises paciente 2 posición normal y en plano Z [19].

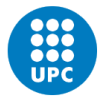

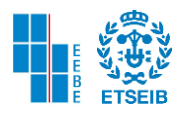

## <span id="page-17-0"></span>MARCO TEÓRICO

## Anatomía del Hueso

El hueso es una estructura que da protección a los órganos del cuerpo, también proporciona soporte y forma. Los huesos sirven como almacenamiento de minerales, un medio para el desarrollo de la médula espinal y depósito de células madre. En el esqueleto humano existen 206 huesos, sin incluir los huesos sesamoideos y los dientes. Los huesos se dividen en axiales (80) y perpendiculares (126) [20].

El hueso se compone de 3 tejidos, el más externo y rígido se llama hueso compacto. El tejido esponjoso que se encuentra del hueso se llama poroso, mientras que el tejido blando que se encuentra al final de los huesos y que está cubierto de cartílago se llama subcondral [20].

Existe una membrana fina y rígida que recubre todo el hueso llamada periostio, debajo de esta pasan vasos linfáticos y fluye sangre, y demás tejidos se unen al periostio como ligamentos, tendones o músculos [20].

Los tipos de células principales que componen el hueso humano son 4

El osteoblasto se encuentra en todo el hueso humano en una capa llamada epitelioide de células cilíndricas. Son células formadas gracias a la médula espinal junto a la capa externa del hueso llamado periostio. Para que puedan cumplir con su función es necesario tener los niveles adecuados de vitamina D y de la hormona PTH. Los osteoblastos ayudan a la remodelación del tejido óseo y la función principal es absorber y formar tejido nuevo, también se equilibra con los osteocitos [21].

El osteoclasto, además de tener la función de reabsorber la matriz ósea calcificada, también participa en otros procesos muy importantes. Actúa como un mecanismo de osteoformación estimulada por agentes químicos u hormonales, esto quiere decir que los osteoblastos no son los únicos capaces de producir nueva matriz ósea. Los osteoclastos pueden servir según hipótesis como células inmunitarias ya que tienen la capacidad de ser receptoras de amplia variedad de citoquinas producidas por los sistemas inmunitarios adaptativo e innato. Otra función que aún no ha sido verificada es que estas células pueden reabsorber la matriz

cartilaginosa y tener control hormonal del metabolismo energético [22].

El osteocito se encuentra en la laguna ósea junto con otros, minerales, hidroxiapatita que mantienen la resistencia, flexibilidad y demás características óseas. Esta célula tiene como papel principal participar en la formación de hueso nuevo. Sin embargo, esta célula actúa como un mecano sensor que refleja la fuerza ejercida en el hueso y se convierte en una señal bioquímica para dar una respuesta celular [22].

El tejido hematopoyético es un tipo de tejido conjuntivo que se encuentra en la médula ósea junto con el tejido adiposo. Mediante el proceso de hematopoyesis y a través de las células madre hematopoyéticas, pluripotenciales, unidades formadoras de clones, hemocitoblasto o stem cell se producen las células de la sangre como los eritrocitos, leucocitos, plaquetas [23].

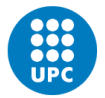

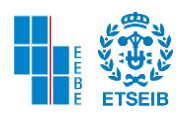

## Propiedades del fémur

El fémur puede llegar a resistir tanto como el hierro fundido y es tan deformable como el acero. El fémur contiene gran reserva mecánica para soportar pesos y fuerzas de impacto, los músculos también ejercen bastante presión cuando se habla de fuerzas [24]. Este hueso está compuesto de materiales orgánicos e inorgánicos los cuales le dan las propiedades necesarias para recibir altas cargas. Los huesos largos como este son los que más se estudian para ruptura teniendo ya que poseen una estructura tubular en la diáfisis y es la parte comúnmente solicitada para estudios. En la diáfisis se realiza un mayor tipo de esfuerzos [24].

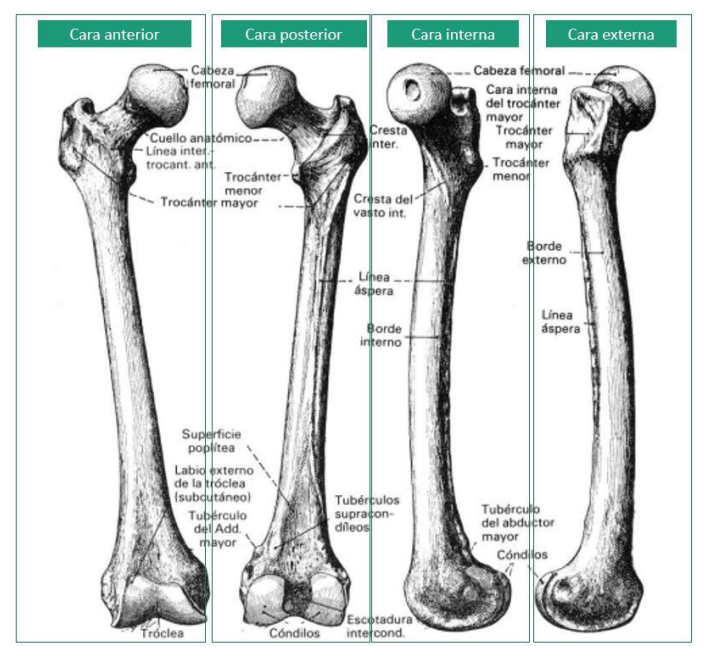

Figura 3. Anatomía del fémur [24].

El hueso está constituido por dos tipos de tejidos, tejido compacto que usualmente se encuentra en la diáfisis donde se presentan fuerzas de flexión y torsión. Y el tejido esponjoso que se encuentra muy cercano a los extremos articuladores con el fin de recibir las cargas de compresión. Este tipo de tejidos obedece a diversos factores y se debe suponer que durante su evolución obedecen a las diversas exigencias mecánicas [24].

El tejido óseo tiene bastante resistencia y dureza, con el peso mínimo posible. A pesar de ser tan duro es elástico debido a su composición. El endurecimiento del hueso se debe a la hidroxiapatita que es una sustancia a base de calcio, fosfatos y otros elementos [25].

El fémur es un hueso asimétrico, par y largo. El fémur se dirige oblicuamente de afuera hacia adentro y de arriba hacia abajo. Los dos fémures que se encuentran en el cuerpo humano se alejan en el extremo proximal y se acercan en el extremo distal. También cabe resaltar que el eje mecánico del fémur se encuentra desde el centro de rotación de la cabeza hasta la escotadura intercondílea [25].

Para ensayos por lo general se obtienen las probetas usualmente de tres partes del fémur, la parte medial, distal y proximal. Normalmente las muestras son sacadas del extremo medio.

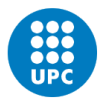

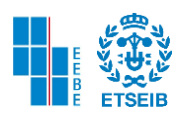

Para poder hallar las características mecánicas del fémur es necesario realizar un ensayo de carga y deformación en donde se observa un tramo elástico hasta aparecer la fluencia y darse el punto de ruptura. Existe una deformación plástica por lo que no se considera una ruptura de un material frágil, hablando desde el punto de vista de un hueso sano porque esta curva depende de los elementos que componen los huesos de cada individuo [25].

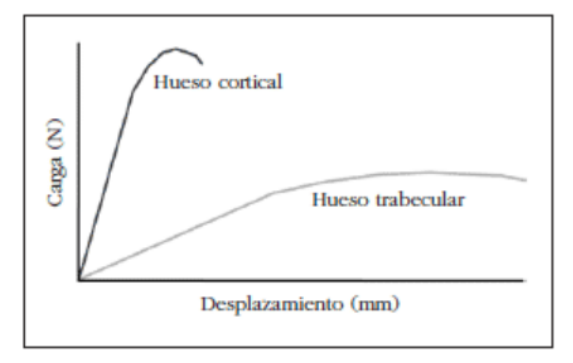

Figura 4. Curva de carga contra desplazamiento de los distintos tipos tisulares [26].

El extremo proximal del fémur consta de cabeza, cuello, trocánter mayor y menor. La cabeza tiene forma redondeada con un promedio de 2.5 cm de radio y dos tercios de esta, está cubierta por cartílago articular en el acetábulo de la pelvis excepto en la fosita [27].

El cuello es trapezoidal, la parte más ancha se une con el cuerpo del fémur mientras que el extremo estrecho sostiene la cabeza y su diámetro es tres cuartas partes de la cabeza.

Los trocánteres se localizan donde se une el cuello con el cuerpo. El trocánter mayor es una masa ósea grande situada en posición lateral y posterior donde el cuello se une al cuerpo. El trocánter mayor proporciona inserción de diversos músculos para que el muslo funcione correctamente [27].

El trocánter menor se extiende medialmente desde la parte posteromedial del cuello con el cuerpo, allí se insertan un músculo y tendón importante para el funcionamiento del muslo [27].

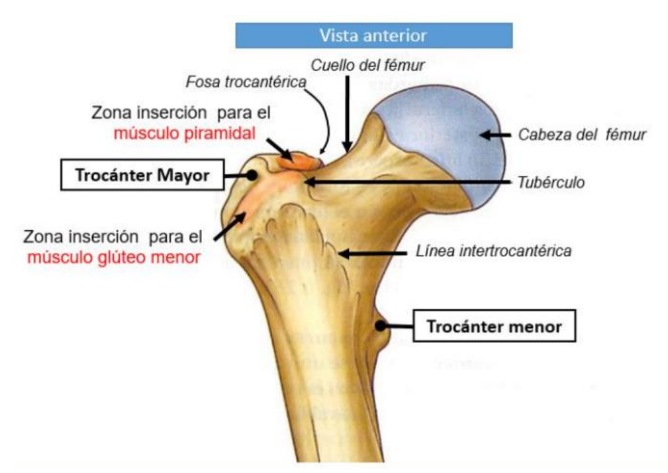

Figura 5. Extremo Proximal del Fémur [27].

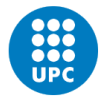

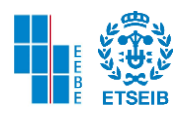

## Tomografía Computarizada

La tomografía computarizada a diferencia de la técnica convencional de rayos x que utiliza un tubo fijo, la TC utiliza una fuente motorizada de rayos x. Esta fuente gira a través de una abertura circular llamada Gantry y a su vez la cama donde está recostada la persona se mueve lentamente para poder realizar la TC.

Mientras esto sucede el tubo de rayos x gira alrededor de la cama disparando rayos angostos que pasan a través del cuerpo del paciente y que son captados por unos detectores especiales [28].

Estos detectores están ubicados en los extremos opuestos de donde son disparados y allí reciben el haz de rayos x, una vez recibida está información es enviada a una computadora. A través de un software se recopilan todos los cortes para formar imágenes tridimensionales y así poder ubicar cualquier anomalía que el especialista desee localizar. Los resultados por este método pueden ser mostrados tridimensionalmente o por cortes lo cual hace más sencillo encontrar anormalidades en un tejido, esqueleto u órgano [28].

El grosor de cada corte varía entre 1 a 10 mm, esto dependerá de la máquina TC utilizada. Por otra parte, el utilizar el método TC implica efectos colaterales biológicos como lesiones en la piel, pérdidas de cabello, eritemas, malformaciones genéticas o cataratas, esto si se reciben grandes dosis. Aunque es destacable que los niños son más propensos a contraer cáncer ya que son más sensibles a energías ionizantes. Por estas razones se destacan pros y contras antes de realizar la TC para su toma [28].

La técnica de TC se utiliza para detectar posibles tumores a nivel cerebral, para detectar coágulos que puedan ocasionar derrames cerebrales hemorragias, anormalidades en el tórax, en el corazón para detectar cardiopatías, en los pulmones para detectar la presencia de embolias pulmonares, exceso de fluidos, o presencia de tumores. Aunque particularmente se utiliza para observar anormalidades presentadas a nivel óseo, articulaciones, cartílago o tendones [28].

Pero si se quisiera revisar un órgano o tejido en específico se debe utilizar un medio de contraste como por ejemplo para detectar anomalías en el sistema circulatorio, se inyecta un medio de contraste a base de yodo. Para el sistema digestivo se utiliza un medio de contraste a base de bario [28].

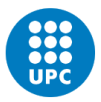

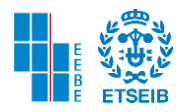

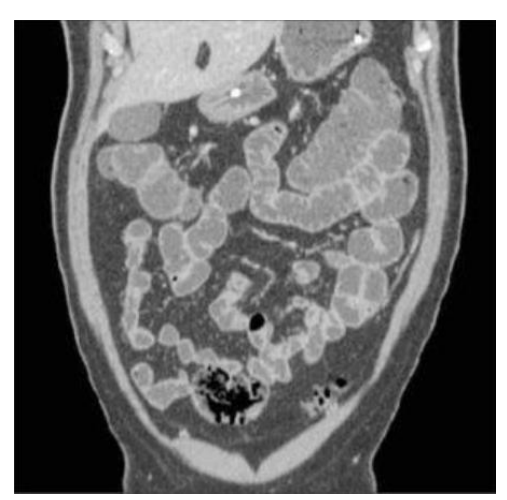

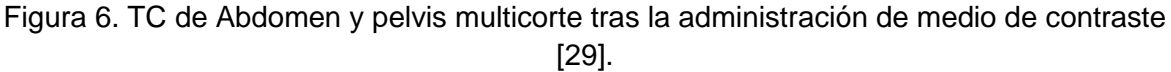

En la anterior figura se puede observar una TC de abdomen y pelvis multicorte de un paciente tras haber recibido un medio de contraste constituido por polietilenglicol o sulfato de bario diluido al 0,1% a través de una sonda nasoenteral. Este examen tiene una alta resolución espacial y un alto rendimiento predictivo positivos, negativos, sensibilidad y especificidad superiores al 90% [29].

Escala de Hounsfield

Es una referencia universalmente disponible, es por esta razón que se utiliza comúnmente esta escala. Se eligió esta escala porque se obtienen las imágenes de tejidos, órganos y esqueleto basándose en estructuras compuestas de agua y que se encuentran principalmente en el aire [30].

Esta escala es una transformación lineal de la medición de la atenuación del coeficiente lineal original en una en la que la radiodensidad del agua destilada a temperatura estándar se define a cero unidades HU, mientras que la radiodensidad del aire se define como -1000 HU. En un voxel con coeficiente de atenuación lineal promedio μ, el valor HU correspondiente se caracteriza por la siguiente fórmula [30]:

> $\mu$  = 1000  $*$ μ — µagua µagua — µaire Ecuación 1. Valor Hu (Hmong)

Para entender mejor el concepto de la escala de Hounsfield es necesario definir la radiodensidad de algún material. En una radiografía ciertas partes aparecen claras y otras oscuras y esto será porque dependiendo del material será más o menos denso. Si es menos denso dejará pasar la radiación y en la imagen se refleja en las partes más oscuras y viceversa para materiales más densos [30].

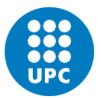

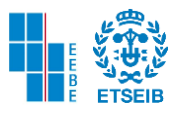

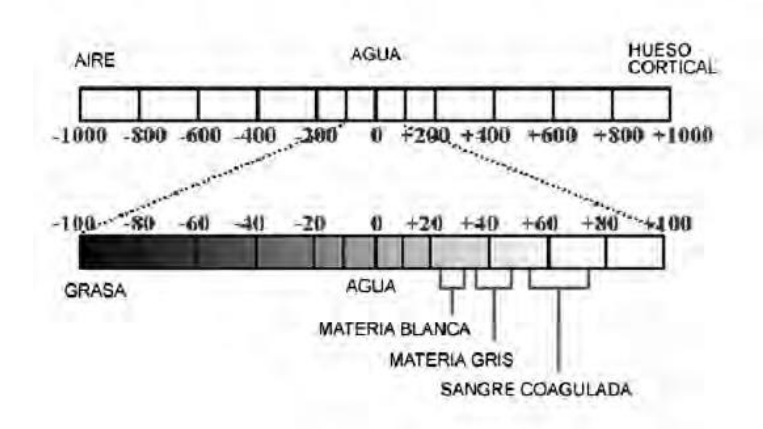

Figura 7. Escala de Hounsfield [31].

## **Elementos Finitos**

El método de elementos finitos es un método de aproximación de problemas continuos. El continuo se divide en un número finito de partes llamadas elementos. Las propiedades y características pasan a depender de los nodos. Estos nodos ahora ensamblan los elementos. En continuo ya no se presentan incógnitas en funciones matemáticas, sino que ahora todo dependerá de los valores de los nodos. Al interior de cada elemento bien sea tetraédrico, hexaédrico o entre otras formas, su comportamiento dependerá de las funciones de interpolación. El MEF realiza un modelo discreto a partir del modelo continuo, a esto se le llama discretización del modelo, y las características de este se determina a través de la interpolación de los nodos [32].

A través de las funciones de forma o la interpolación se logra reducir el problema de los corrimientos de nodos. Estas funciones deben dar valores suficientemente aproximados de los corrimientos de cualquier punto del elemento. Estas funciones de forma deben ser derivables, integrables, deben tener semejanza con las leyes de distribución del corrimiento, y deben cumplir con la condición del polinomio completo [32].

Las funciones de forma deben cumplir con el criterio de parcela, y esto quiere decir que deben tener la propiedad de valer la unidad en los nodos y un valor nulo en el resto del elemento. Sin embargo, existen elementos no conformes que no aseguran la unicidad de la ley de corrimiento de nodos. Si no se cumple este criterio puede que haya deformaciones infinitas en los elementos [32].

Existen tres tipos de nodos, los cuales son principales, secundarios e intermedios. Y para las funciones de forma se agrupan en dos familias principales. En la familia que solo existen los nodos principales y secundarios se llaman Serendipidas y otra en la que incluyen nodos intermedios se llaman Lagrangianas. Existe una interpolación de forma bidimensional que permite que los elementos pasen de una forma lineal a una curva. También existen interpolaciones para pasar de forma bidimensional a tridimensional [32].

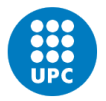

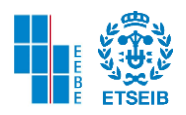

Teorema 1 si dos elementos contiguos se generan a través de elementos generatrices y siguen las condiciones de continuidad entonces los elementos distorsionados serán continuos (Frías 2004).

Teorema 2 Si las funciones de forma cumplen con que la continuidad de los corrimientos no modifica las coordenadas de los elementos generatriz, entonces las condiciones de continuidad se cumplirán.

Si los elementos son isoparamétricos entonces se aplica la función de interpolación tanto para corrimiento como para la geometría [32].

El MEF permite realizar transformaciones geométricas para ajustar el mallado a la figura que se desea obtener, también permite obtener resultados a través de la interpolación de los nodos, y realizar integración de ecuaciones mediante la sustitución de las funciones elementales por polinomios de Legendre [32].

Otro tema importante a tratar en el MEF es el mallado pues es un proceso que lleva mucho tiempo y la simulación tendrá un alto costo computacional dependiendo de los elementos y otros parámetros que se deben tener en cuenta. Si en la simulación se utilizan elementos de tipo triangular la malla será mucho más densa y se puede utilizar en superficies curvas sin embargo el costo computacional es alto. Sin embargo, si se desea mallar una superficie plana se puede utilizar elementos de tipo rectangular y durará menos tiempo [33].

Un parámetro importante que se debe tener en cuenta es el grado del polinomio que se aplica a las geometrías, ya que si es de un polinomio lineal es decir grado uno, el mallado será muy rígido y no se adaptará a los posibles movimientos a los cuales se debe acoplar. Mientras que si el polinomio es de un grado mayor tendrá mayor flexibilidad. Otros dos parámetros que debemos tener en cuenta es que el aspecto de ratio debe ser próximo a uno y que la frontera entre los elementos debe estar bien definida [33].

## **Propiedades mecánicas del hueso Módulo de Young (énfasis fémur)**

El comportamiento del hueso es viscoelástico y no lineal, pero para simplificar las cosas se considera el hueso como un material elástico y lineal. Lo que se aproxima razonablemente la realidad exceptuando las cargas de impacto. Por lo tanto, el comportamiento del hueso sigue la ley de Hooke [34].

El vector de tensión será la matriz de rigidez multiplicada por el vector deformación. De los elementos de la matriz de rigidez, los distintos a cero y linealmente independientes será su grado de anisotropía. Si se considera el hueso totalmente anisótropo entonces 21 elementos de la matriz de rigidez serán diferentes. Pero si se considera simétricamente elástico entonces la mayoría de elementos se anula o son combinación de los existentes [34].

Para la matriz de rigidez es necesario conocer el módulo de Young o de elasticidad y el coeficiente de Poisson. Pero entre la isotropía y anisotropía existen situaciones intermedias en las que solo en determinadas direcciones se presenta una simetría elástica. Por ejemplo, existe la isotropía transversal o la ortotropía en donde presenta elasticidad en tres planos, y se necesitaría averiguar 9 constantes independientes que pertenecen al módulo de young,

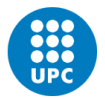

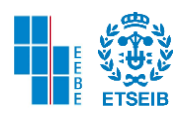

coeficiente de poisson y módulos de elasticidad transversal. Mientras que la isotropía transversal presenta un eje de simetría elástica, en el modelo solo se necesitan 5 constantes independientes del material, teniendo en cuenta los coeficientes y módulos que se nombraron anteriormente [34].

Para poder saber las propiedades del hueso cortical, se puede realizar el ensayo de tracción, aunque para esto se deben hallar probetas del tamaño adecuado, lo cual presenta dificultades. Por la anterior razón, existe el ensayo micro dureza de Vickers en la cual se relaciona directamente el módulo de elasticidad, pero los resultados no son fiables. Por otra parte, a través de simulación con métodos numéricos se ha intentado definir el comportamiento mecánico a nivel macroscópico a partir de las propiedades microscópicas del hueso. También se encuentra el método de ultrasonido el cual es el más fiable pero más costoso a la hora de observar las propiedades elásticas en sólidos anisótropos, este último es el que normalmente se usa como Gold Standard [34].

Para saber las propiedades mecánicas del hueso esponjoso se puede adoptar dos maneras, la primera de ellas es considerar que se tiene un comportamiento isotrópico, y a través de la densidad del hueso obtenida a través de Tomografía Axial Computarizada se puede hallar el módulo de elasticidad, esto es una manera de simplificar el problema. Sin embargo, no se puede dejar de lado la anisotropía. Cowin desarrolló una serie de ecuaciones que relacionan las constantes elásticas y la densidad relativa para saber el comportamiento mecánico del hueso esponjoso [34].

El límite elástico se puede presentar tanto en ensayos de tracción como compresión, flexión y torsión. Para ensayos de tracción la resistencia del hueso se encuentra entre 80 y 150 Mpa, mientras que para el ensayo de compresión entre los 90 y 280 Mpa [34].

Debido a un estudio realizado por Cezayirlioglu permite saber que los mejores ensayos para tener pleno conocimiento del comportamiento real del hueso son los de Hill y Tsai-Wu en donde los coeficientes se determinan empíricamente, mientras que los criterios de Von Mises y Raghava no son tan buenos predictores de comportamiento debido a su falta de anisotropía, de simetría en tracción y compresión [34].

## Criterio de Von Mises

Como se nombró anteriormente el criterio de tensiones de Von Mises no es el mejor para medir el comportamiento mecánico del hueso sin embargo en este trabajo se adoptará para hacer el análisis y por esto es necesario que el lector se familiarice con este concepto. Este criterio sólo se podrá utilizar con materiales isótropos con un comportamiento simétrico en compresión y tracción.

El criterio se basa en la siguiente ecuación:

 $(\sigma_1 - \sigma_2)^2 + (\sigma_2 - \sigma_3)^2 + (\sigma_3 - \sigma_1)^2 = 2K^2$ Ecuación 2. Criterio de Tensión de Von Mises

Donde sigma 1,2,3 son las tensiones principales y K es el límite elástico en compresión tracción [34].

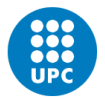

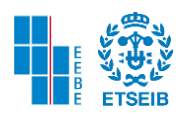

La teoría indica que un material dúctil comienza a ceder en ubicación cuando la tensión de Von Mises es igual al límite de tensión. En la gran mayoría de sucesos el límite elástico se utiliza como límite de tensión. Este límite de tensión debe considerar la temperatura del componente. Por otra parte, existe un factor de seguridad el cual es la relación entre el límite y la tensión de Von Mises [35].

## Síndrome de Cushing

Las personas que padecen este síndrome tienen unas características morfológicas las cuales pueden ser mejillas rojas e hinchadas, haciendo que el aspecto de la cara del paciente sea redondo, joroba compuesta de grasa ubicada entre los hombros, brazos y piernas delgadas, lesiones o hematomas fácilmente, estrías en el torso, abdomen pendular [36].

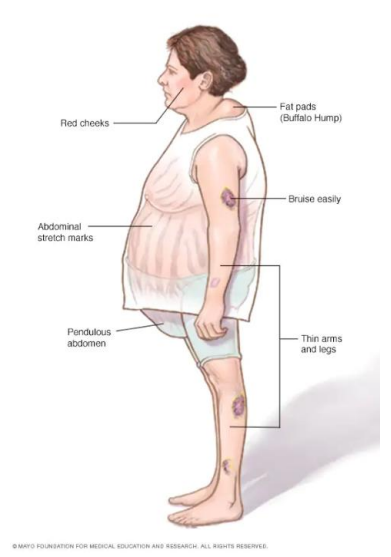

Figura 8. Características síndrome de Cushing [36].

Este síndrome es originado por exceso de producción de cortisol en el organismo del paciente, sin embargo, también se debe al consumo de corticosteroides debido al tratamiento de otras enfermedades, puede ser provocado por tumores que se encuentren a nivel suprarrenal, hipofisiario o en cualquier parte del organismo [36].

Como se mencionó anteriormente la toma de grandes dosis de corticosteroides se debe a que los pacientes tienen que llevar un tratamiento para enfermedades autoinmunitarias, inflamatorias, alérgicas, medicamentos por vía tópica o aérea. El cortisol exógeno de la forma anteriormente explicada puede producir que el paciente contraiga el síndrome de Cushing [36].

Por otra parte, interrumpir el tratamiento de los corticosteroides abruptamente significa que las funciones suprarrenales deberían estar funcionando normalmente, cuando en muchos pacientes no sucede esto debido a que la hipófisis y el hipotálamo ordena que se detenga la producción de hormonas que estimula la actividad suprarrenal. Por esta razón no se pueden suspender estos tratamientos inmediatamente [36].

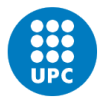

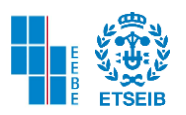

Cuando no se administran los corticosteroides por una vía externa al organismo, estos se producen naturalmente. De forma natural algunas veces el cuerpo puede producir en exceso los corticosteroides debido a estimulación exagerada en la hipófisis que controla las glándulas suprarrenales y otras glándulas endocrinas [36]. En otro orden de ideas cabe la posibilidad de que algunos tumores se encuentren fuera de la hipófisis y que también afecten la producción de corticosteroides, como por ejemplo tumores en los pulmones o tumores carcinoides pueden producir hormona adrenocorticotrópica. También se presentan tumores no cancerígenos (adenomas) o cancerígenos en las glándulas suprarrenales que no muy usualmente producen corticosteroides [36].

Los especialistas solicitan realizar exámenes médicos para observar las unidades de cortisol presente en sangre, saliva u orina. A veces son necesarias pruebas con imágenes diagnósticas como la TC (tomografía computarizada) o RMN (resonancia magnética nuclear). Algunas otras veces se necesita drenar sangre directamente de la hipófisis para comprobar si este es el origen de la enfermedad [36].

Ahora bien, las complicaciones a las que puede llegar el paciente que sufre síndrome de Cushing es la razón por la cual se ha realizado este trabajo pues debido a evidencia científica, estos sujetos pueden presentar disminución de la masa ósea lo cual puede producir fracturas en diferentes partes del cuerpo, sin embargo, esto se evidenciará con más detalle en el planteamiento del problema. Dichas personas también pueden padecer de presión arterial alta, diabetes tipo 2, pérdida de la fuerza y masa muscular, infecciones frecuentes o anormales [36].

## Materiales Isótropos

Este tipo de material tiene propiedades mecánicas idénticas en cualquier dirección. Es decir que cuando se aplica una carga específica en cualquier punto dado las propiedades mecánicas no se alteran, como el módulo de Young, la resistencia, tensión, deformación, etc. El comportamiento de este material es altamente predecible y bastante moldeable. Existen distintos materiales en la vida cotidiana que son isótropos y que son de gran ayuda, como por ejemplo el vidrio o el metal [37].

Estos materiales pueden estar divididos en 2 categorías homogéneos y no homogéneos. Un ejemplo de ello, es el acero donde su microestructura no es homogénea [38].

## Materiales anisótropos

Este tipo de material tiene propiedades mecánicas distintas que dependen de la orientación del objeto. Si se aplica una carga en el eje Y, las propiedades mecánicas variarán con respecto a los ejes x, z. A parte de esto la distribución de átomos es diferente en cada eje axial. Comúnmente se componen por capas unidas entre sí en materiales naturales o una serie de ingredientes moldeados entre sí [37].

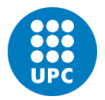

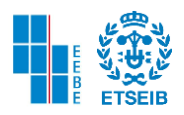

#### Materiales Ortotrópicos

Son materiales que dependiendo de su eje x, y, z, si son perpendiculares, en cada uno de ellos habrá propiedades mecánicas distintas. Esto quiere decir que para cada uno de los ejes el material reacciona de distinta forma dependiendo de la dirección de la carga aplicada [37]. Algunos materiales ortotrópicos pueden ser la madera, cristal o metales laminados. Un ejemplo de ello, es la madera, ya que las propiedades mecánicas se describen en las direcciones longitudinal, radial y tangencial [38].

## **Dimensión Fractal**

La estructura de los objetos fractales se repite a diferentes escalas, esto quiere decir que cada vez que se acerque el objeto siempre se observa la misma composición. Poseen dimensión no entera y también son usados en objetos geométricos que no aceptan espacio tangente [39].

En cuanto a los fractales, Richardson observó en su estudio que la medida de las fronteras podría ser más exacta si disminuye el grado de precisión con el que realizaba la medida. Un ejemplo de ello es la medida de la costa de Gran Bretaña utilizando el método de fractales. Se llega a la conclusión que cuanto más pequeña era la unidad más precisa era la medida. Por esta razón la primera medida pasó de tener 2350 km a 3425 km [39].

Otro ejemplo que se pone a consideración es el triángulo de Sierpinski, se va dividiendo en la misma forma geométrica hasta alcanzar la forma más diminuta [39].

Existen varias dimensiones que se pueden considerar como la dimensión Homotecia, que se usa en formas donde no se puede trazar una tangente, la longitud entre dos puntos es infinita, la curva tiene un área infinita y por esto el matemático Koch propone la siguiente fórmula

> $N = (P/p)^D$  $D = log(N)/log(P/p)$ Ecuación 3. Dimensión Homotecia

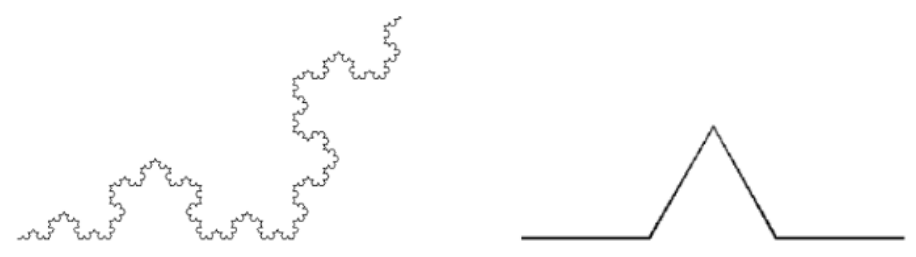

Figura 9. Curva de Koch y generador [40].

También se encuentra la dimensión euclídea en donde las coordenadas son necesarias para especificar un objeto.

Usualmente la dimensión topológica tiene los mismos valores de la dimensión euclídea, la dimensión cero describe un pequeño conjunto que puede ser cubierto por pequeños conjuntos disjuntos, una dimensión si se toca una vez y dos dimensiones si se tocan tres veces.

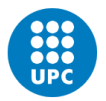

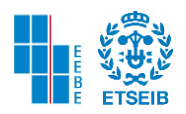

Se puede calcular cuánto mide una figura o forma a través de la fórmula de dimensión de contenido de Hasford y Besicovitch. Se escoge segmentos de recta u otra forma tomando elementos "r" y aplicando el exponente como una dimensión entre 1 y 2 [41].

> $\textit{Content} = Nr^D$ Ecuación 4. Dimensión de Contenido.

Donde D será igual a  $log(N)/log(1/r)$ N = número de copias de la figura D= Dimensión de Hausdorff r= razón de Homotecia

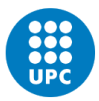

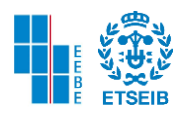

## <span id="page-29-0"></span>3. METODOLOGÍA

A continuación, a manera de introducción a la metodología se utiliza la bibliografía para precisar como se deberían realizar modelos 3D para cualquier tipo de tejido en el cuerpo humano.

Gavidia et al. (2011) mencionan en su trabajo "Discrete modeling of human Body using processing and segmentation techniques of medical images" el paso a paso de como realizar modelos geométricos a través de imágenes diagnosticas. Se describe el proceso en 5 puntos. El primero de ellos es la lectura y reconstrucción 3D en donde lo ideal antes de seguir con el proceso es reducir el ruido de las imágenes mediante filtros (Gauss, Difusión anisotrópica), luego se destaca que mediante el apilamiento de cortes se reconstruye el tejido con una matriz de dimensiones m\*n\*o, donde cada elemento de la matriz se denomina voxel. Se deben realzar los bordes y posterior a esto se realiza la segmentación [43].

Algunos métodos importantes para poder realizar una adecuada segmentación son la umbralización, región growing, watershed, levelset. Despues se remuestrean los modelos para corregir agujeros, regiones o falta de suavizado [43].

Es necesario exportar los modelos a un programa donde se puedan analizar como abaqus, autodesk inventor, entre otros. Usualmnente en este tipo de softwares se puede generar la malla del modelo creado. Por último, se realizaría un análisis estadístico si es necesario. En este trabajo a manera de ejemplo se modelan las IRM del ventrículo izquierdo, la aorta descedente, materia blanca, hueso cráneo-facia. Como lo mencionan Cerrolaza et al (2014) el modelado se puede aplicar a tejidos blandos como la materia del cerebro, pero también a tejidos duros como los huesos. Este tipo de modelos servirá en la posterioridad para la creación de protesis, prototipos y simulaciones biomécanicas como la que observaremos en este trabajo [44].

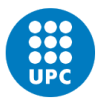

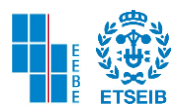

## <span id="page-30-0"></span>3.1. PROCESO DE PRE SEGMENTACIÓN

Inicialmente se requiere descargar en nuestro ordenador las imágenes de tomografía computarizada de cada uno de los pacientes concedidos por el centro hospitalario. Prosiguiendo con el ejercicio se deben cargar dichas imágenes en el entorno del software MATLAB. Se define de igual forma una carpeta por defecto y el nombre de la ruta de los archivos DICOM.

Avanzando en el desarrollo del código utilizaremos el comando *dcmFolder2MATobject* el cual convierte los datos DICOM en archivos que puedan ser leídos en MATLAB (.mat). Una vez convertidos los archivos, estos datos son cargados a la variable llamada IMDAT. Después definimos dos variables *M* que nos indica que el tipo de estructura la cual no debe tener elementos dobles y *V* que nos indica el tamaño del voxel. Para plotear se utiliza el comando *sv3(M,V)*, de tal forma que se puede visualizar los archivos en 3D a través de un *slice viewer* :

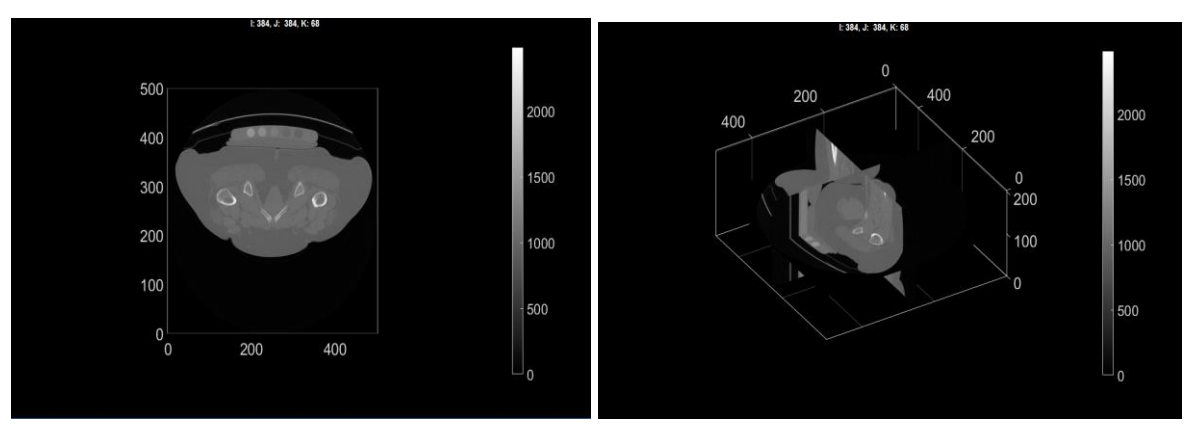

Figura 10. Paciente número 29 Slice Viewer

De igual forma el código del proceso anteriormente explicado se puede observar en la

```
Siguiente imagen.<br>defaultFolder=fileparts(fileparts(mfilename('C:\Users\katherin\Desktop\PACIENTE 29 SE41\PACIENTE 29 SE4\29 SE4')));
pathName=fullfile(defaultFolder, 'PACIENTE 29 SE41', 'PACIENTE 29 SE4', '29 SE4');
dcmFolder2MATobject(pathName);
loadName=fullfile(pathName, 'IMDAT', 'IMDAT.mat');
IMDAT struct=load(loadName);
M=IMDAT_struct.type_1;
v=IMDAT struct.G.v;
sv3(M, v);
```
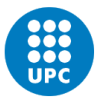

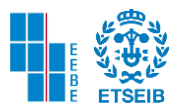

## <span id="page-31-0"></span>3.2. PROCESO DE SEGMENTACIÓN

Utilizamos el comando *imx* de la librería Gibbon el cual es una función que nos provee una ventana GUI (graphical user interfaces) para realizar la segmentación 3D. Este comando recibe una matriz, un vector (tipo de estructura y tamaño de vóxel), y también la ruta del archivo.

```
%Segmentation
loadSavePath=fullfile(defaultFolder,'PACIENTE 20_SE4-20220303T171633Z-001',
                                                                             PACIENTE 20 SE4');
hf=imx(M,v,loadSavePath);
```
Al iniciar la ventana de *Image Segmentation Widget* lo primero que se debe realizar es identificar dónde comienza el fémur. Debido a que las imágenes transversales de tomografía computarizada se realizan por cortes es difícil detectar dónde empieza el fémur y donde finaliza la zona pélvica. Por esta razón y para dar una guía donde inicia la segmentación, se debe ubicar la zona en donde el acetábulo se une con la cabeza femoral. A continuación, se pondrá una imagen como referencia para saber cómo se debe proceder. Del lado izquierdo tendremos el fin del acetábulo y como se puede observar en las 2 imágenes de la derecha tendremos la cavidad articular en donde irá apareciendo la cabeza femoral.

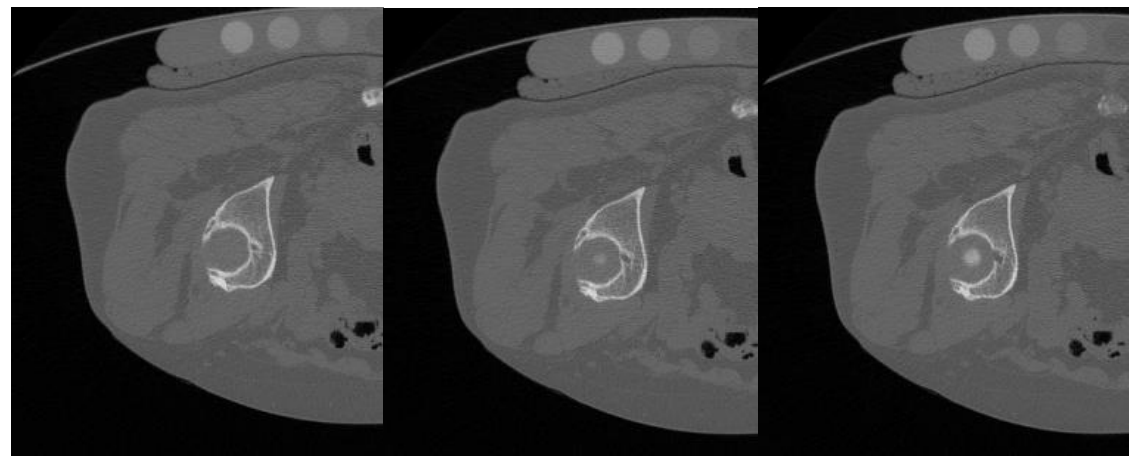

Figura 11. Image Segmentation Widget Cortes 63-65 Paciente 20

Lo siguiente que se realiza es ajustar la escala de grises que en este caso en específico tiene un rango entre 0 y 2700. Se dirige hacía la opción *colorbar* y se adecua el mínimo o máximo. En este caso se ajusta el rango mínimo a 700 con el fin de que la escala de grises sea más pequeña para poder utilizar la opción *sample sketch contour* que facilita la segmentación. Como se puede observar en las figuras la escala de grises se hace más pequeña y el corte se oscurece.

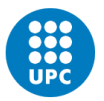

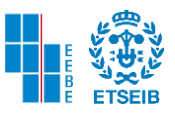

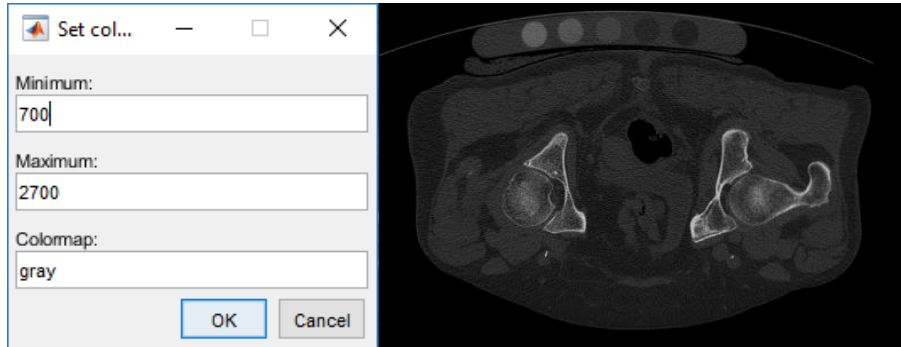

Figura 12. Ajuste de escala de grises

Una manera sencilla de realizar el contorno del fémur es seleccionando con la opción *sample contour* o se presiona la tecla "s" y se da clic izquierdo en el borde del contorno. Sin embargo, cabe la posibilidad de que no siempre funcione debido a la escala de grises que compone la imagen.

Otra opción es dibujar el contorno del fémur seleccionando la opción *draw contour* u oprimiendo la tecla "d", de esta forma con el mouse se dibuja punto a punto el contorno hasta cerrarlo. Para obtener un buen contorno es preciso acercar la figura, de esta forma se obtendrá un mayor número de puntos y se dará una segmentación más precisa. Para acercar la imagen se mantiene presionado el botón derecho del mouse, dirigiéndose hacia el centro. Se presenta en la siguiente figura como debería quedar el contorno del fémur utilizando la opción *draw contour.*

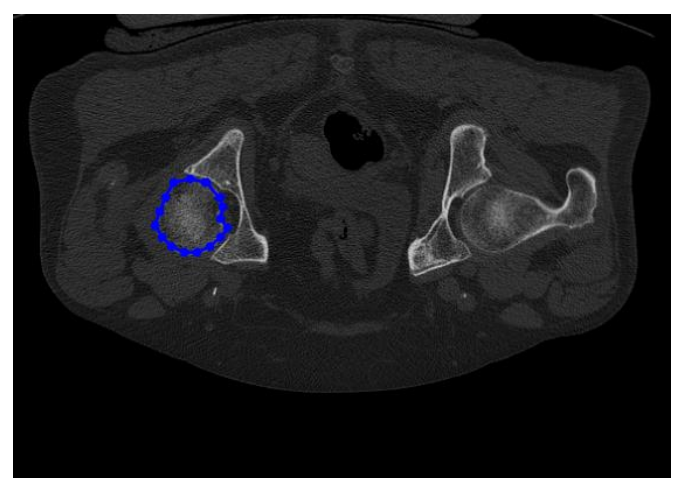

Figura 13. Dibujo del contorno del fémur punto a punto

Una vez dibujado el contorno del fémur se procede a seleccionar apretando cualquier tecla del ordenador y dicho contorno se colocará en rojo, con una línea punteada. Continuando con el desarrollo de la segmentación se debe seleccionar el contorno presionando el botón de la letra "a" y cliqueando sobre la línea roja punteada. De esta forma ahora nuestro contorno será verde con una línea verde continua, lo cual quiere decir que ya se ha seleccionado correctamente. Para pasar al siguiente slice se oprime el botón de espacio y se repite el proceso.

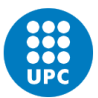

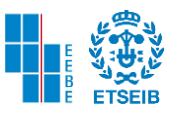

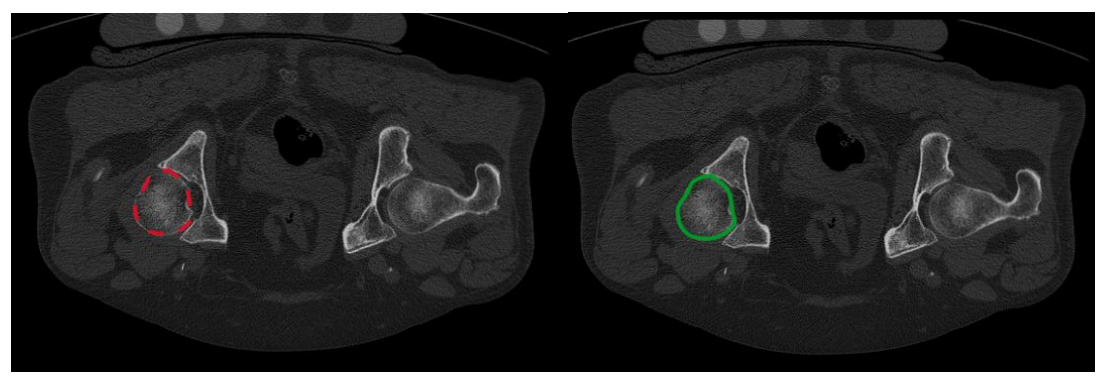

Figura 14. Contorno del fémur seleccionado y aceptado

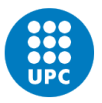

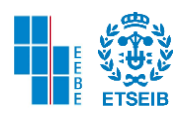

## <span id="page-34-0"></span>3.3. PROCESO SEGMENTACIÓN -PASOS INTERMEDIOS

Al realizar el proceso de segmentación se debe tener en cuenta que el hueso del fémur tiene distintas partes y que es necesario reconocerlas. Entre el cuello anatómico y la cabeza del fémur se encuentra el trocánter mayor, por lo que se distinguen dos secciones en la segmentación. Debido a los cortes transversales realizados en el método TC se debe identificar el comienzo del trocánter para poder añadirlo al proceso. Para la resolución de esta etapa en donde aparecen dos secciones primero se dibuja, selecciona y acepta la parte del trocánter mayor y lo siguiente es realizar estos mismos pasos con la cabeza y cuello del fémur hasta que estas dos partes se unan nuevamente.

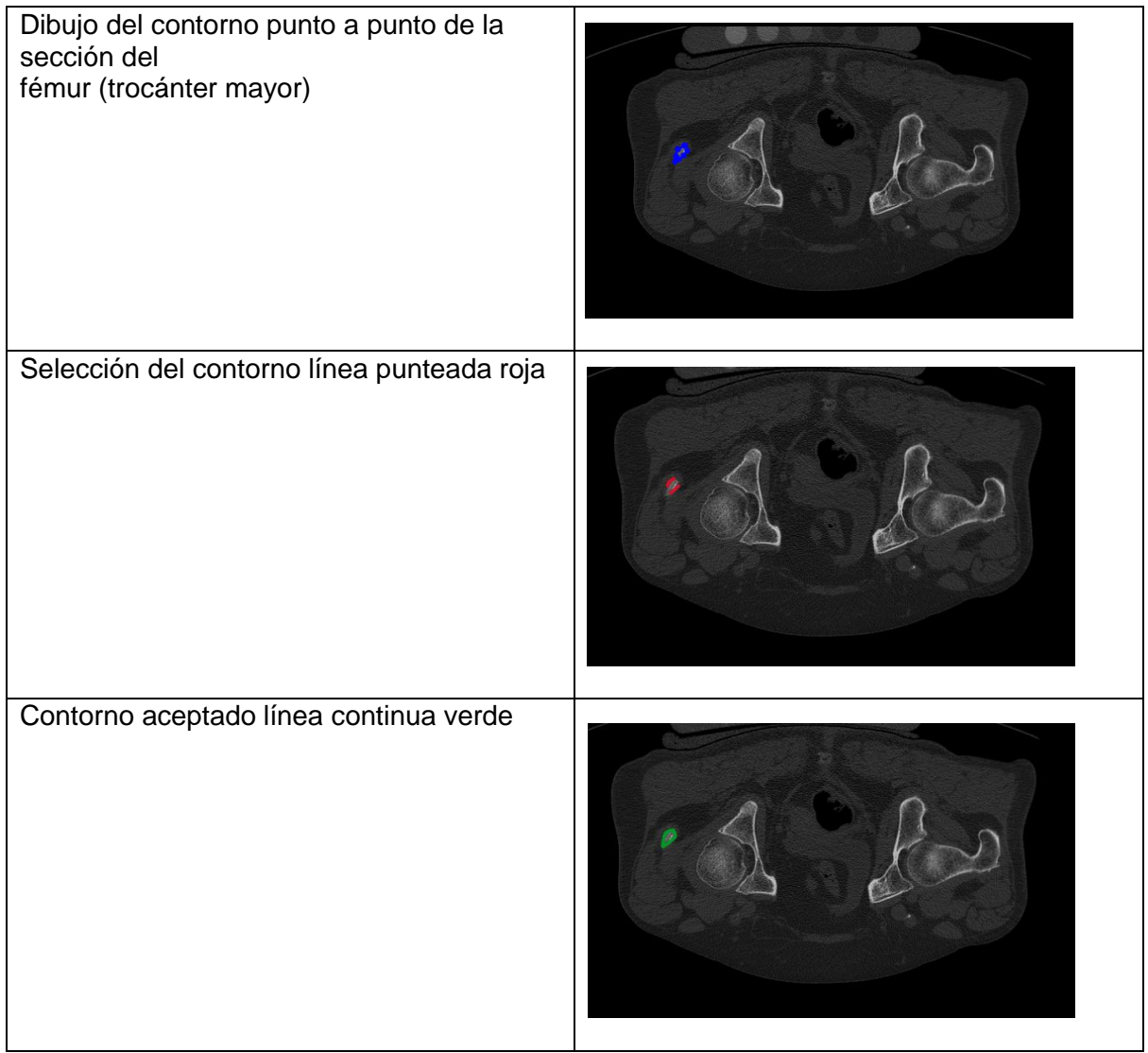

Figura 15. Proceso de Segmentación Trocánter Mayor

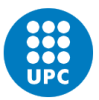

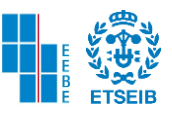

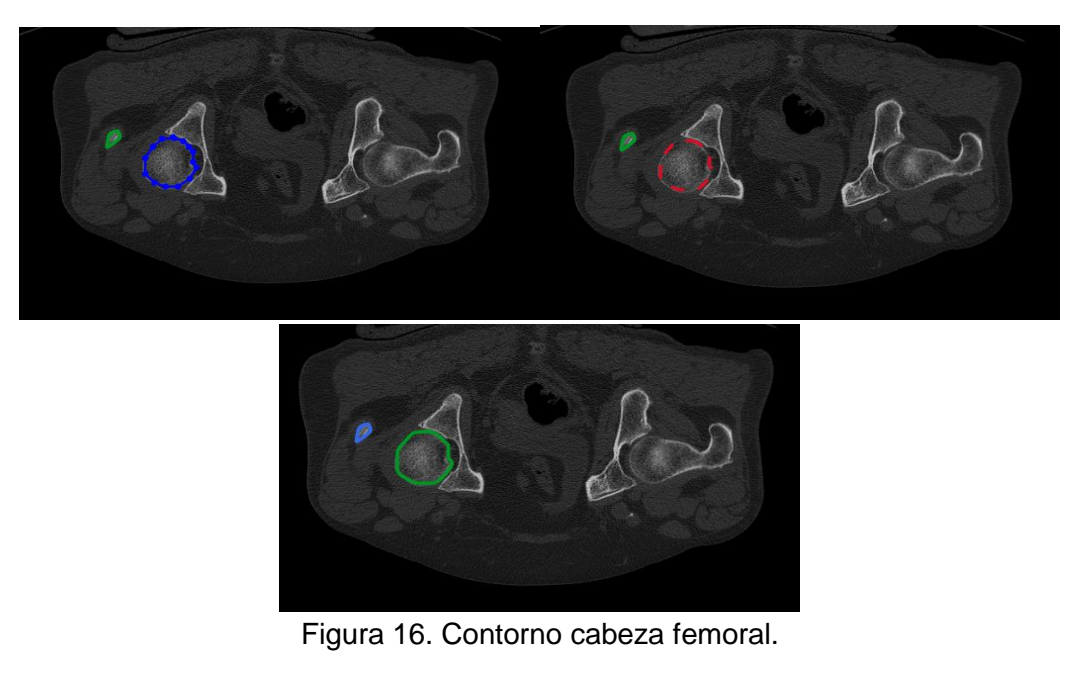

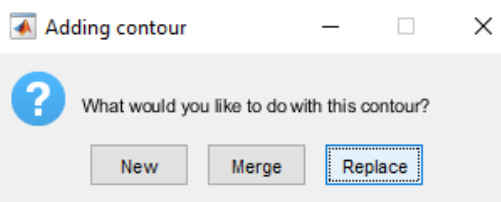

Figura 17. Ventana Adding Contour.

Como se observa en la anterior figura con la ventana *Adding Contour* se puede definir un nuevo contorno como en el paso anterior donde estaban las secciones del trocánter mayor y la cabeza femoral. También se puede reemplazar un contorno que se ha aceptado y que debe mejorarse o modificarse. O se puede utilizar la opción de unir contornos. Sin embargo, si se ha seleccionado un contorno previamente dibujado y se desea eliminar, entonces se debe oprimir el botón de suprimir en el teclado, o en el Widget la opción de la equis y dar clic izquierdo en el contorno.

De tal manera los resultados tras obtener los contornos de cada corte TC se muestran en las siguientes imágenes del paciente número 20 y 29.

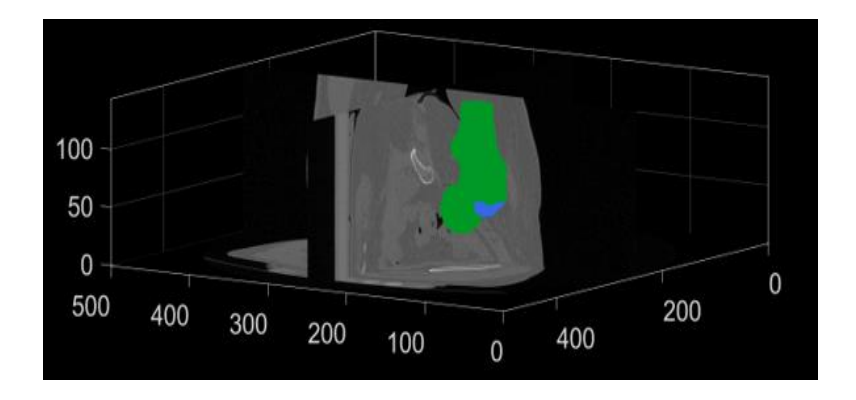
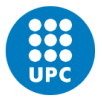

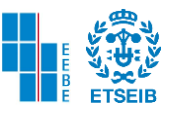

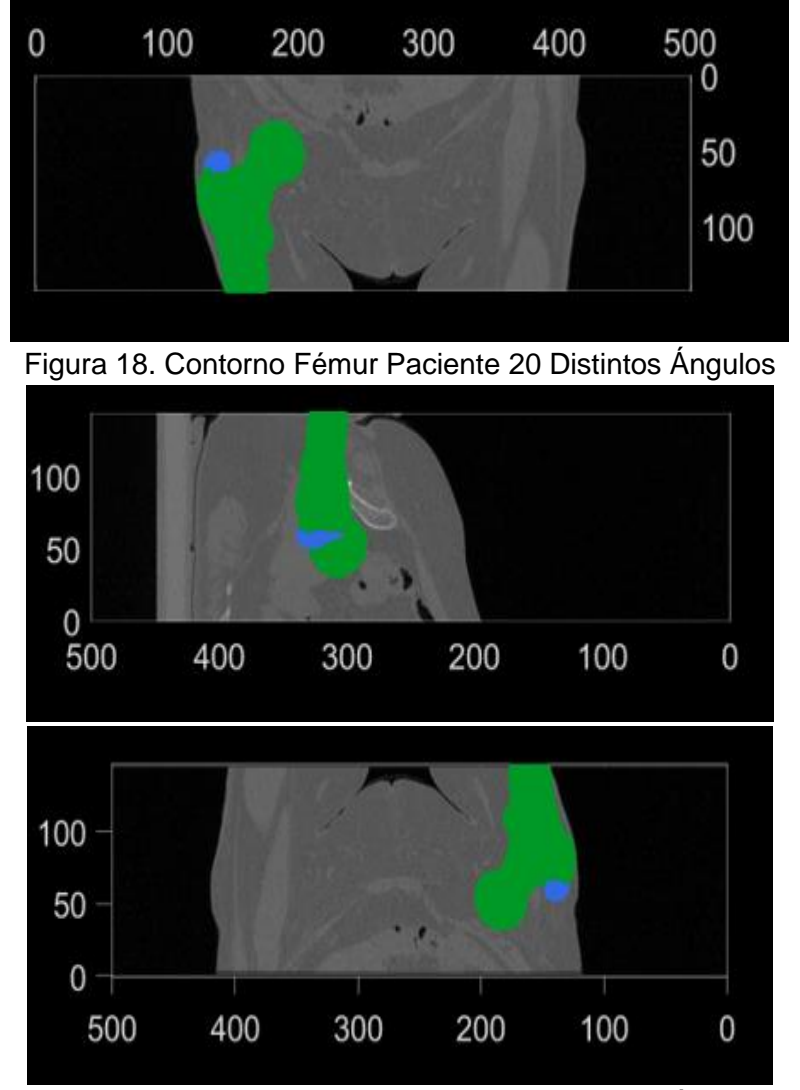

Figura 19. Contorno Fémur Paciente 20 Distintos Ángulos

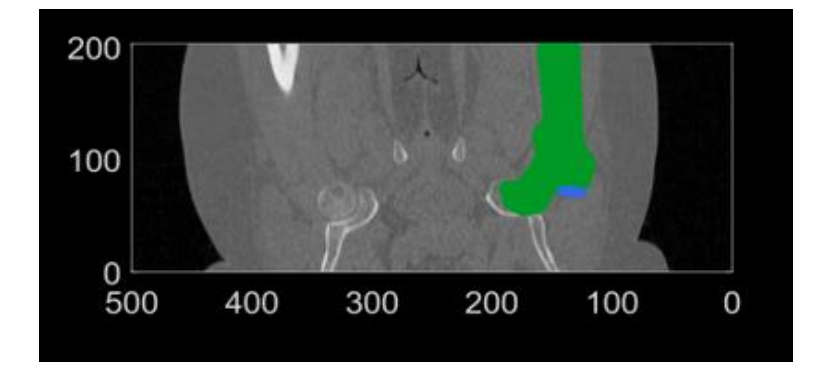

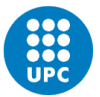

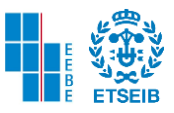

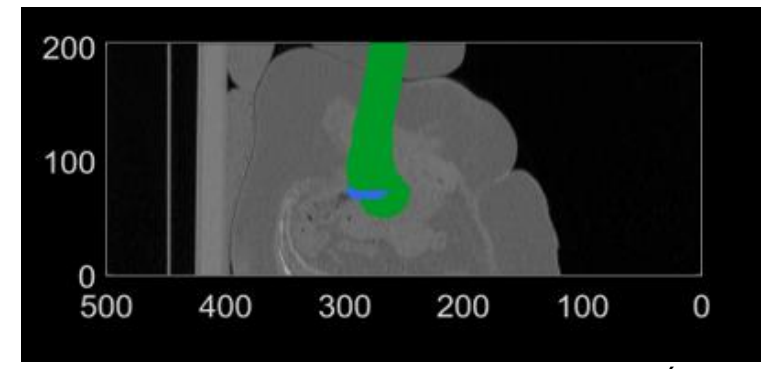

Figura 20. Contorno Fémur Paciente 29 Distintos Ángulos

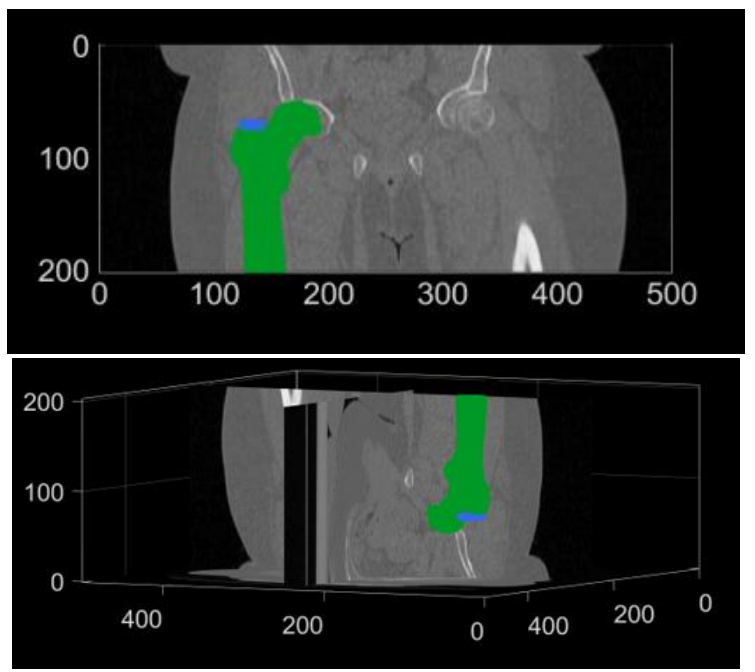

Figura 21. Contorno Fémur Paciente 29 Distintos Ángulos

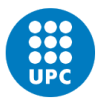

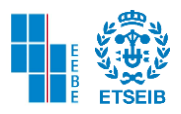

# 3.4. OBTENCIÓN DE LA MALLA

Para la obtención de la malla es imprescindible haber concluido el paso anterior, ya que a través de dicho contorno se generará la malla. Para cargar el archivo se debe colocar la ruta donde se encuentra el archivo y su respectivo nombre. Procedente a esto se nombra una variable la cual será el acceso al contorno guardado anteriormente.

Se utiliza el comando *contour2levelset* el cual tiene como función convertir el contorno en una imagen de conjunto de niveles. Dicha imagen representa las distancias del contorno.

Pero este comando depende unas variables de entrada las cuales son la imagen 3D, el tamaño de vóxel, los datos del contorno que constan de un vector 286 x 1 (paciente 20), y un último parámetro que indica el tipo de niveles (*levelSetType)* que en este caso será "2" ya que se trabaja con distancias 3D.

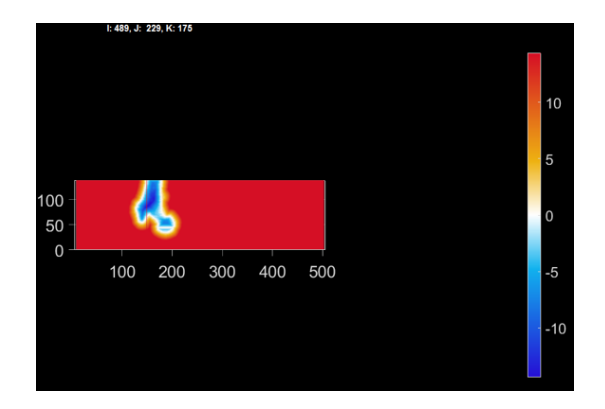

Procedente a esto se desea visualizar la imagen K obteniendo como resultado:

Figura 22. Imagen K Conjunto de Niveles Paciente 29

A continuación, se presenta el código para poder convertir el contorno a la imagen del conjunto de niveles.

```
% level2isosurface
pointSpacing=2;
controlPar.contourLevel=0;
controlPar.voxelSize=v;
controlPar.capOpt=1;
controlPar.nSub=ceil(pointSpacing./v);
[Fi, Vi]=levelset2isosurface(K, controlPar);
Q = \text{euler2DCM}([pi 0 0]);
Vi_oriented=Vi*Q;
```
Se utiliza un comando para generar una isosuperficie el cual es *levelset2isosurface* recibe como variables de entrada la imagen k con su conjunto de niveles y una estructura de control de parámetros con los campos de contorno, el tamaño de vóxel, y otros dos parámetros que indican cómo se debe tapar la superficie (CapOpt) y el tipo de resolución (normal o gruesa nSub). Y como resultado se obtienen dos vectores Fi y Vi que son las caras y vértices de la malla.

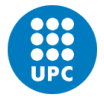

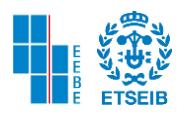

En sucesión a este paso se aplica un suavizado a la superficie creada con la función *patchSmooth* el cual recibe como variables de entrada las caras, vértices y parámetros de control.

#### %Suavizado

```
numSmoothSteps=10;
Eb = patchBoundary(Fi);controlPar smooth.Method='HC';
controlPar_smooth.Alpha=0.1;
controlPar smooth.Beta=0.5;
controlPar_smooth.n=numSmoothSteps;
controlPar smooth.RigidConstraints=unique(Eb(:));
[Vi]=patchSmooth(Fi,Vi_oriented,[],controlPar_smooth);
```
Para poder realizar una gráfica 3D se tiene que utilizar la función *gpatch*, la cual es una versión abreviada de patch, esta requiere los datos del mallado. Por lo tanto son necesarias las caras, vértices, la descripción del color, la descripción del color del borde, la transparencia y ancho del borde. Como se puede apreciar a continuación se utiliza este comando para visualizar el mallado.

#### $[hp] = gpatch(F, V, C, CE, A, L);$

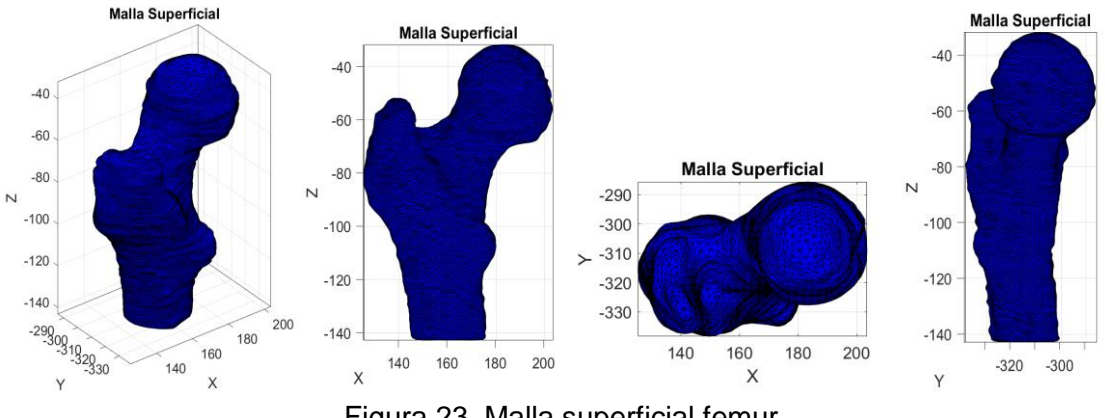

Figura 23. Malla superficial femur

El siguiente paso es fusionar los vértices de la estructura, para esto es necesario usar la función *mergeVertices* que tiene como variables de entrada las caras y vértices anteriormente hallados y como salida nuevas caras y vértices fusionados *(Fm, Vm)*. A continuación, se puede apreciar en la parte inferior izquierda el mallado superficial con los vértices no fusionados, y a su derecha el mallado con los vértices fusionados.

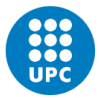

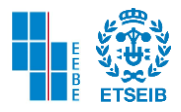

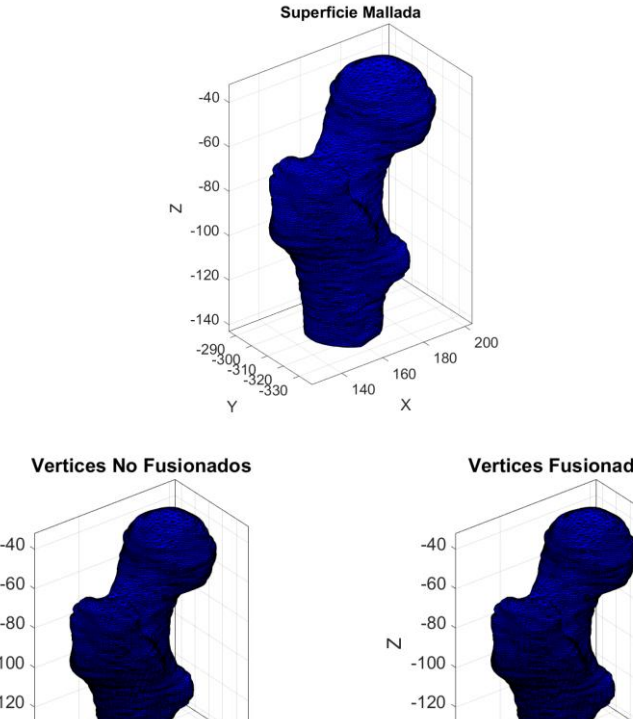

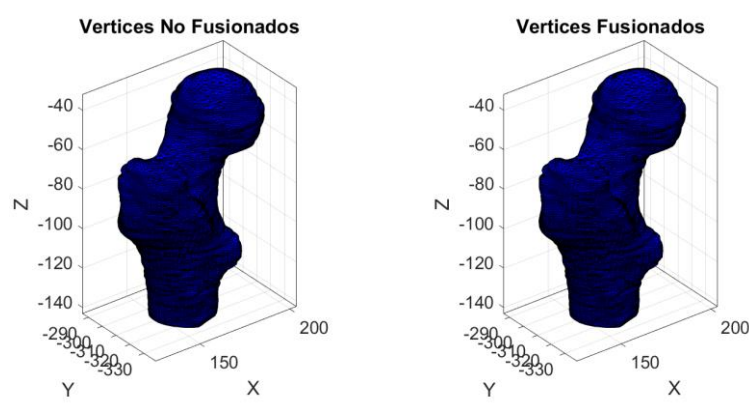

Figura 24. Mallado superficial vértices fusionados y no fusionados

```
% Vertices Fusionados
[Fm, Vm]=mergeVertices(Fi, Vi);
cFigure;
title('Superficie Mallada');
gpatch(Fm,Vm,'b','k',1, 0.5);
axisGeom;
cFigure;
subplot(1,2,1); hold on;title('Vertices No Fusionados');
gpatch(Fi,Vi,'b','k',1,0.5);
axisGeom;
subplot(1,2,2); hold on;
title('Vertices Fusionados');
gpatch(Fm,Vm,'b','k',1,0.5);
axisGeom;
drawnow;
```

```
Se utiliza el comando ggremesh el cual utiliza una librería externa llamada Geogram para 
volver a mallar la triangulación de entrada definida por las caras y los vértices. Se puede usar 
estructuras dadas por los usuarios con nuevos parámetros
optionStruct.nb_pts=size(V,1) número de puntos 
optionStruct.anisotropy=0 usa anisotropía para capturar la geometría 
optionStruct.pre.max_hole_area=100 máxima cavidad para el paso de preprocesamiento
```
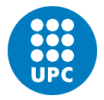

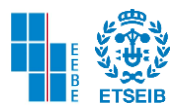

y algunas otras opciones de estructura para el pos y pre - procesamiento y también dependiendo de las áreas de las cavidades.

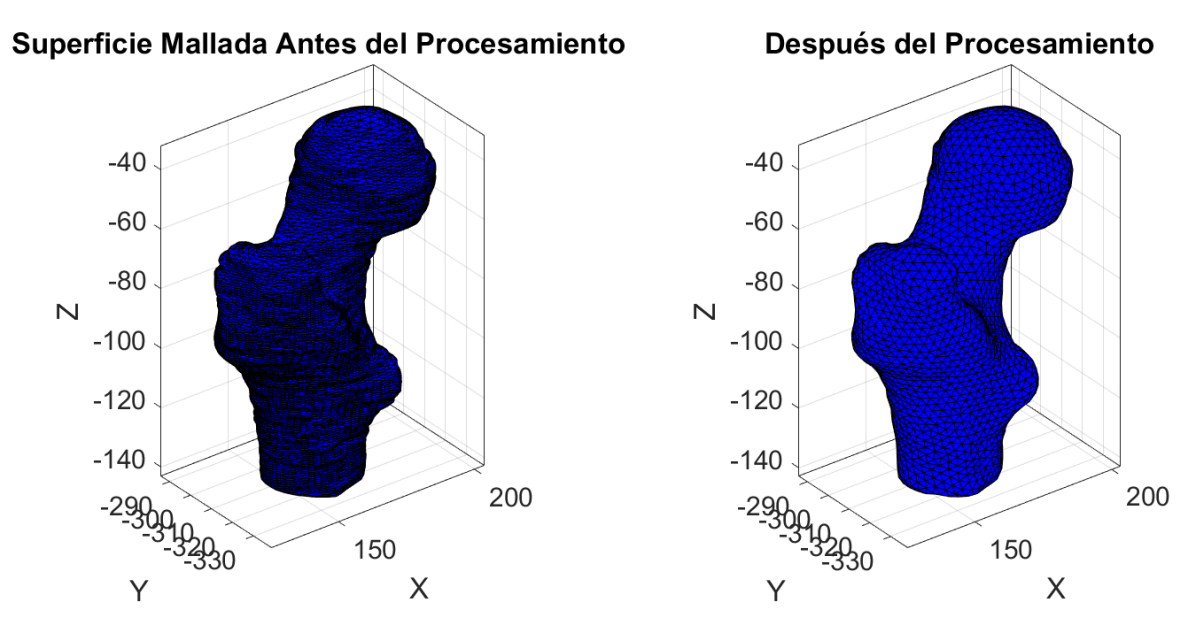

Figura 25. Superficie mallada antes y después del procesamiento

```
. optionStruct1.pointSpacing=3;
optionStruct1.disp_on=0;
[Frm, Vrm]=ggremesh(Fm, Vm, optionStruct1);
cFigure;
subplot(1,2,1); hold on;title('Superficie Mallada Antes del Procesamiento ');
gpatch(Fi,Vi,'b','k',1,0.5);
axisGeom;
\textsf{subplot}(1,2,2); hold on;
title('Después del Procesamiento');
gpatch(Frm,Vrm,'b','k',1,0.5);
axisGeom;
```
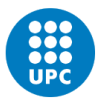

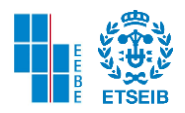

#### 3.5. PROCESO OBTENCIÓN MALLA VOLUMÉTRICA

Se obtiene la malla volumétrica a través de la utilización del software *TetGen*. Es un programa que genera la tetraedralizaciones restringidas y mallas tetraédricas. Este programa utiliza el lenguaje ANSCI C++. A través de un conjunto de puntos genera la tetraedralización de Delaunay, el diagrama de Voronoi o un casco convexo para un conjunto de puntos tridimensionales.

Para crear dicha malla volumétrica es necesario aplicar la función runTetGen, la estructura introducida a dicho comando contiene los siguientes campos:

StringOpt: debe contener un string compuesto de líneas de comando TetGen

Faces: F es una matriz para todas las caras del modelo

Nodes: V es la matriz que contiene las coordenadas de los nodos

HolePoints: describe un punto que no forma parte de los nodos, que se encuentra dentro de un orificio prescrito dentro de la malla, si esta matriz está vacía no se definen orificios.

FaceBoundaryMarker: define una etiqueta para cada cara que indica su pertenencia a un límite en particular. Un ejemplo puede ser las caras externas y las caras internas de un agujero.

RegionPoints: define puntos que no se encuentran en el vector de nodos y que se encuentra dentro de una región específica.

RegionA: es un vector que define las especificaciones A (volumen) para sus determinadas regiones.

Otros parámetros que son de gran utilidad son

MinRegionMarker= mínimo de la región del marcador, etiqueta de marcador de región arbitraria

SmeshName= se le asigna el nombre del archivo al archivo ya que solo se puede leer archivos. smesh

Después de haber definido estos parámetros para la estructura de entrada se procede a utilizar el comando runTetGen y se obtiene en la salida el mallado del volumen.

El mallado del volumen contiene en su estructura elementos a los cuales necesitamos acceder. Es por esta razón que asignamos variables a los distintos parámetros que deseamos como por ejemplo los nodos, los elementos, el límite de las caras, y el marcador de las caras. Los datos que obtenemos en el *Command Window* son el tiempo de respuesta total y algunas estadísticas como se observa a continuación.

```
Input points: 2172
Input facets: 4340
Input segments: 6510
Input holes: 0
Input regions: 1
Mesh points: 11279
Mesh tetrahedra: 64872
Mesh faces: 131914
Mesh faces on exterior boundary: 4340
Mesh faces on input facets: 4340
Mesh edges on input segments: 6510
Steiner points inside domain: 9107
```
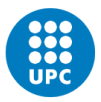

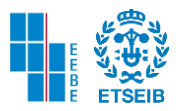

#### 3.6. MODELOS DE SIMULACIÓN

Para realizar los modelos de simulación se utiliza el software de libre acceso FEBio el cual es una herramienta que permite el análisis de elementos finitos no lineales en biomecánica y biofísica, resuelve problemas de grandes deformaciones no lineales, de mecánica de mezclas, transferencia de calor, mecánica de fluidos, reacción y difusión y resuelve problemas de física acoplada.

Continuando con la explicación del procedimiento es necesario realizar la *selección de nodos.* Para esto es necesario extraer las coordenadas de los nodos mínimos y máximos en Z con el comando *min* o *max.*

```
% Extracción de coordenadas en Z
nodos volmesh=volumeMesh.nodes:
coordz volmesh=nodos volmesh(:.3);
% Coordenadas de los nodos minima y maxima
zmax volmesh=max(coordz volmesh)
zmin_volmesh=min(coordz_volmesh)
```
Debido al anterior paso ya se posee las coordenadas del nodo mínimo y máximo, pero no es suficiente un solo nodo tanto en la cabeza femoral como en la diáfisis del fémur, por esta razón se crea un conjunto de coordenadas de nodos para ambos extremos. Se define el conjunto de coordenadas de nodos de la siguiente manera:

```
nodos_volmesh=volumeMesh.nodes;
coordz_volmesh=nodos_volmesh(:,3);
zmin_volmesh=min(coordz_volmesh);
nodo zmin volmesh=find(coordz volmesh==zmin volmesh);
nodos_min_volmesh_1=find(coordz_volmesh<zmin_volmesh+0.5);
nodos_min_volmesh_2=find(coordz_volmesh<zmin_volmesh+1);
nodos_min_volmesh_3=find(coordz_volmesh<zmin_volmesh+2);
nodos min volmesh 4=find(coordz volmesh<zmin volmesh+3);
nodos_min_volmesh_5=find(coordz_volmesh<zmin_volmesh+4);
zmax_volmesh=max(coordz_volmesh);
nodo_zmax_volmesh=find(coordz_volmesh==zmax_volmesh);
nodos_max_volmesh_1=find(coordz_volmesh>zmax_volmesh-5);
nodos_max_volmesh_2=find(coordz_volmesh>zmax_volmesh-4);
nodos max volmesh 3=find(coordz volmesh>zmax volmesh-3);
nodos_max_volmesh_4=find(coordz_volmesh>zmax_volmesh-2);
nodos_max_volmesh_5=find(coordz_volmesh>zmax_volmesh-1);
nodos_max_volmesh_6=find(coordz_volmesh>zmax_volmesh-0.5);
```
nodos\_max\_volmesh\_7=find(coordz\_volmesh>zmax\_volmesh-0.1);

A continuación, se ajustan algunos parámetros para inicializar FEBio y se define una estructura de entrada. Se utiliza el comando *febioStructTemplate* el cual es un comando que crea una estructura de entrada y que está compuesta de variables como módulo, control, globales, datos cargados y salidas.

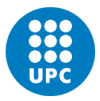

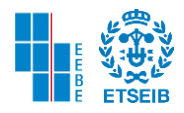

[febio\_spec]=febioStructTemplate; %febio\_spec version febio\_spec.ATTR.version='3.0'; %Module section febio\_spec.Module.ATTR.type='solid'; %Control section febio\_spec.Control.analysis='STATIC'; Febio\_spec.control.time\_steps=numTimeSteps;<br>febio\_spec.Control.time\_steps=numTimeSteps;<br>febio\_spec.Control.step\_size=1/numTimeSteps; febio\_spec.Control.solver.max\_refs=max\_refs; febio\_spec.Control.solver.max\_ups=max\_ups; febio\_spec.Control.time\_stepper.dtmin=dtmin; febio\_spec.Control.time\_stepper.dtmax=dtmax; febio\_spec.Control.time\_stepper.max\_retries=max\_retries; febio\_spec.Control.time\_stepper.opt\_iter=opt\_iter;

El siguiente paso que realiza es esencial para adquirir las diferentes propiedades para cada elemento.

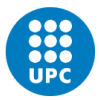

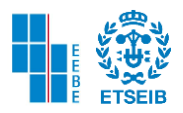

#### 3.7. INTERPOLACIÓN

Inicialmente cuando se suben los archivos DICOM al entorno de MATLAB se cargan dos variables M y V, que anteriormente se habían cargado como los datos de las imágenes, y el tamaño de vóxel. El siguiente paso se puede realizar bien sea al inicio del código o antes de comenzar el proceso de interpolación.

Se utiliza el comando *find* para localizar en los datos de la imagen los valores que no sean cero. Se utiliza el comando *ind2sub* el cual contiene los vectores de las filas y las columnas, convierte los índices lineales en subíndices, utiliza como variables de entrada el tamaño de los arrays y el vector de los índices lineales, como salida obtenemos 3 arrays [x,y,z].

*coorC* será el nuevo centro de coordenadas, multiplicando los vectores x, y, z por la matriz que contiene los elementos de la matriz diagonal del tamaño de vóxel. Se debe remodelar el vector M en arrays de un solo componente y para esto es necesario el comando *reshape.* Del anterior vector remodelado con posición idx transforma cada componente en tipo de datos doble lo cual proporciona mayor precisión en la mayoría de tareas computacionales.

Se crea el array CT\_DATA vacío al cual se le añaden los datos, también se crea una variable nn que indicará cuantos voxels tomará cada 100. Para finalizar se crea una variable que permite tomar menos cantidad de voxels ya que la carga computacional al ser realizada con todos los datos es muy elevada.

Se procede con la interpolación, el primer paso a realizar es utilizar desde MATLAB el comando *scatteredinterpolant* al cual deben ingresar la matriz *coorC* y el vector *grayvalues.*  La matriz es una matriz de puntos de muestra, están constituidos por ciertas coordenadas y deben ser únicos, sin embargo, si están duplicados se fusiona los duplicados en un solo punto. Mientras que nuestro vector grayvalues, es un array de valores de muestra que define los valores de función en los puntos de muestra. En ambas estructuras el tipo de dato es doble. Seguido a esto se localiza el centro de coordenadas ingresando dos matrices que contienen los elementos de la malla y el volumen de la malla.

```
idx = find(M); % find non-zero values on M
[y,x,z] = ind2sub(size(M), idx);coorC = [x y z] * diag(v);Mid = reshape(M,1, []);GreyValues = double(Mid(idx));
CT\_DATA = [];
nn = 100; %Tomar 1 voxel cada 100.
subi = int32(linspace(1,length(coorC),length(coorC)/nn));
%Esto permite tomar menos cantidad de voxels
CT DATA.coorC = coorC(subi,:);
CT_DATA.GreyValues = GreyValues(subi);
CT DATA.v = v;
```
Es necesario crear el vector de unidades de Hounsfield, el cual contiene el número asignado a cada pixel en la imagen final de los cortes CT e indica la densidad del objeto irradiado. Este número denota cuánto se ha atenuado el haz de rayos x dentro del voxel, es decir muestra la absorción o el coeficiente de atenuación lineal de un volumen en particular. Y esto se realiza

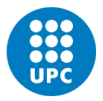

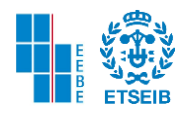

a través de nuestros comandos y funciones utilizados anteriormente y se muestra su código a continuación.

#### %INTERPOLATION

```
InterpFunction = scatteredInterpolant(CT_DATA.coorC, CT_DATA.GreyValues);
VE=patchCentre(E_volmesh, V_volmesh_original);
HU = InterpFunction(VE);
```
Para obtener las propiedades del hueso se debe emplear 4 ecuaciones características que involucran el vector de las unidades de Hounsfield hallado anteriormente.

> $\rho_{OCT} = 0.007764 HU - 0.056148$  Ecuación 5  $\rho_{app} = \frac{\rho_{QCT} + 0.09}{1.14}$ 1.14 Ecuación 6  $\rho_{ash} = \rho_{app}$  0.06 Ecuación 7  $E = 6850 \rho_{ash}^{1.49}$ Ecuación 8

Después de haber aplicado las ecuaciones se puede observar los resultados que se obtienen ploteando la distribución del Módulo de Young en la malla volumétrica. Se puede observar a través de un widget su distribución y mediante un deslizador que indica el tiempo se controla su deconstrucción.

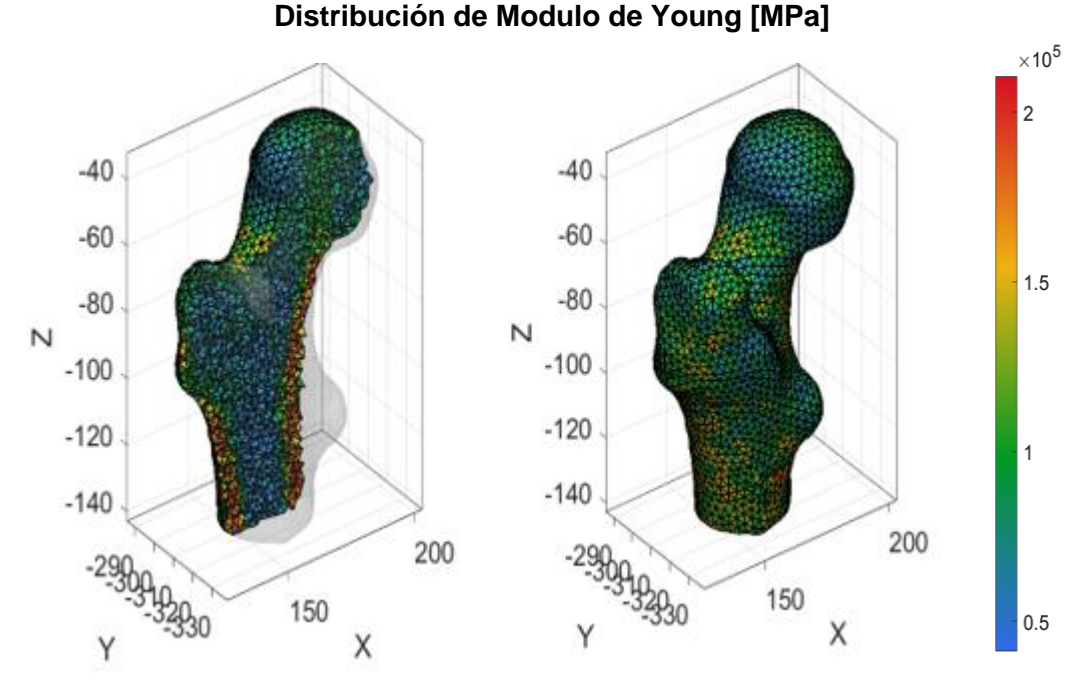

Figura 26. Distribución del Módulo de Young Paciente 20 - Mallado Volumétrico

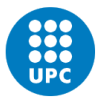

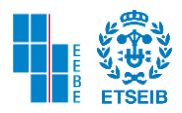

#### 3.8. MÓDULO DE YOUNG POR ELEMENTO

Inicialmente se corre este fragmento de código en donde se visualizan los cortes transversales de la CT del fémur. Este paso se realiza con el fin de escoger un slice y posterior a esto un punto dentro de la zona cortical del hueso.

Se desea escoger preferiblemente algún punto de la zona cortical ya que los valores de referencia para DM según la bibliografía utilizada se adaptan mejor en estas áreas.

```
% VISUALIZE THE CT IMAGES
% Choose a point for the process
M=IMDAT struct.type 1;
v=IMDAT_struct.G.v;
sv3(M, V);
```
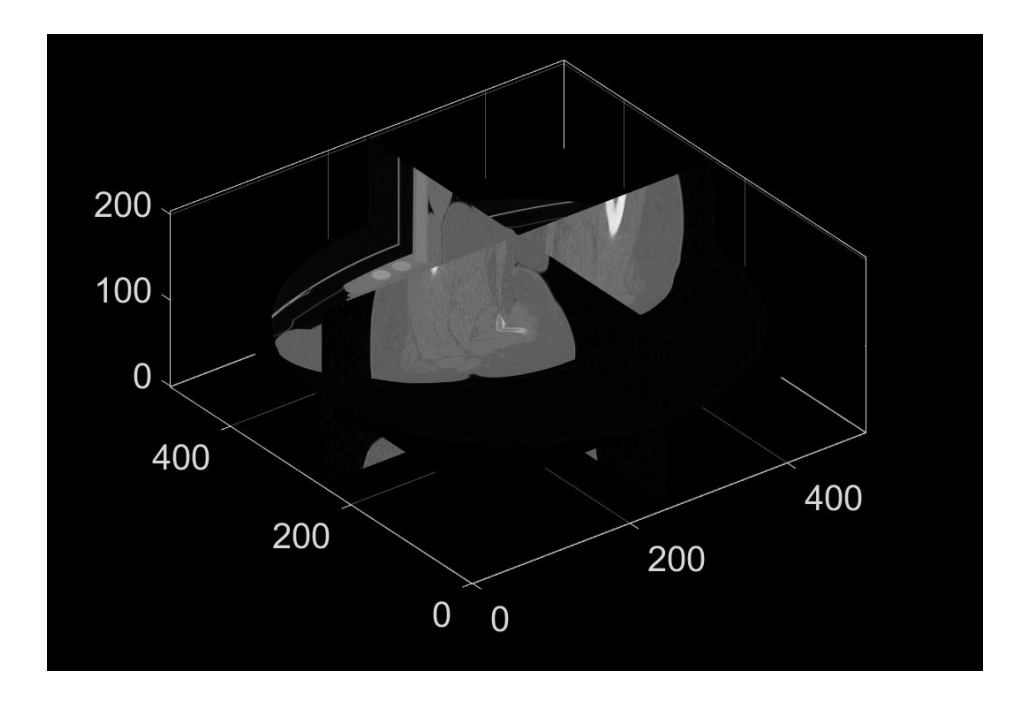

Figura 27. Imágenes CT vista tridimensional

Se define un punto en un slice de 768x768 píxeles. Este punto seleccionado está relacionado directamente con el código de Dimensión Fractal. Una vez escogidas las coordenadas en las tres dimensiones el comando *dsearchn* regresa tanto los valores más cercanos a este punto como las distancias.

Realizado este proceso se plotea todos los nodos del mallado volumétrico, el punto inicial y el punto más cercano, la siguiente figura relaciona lo explicado anteriormente.

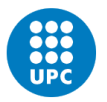

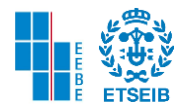

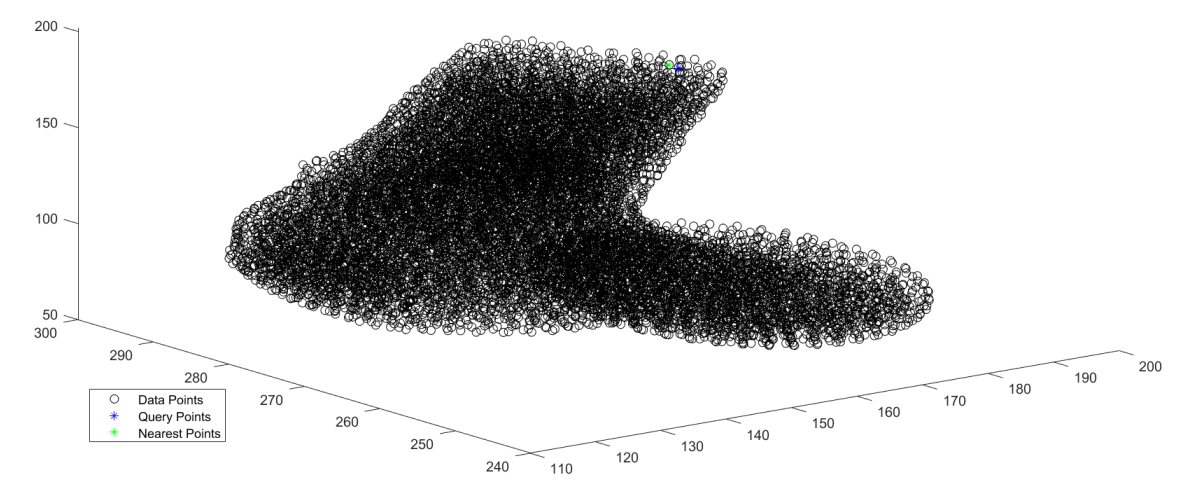

Figura 28. Punto cercano al escogido utilizando los nodos del mallado volumétrico

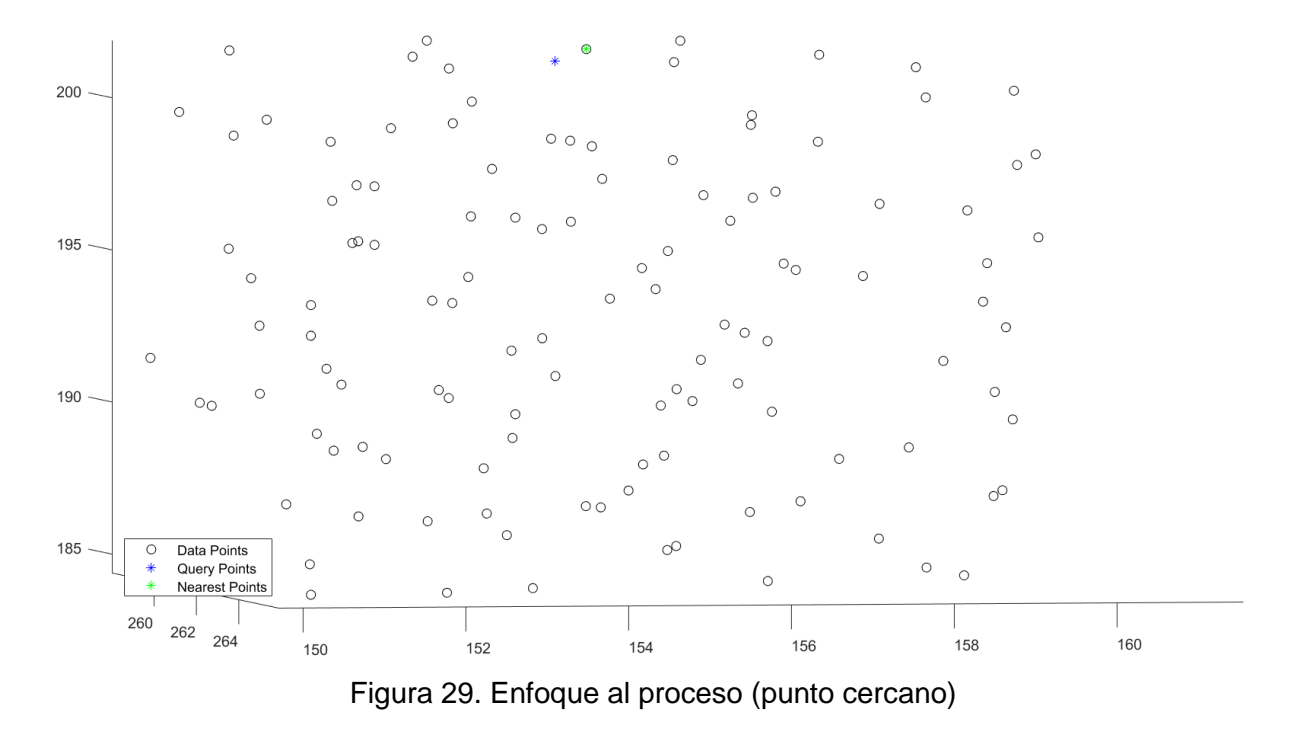

Determinado el punto más cercano lo que prosigue es buscar en cada una de las coordenadas del mallado volumétrico dicho valor y de esta forma obtener el índice del nodo. Haciendo una simple comparación por coordenadas se obtiene el índice como se observa en el siguiente fragmento de código.

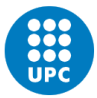

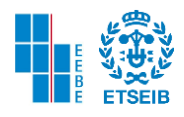

```
[x1,y1] = find(V_volmesh_original==P(S,1));[x2,y2] = find(V_volmesh\_original==P(S,2));[x3,y3] = find(V_volmesh_original==P(S,3));if (x1==x2) && (x2==x3) && (x1==x3) % if x1,x2,x3 have identical values then we was found the nearest point
    disp('Nearest node index at point:')
    disp(x1)else
    disp('Ocurrs an ERROR ')
end
```
Posterior a esto, se encuentran los 4 nodos más cercanos a este nodo con el comando *knnsearch* que utiliza los datos de nodos del mallado volumétrico y el nodo hallado. Utilizando la distancia de Chebychev que fue la más precisa para la obtención de los datos se extraen los 4 nodos más cercanos al anterior. Sin embargo, se destaca que uno de ellos es el mismo nodo que figura anteriormente más otros tres que posiblemente conformen un tetraedro. De igual forma que el anterior proceso se plotea los nodos del mallado volumétrico, el nodo inicial y los otros tres nodos encontrados.

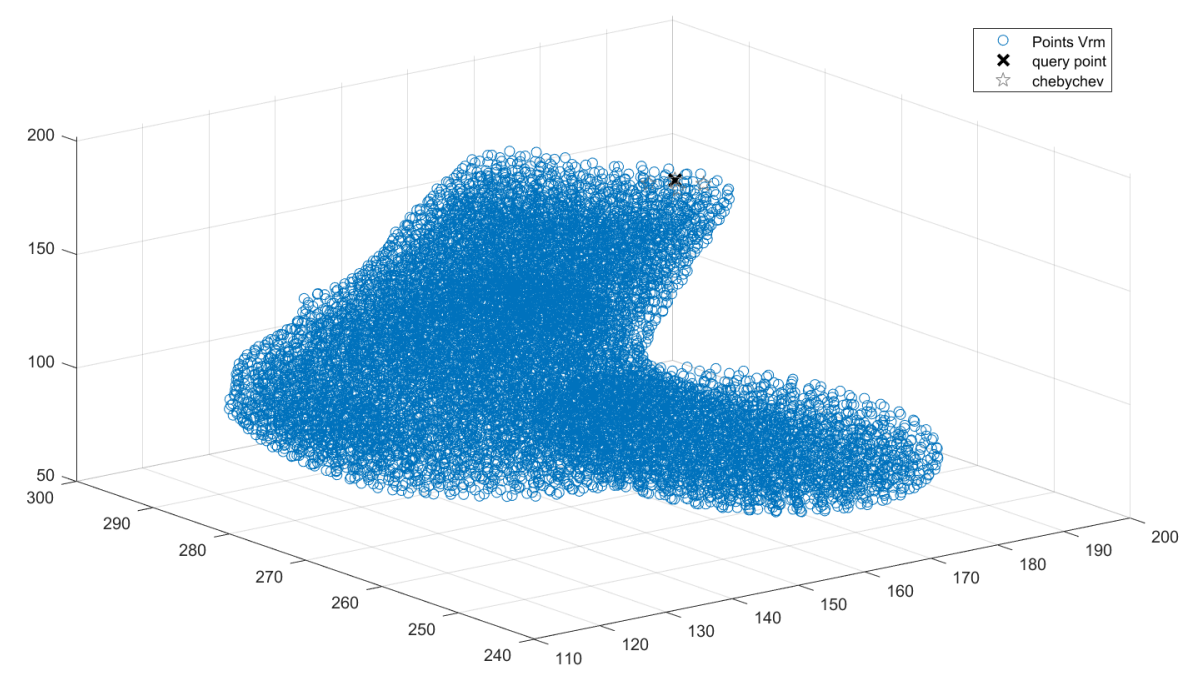

Figura 30. Nodo Original y Nodos más Cercanos.

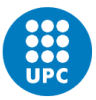

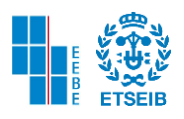

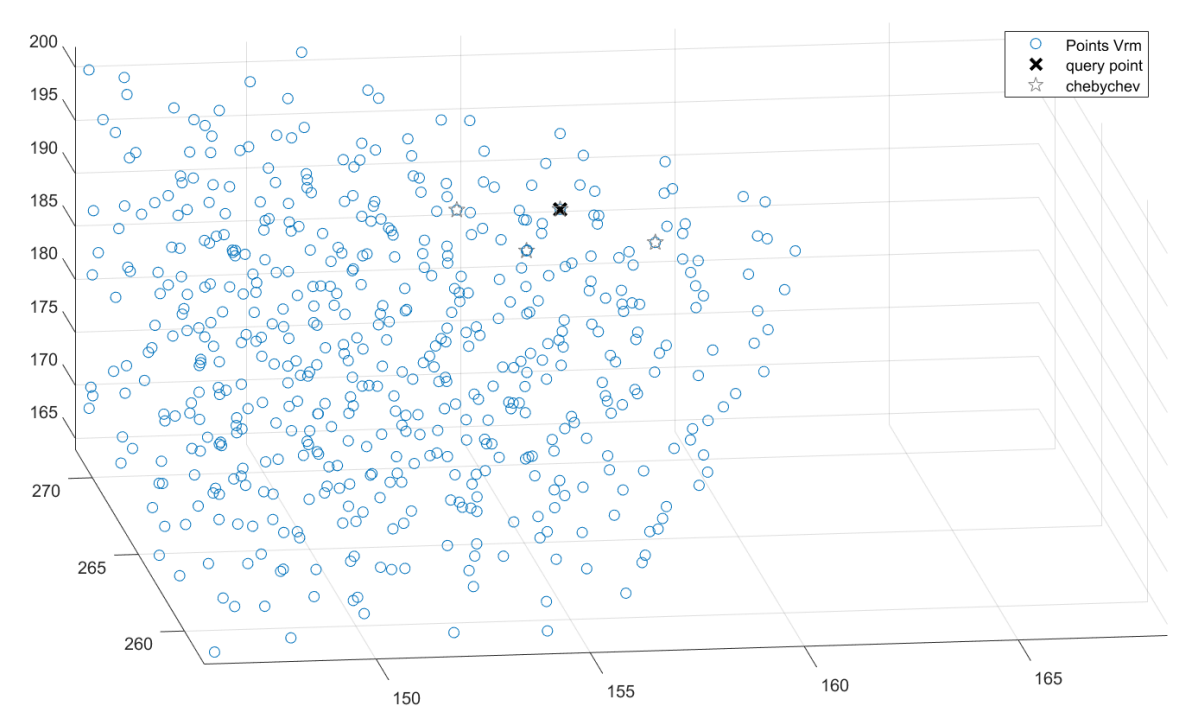

Figura 31. Enfoque al proceso (Nodos más Cercanos)

Después se utiliza el comando *find* comparando una determinada columna que tendrá una vez al menos uno de los índices de los nodos. Con esto se detalla que un nodo puede aparecer varias veces en una columna. Empero sólo cuatro nodos específicos conforman un único tetraedro en los elementos del mallado volumétrico. Por esta razón se recorre columna por columna en un ciclo *for* para encontrar un índice de los nodos.

```
%R 1<- column in Volume Mesh Elements and 2<- node's number
% try to identify the node in the volume Mesh elements columns
[R1, z1] = find(volumeMesh.elements(:,1)==cIdx(:,1)); %POSSIBLE NODE IN VOLUME MESH ELEMENTS
[R2, z2] = find(volumemesh. elements(:,2) == cIdx(:,1));% ANALIZE 4 COLUMNS
[R3, z3] = find(volumemesh. elements(:,3) == cIdx(:,1));\lceil RA, z4 \rceil = \text{find}(volumeMesh. elements(:,4) == cIdx(:,1));
```
Para simplificar el proceso guarda los índices donde se han encontrado en un determinado vector, y se observa gracias a los datos obtenidos que cuando un nodo se repite da indicios de que se ha encontrado el elemento que se estaba buscando. Se detalla que, si en el vector se encuentra repetido el índice del elemento dos veces se ha encontrado dos nodos y es un borde, mientras que si el índice del elemento está tres veces nos referimos a una cara (3 nodos), y si se encuentran los 4 índices se ha encontrado el tetraedro. Al ejecutar el código normalmente se encuentran tres o cuatro nodos.

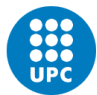

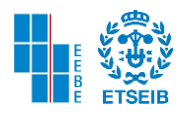

```
for i1 = 1: length(R1)
    for j1 = 1:length(R2) % TRAVEL BOTH VECTORS TO FIND THE ELEMENT
        if R1(i1) == R2(j1)PosElement(1)=R1(i1);end
    end
end
```
Posterior a esto, se elimina del vector obtenido los valores que sean cero, para poder encontrar la moda de dicho vector. De esta forma se sabe que el índice del elemento que más se repite corresponde a los tres o cuatro nodos encontrados anteriormente. Y para finalizar se ajustan las unidades del módulo de Young GPa, para poder compararlas con el siguiente método de dimensión fractal.

```
PosElemY(PosElemY==0) = NaN; % remove the zero in values
ModeYoung=mode(PosElemY); % the number that repeats the most can be one-sided nodes or the tetrahedron
disp('Mesh Element found :')
disp(ModeYoung)
disp('Element Youngs Modulus :')
YoungModDef=E_youngs_elem(ModeYoung)*10^6; %unit setting to be able to compare Dimension fractal code
disp(YoungModDef)
```
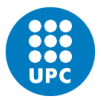

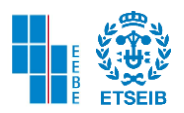

#### 3.9. OBTENCIÓN DEL MÓDULO DE YOUNG CON EL MÉTODO DE DIMENSIÓN FRACTAL

Se utiliza el código actualizado de Ruzanski (2022). en donde se calcula el espectro de potencia promediado radialmente, el código tiene como objetivo comparar información contenida en espectros 2D en 1D. Por otra parte, se deben cumplir ciertas restricciones pues no se puede utilizar imágenes que no sean bidimensionales como por ejemplo imágenes RGB [45].

Sánchez et al (2012) hacen uso del espectro de potencia promediado para caracterizar la microestructura porosa del hueso cortical. A través de las estimaciones de dimensión fractal y ensayos de tensión se obtiene el módulo de Young y falla por estrés.

El módulo de Young para cada muestra y la dimensión fractal de cada micro tomografía computarizada fueron correlacionados obteniendo resultados aceptables [15].

De esta forma, el primer paso para obtener la dimensión fractal de cada imagen  $CT$  es convertir la imagen DICOM a una imagen bidimensional a través del comando *rgb2gray* en donde cada una de las matrices roja, verde y azul se transforman en una imagen de 768 x 768 pixeles en escala de grises. Las imágenes transformadas tienen las características de una imagen uint8, siendo una matriz compuesta por enteros positivos con  $2^8$  tonalidades entre el blanco y el negro. Siendo el color negro el menor valor dentro de la matriz (0) y el blanco el mayor valor (255). Antes de aplicar este comando se debe pasar la imagen a JPG para poder trabajar correctamente.

Posterior a esto se debe realizar el ajuste de coordenadas de las abscisas y ordenadas, ya que las imágenes DICOM tienen 768x768 pixeles, la imagen que se desea recortar para obtener su dimensión espectral es de 500x500 pixeles. Por esto se realiza la relación entre ambos valores, habiendo la posibilidad de tener que realizar posibles ajustes en ambas coordenadas tomadas de la imagen DICOM ya que el hueso varía en cada corte transversal.

Procedente a esto se realiza el recorte con el comando *imcrop* bien sea como un recorte manual adquiriendo las propiedades de la imagen, o con las coordenadas anteriormente descritas. Se recalca que, al realizar el recorte por las coordenadas predeterminadas, se realizará recortando 30 píxeles hacia la derecha y 30 píxeles hacia abajo.

slicetrans= rgb2gray(x00000135 dcm);%<---- MODIFY THE IMAGE ACCORD THE SLICE NUMBER (images in RGB not possible) xx1= P(S,1)\*0.348958 + P(S,1) ; % it's resized because DICOM images have a size of 768 x768 and JPG images 500 x 500 yy2= P(S,2)\*0.348958 + P(S,2) + 50; % ajust Y axis img=imcrop(slicetrans, [xx1 yy2 29 29]); % cropped image [30 30] pixels

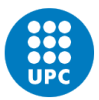

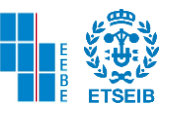

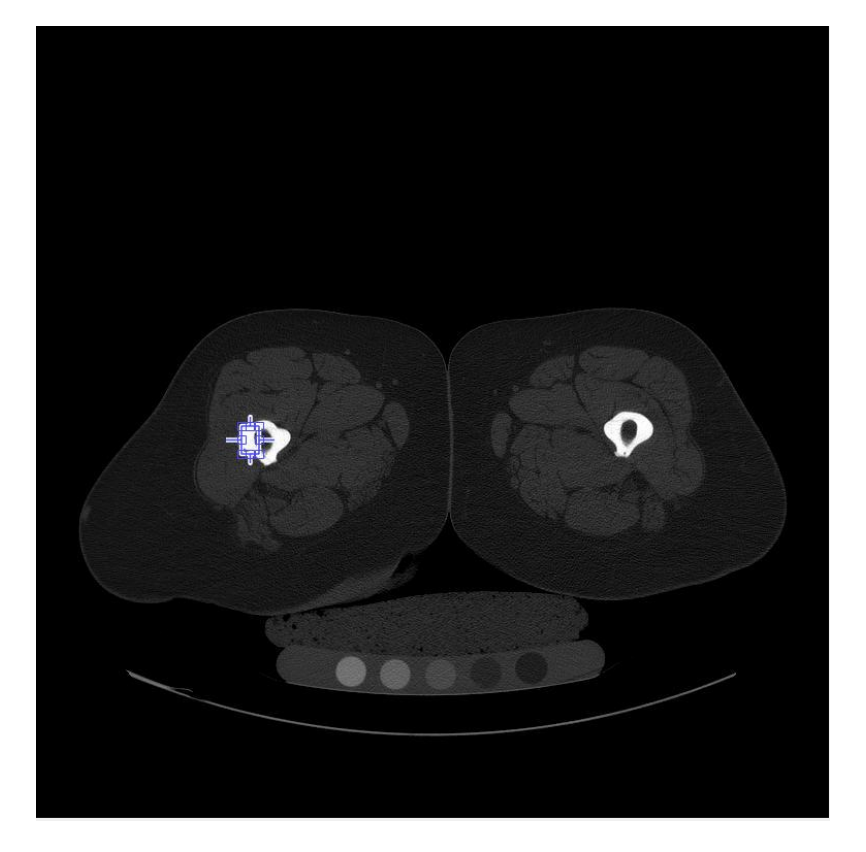

Figura 32. Recorte Manual de imagen CT a través del comando Imcrop

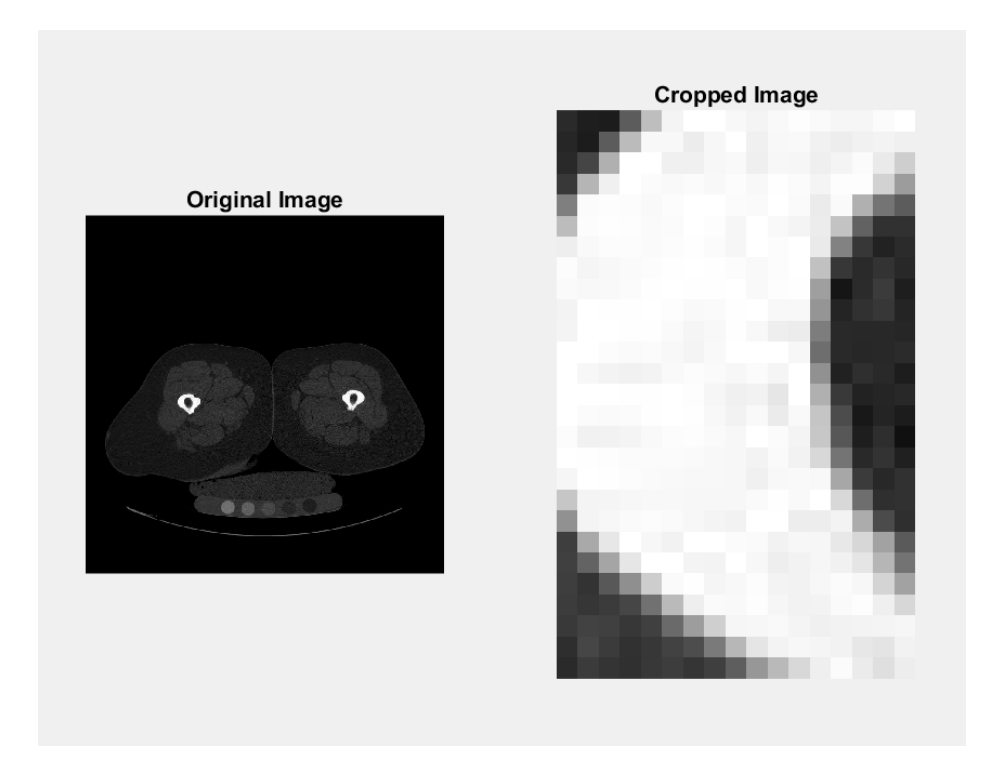

Figura 33. Imagen Original e Imagen recortada

Se determina la resolución de la imagen recortada multiplicando el número de filas por columnas.

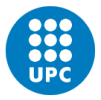

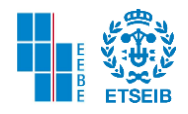

De igual forma dichos valores ya se saben porque son los mismos de la imagen recortada más 1 pixel.

```
\lceil w1 \ w2 \rceil = size(img);
res=w1*w2;
```
Aplicando el método de Ruzanski (2022). lo primero que se obtiene es la transformada de Fourier dirigiendo las frecuencias cero hacia al centro (fftshift), procedente a esto se normalizan los datos dividiendo entre N\*M se saca el valor absoluto y el vector se eleva al cuadrado. Se halla la diferencia de la dimensión con el valor absoluto de (N-M). Se encuentra el valor máximo en N, M y si el número de filas (N) es mayor que las columnas (M) pasa al siguiente condicional. Ahora bien, si el módulo es semejante a dimdiff/2 entonces a imgfp se le asignan unos valores al vector (columnas de relleno para que coincidan las dimensiones), sino imgfp en el último componente +1.

Y si el número de columnas es mayor que el número de filas entonces se realiza el mismo procedimiento ajustando las columnas de relleno para que coincidan las dimensiones.

Con el comando *floor* se redondea cada elemento de dimMAx /2 al entero más cercano menor o igual a ese elemento y luego suma uno.

Se utiliza el comando Meshgrid el cual es un comando que devuelve coordenadas de cuadrícula 2D basadas en las coordenadas que contienen los vectores x e y. X es una matriz en la que cada fila es una copia de x, mientras que Y es una matriz en la que cada columna es una copia de y. La cuadrícula que representan las coordenadas X e Y tiene *length(y)* filas y *length(x)* columnas.

Cart2pol transforma las coordenadas X, Y en coordenadas polares

Como últimos pasos se realiza un for con la condición de r que va desde 0 hasta dimMax/2 Y luego utilizamos nanmean devuelve la media de los elementos de imgfp, calculada después de eliminar todos los valores NaN.

Se procede a encontrar el límite de los ejes, luego se crean las etiquetas de los ejes y por último, se plotea el resultado obtenido.

Si se desea consultar el código diríjase al ANEXO 2.

A continuación, se muestra el resultado obtenido del código anteriormente descrito, esta gráfica se obtuvo para cada uno de los 20 cortes transversales del paciente 29 en la metáfisis en la zona cortical del hueso.

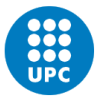

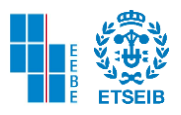

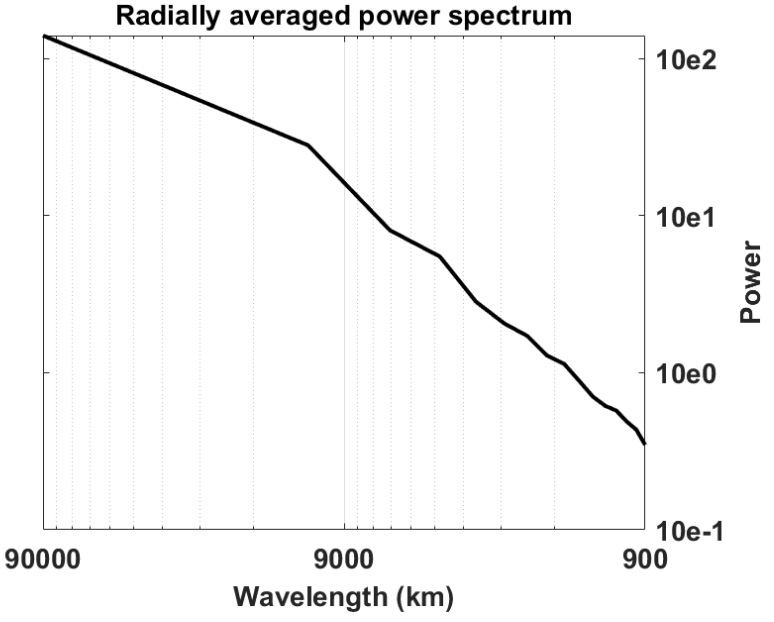

Figura 34. Espectro de potencia promediado radialmente

Adaptando el método de Sanchez Molina et al (2012). una vez obtenido el vector de espectro de potencia promediado radialmente se realiza una regresión lineal con el logaritmo natural del vector mencionado anteriormente y un vector con el número de muestras.

```
Xreg= (1:1:length(Pf)); % create array length Pf
Xregln = log(Xreg); % apply lnYregln = log(Pf); %apply ln
```
Procedente a este paso con el comando *polyfit* se calcula la regresión polinomial de grado uno. Y con el comando *polyval* se evalúa cada componente del polinomio en cada punto del vector muestras (x).

El resultado de plotear dicha regresión lineal se puede encontrar en la siguiente gráfica.

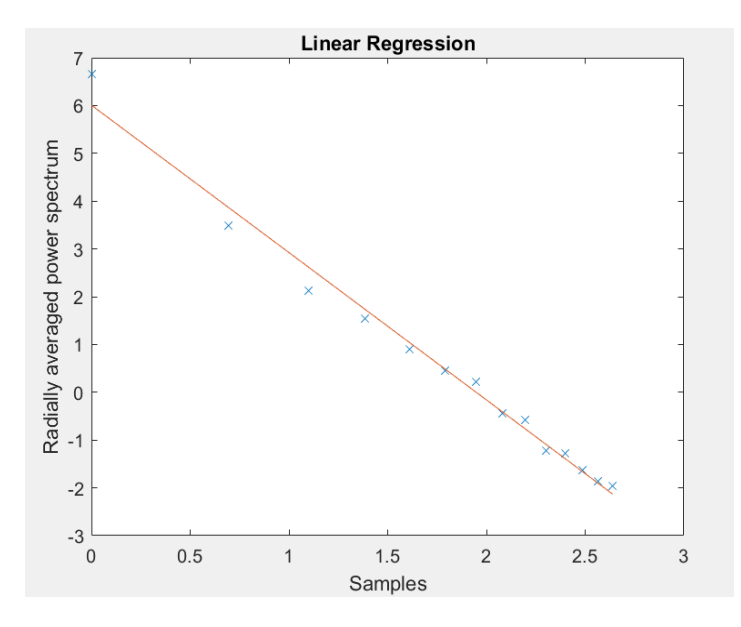

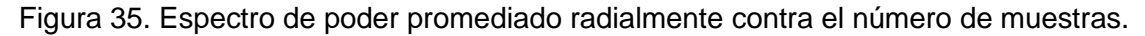

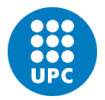

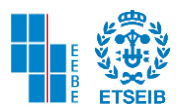

Se utiliza la pendiente de dicha gráfica ya que esta se relaciona directamente con la dimensión fractal. Dicha dimensión según Sánchez Molina et al (2012) se relaciona con la pendiente de la regresión en la siguiente ecuación:

$$
D=4-\frac{\beta}{2}
$$

Ecuación 9. Relación entre Dimensión Fractal y Pendiente [15]

Se utilizan los valores obtenidos por el autor nombrado anteriormente para hallar el modulo de Young. Se detalla que el código y las constantes relacionadas funcionan con mejor precisión en hueso cortical, que en hueso trabecular.

> $\ensuremath{\mathcal{C}}_E = 1.25\;\ensuremath{\mathit{MPa}}$  $S = 166 MPa$  $D = DF - 1$

Ecuación 10. Ecuación que relaciona dimensión fractal con D, constante de Estimación de escala y Estimación CE [15].

Procedente a esto se halla el Módulo de Young utilizando la dimensión fractal con la siguiente ecuación.

> $MY = C_E S^{2-D}$ Ecuación 11. Ecuación Módulo de Young [15].

Se ajustan las unidades para que el resultado se encuentre en GPa y sea comparable con el método de interpolación lineal.

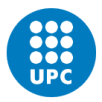

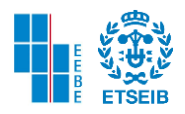

#### 4. RESULTADOS Y DISCUSIÓN

En el siguiente apartado se mostrarán los resultados obtenidos después de aplicar la metodología sobre 4 pacientes, dos pacientes sanos (paciente 20 y 29) y dos pacientes con síndrome de Cushing (paciente 22 y 28). Para cada paciente se ha estudiado la rígidez ósea (módulo de Young), así como las tensiones producidas cuando el paciente está sometido a su propio peso.

#### 4.1. PACIENTE 29

#### 4.1.1. ANÁLISIS DE CONVERGENCIA

El mallado de la superficie se ha realizado completamente igual al del paciente 20. Se ha variado el parámetro de espaciado (pointspacing) con valores de 0.5, 1, 2, 3 encontrando algunas diferencias a comparación del paciente 20. Si el lector se detuvo a leer atentamente el proceso del mallado superficial del paciente, se pudo percatar que la malla no era continua con *pointspacing* en 0.5, 1, 3. A diferencia de este proceso en donde se evidencia que la malla si es continúa utilizando cualquier parámetro.

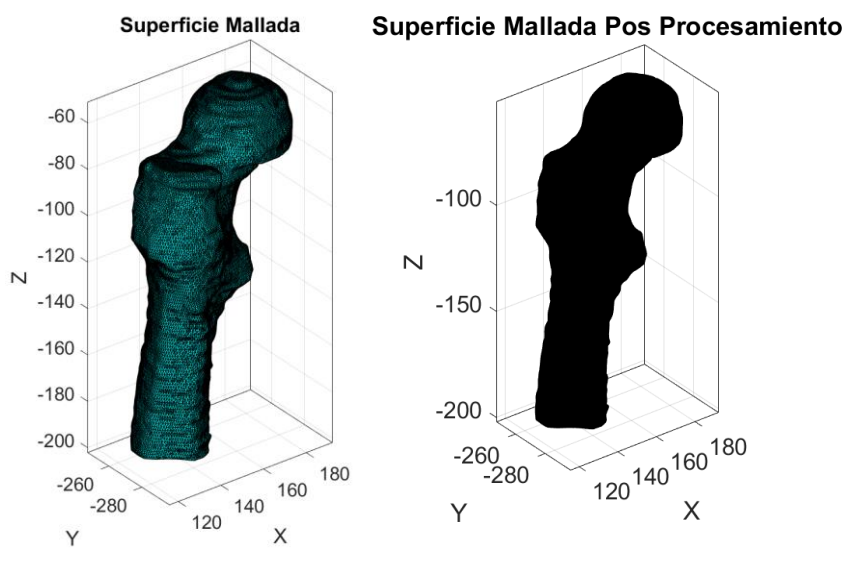

Figura 36. Superficie Mallada parámetro espaciado 0.5

Se presentan algunas similitudes en los modelos del paciente 20 y 29. Al utilizar *pointspacing* en 0.5 se observa que la complejidad temporal aumenta y va disminuyendo conforme se aumenta gradualmente dicho parámetro. Se precisa en la anterior figura que el modelo del fémur de superficie mallada posprocesamiento posee un color casi perfectamente negro a simple vista. Lo anterior indica que el número de caras y vértices ha aumentado significativamente respecto a los otros modelos de fémur. Este número va disminuyendo conforme se aumenta el parámetro *pointspacing.* También se detalla que el proceso de suavizado tiene mayor exactitud cuando el parámetro aumenta, un ejemplo de ello es comparar la superficie de la malla con el parámetro en 0.5 y en 3.

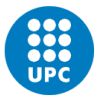

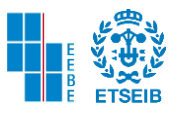

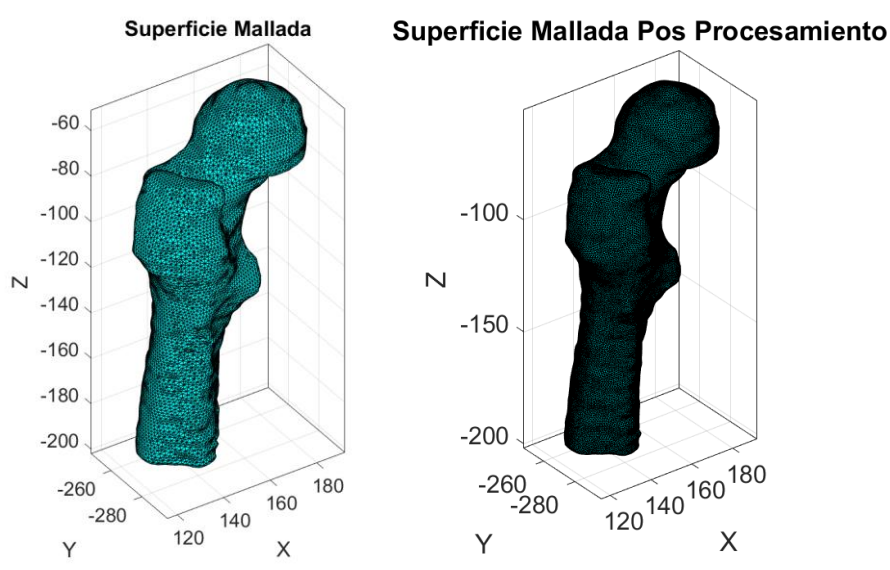

Figura 37. Superficie Mallada parámetro espaciado 1

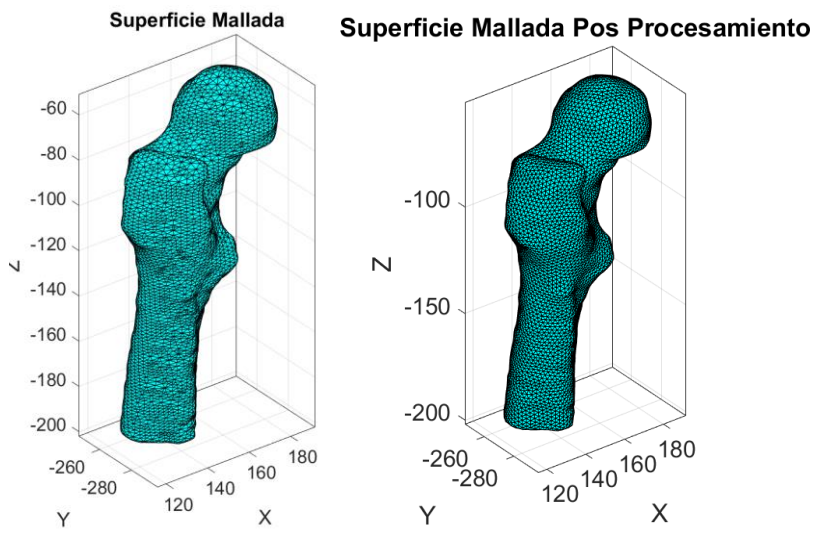

Figura 38. Superficie Mallada parámetro espaciado 2

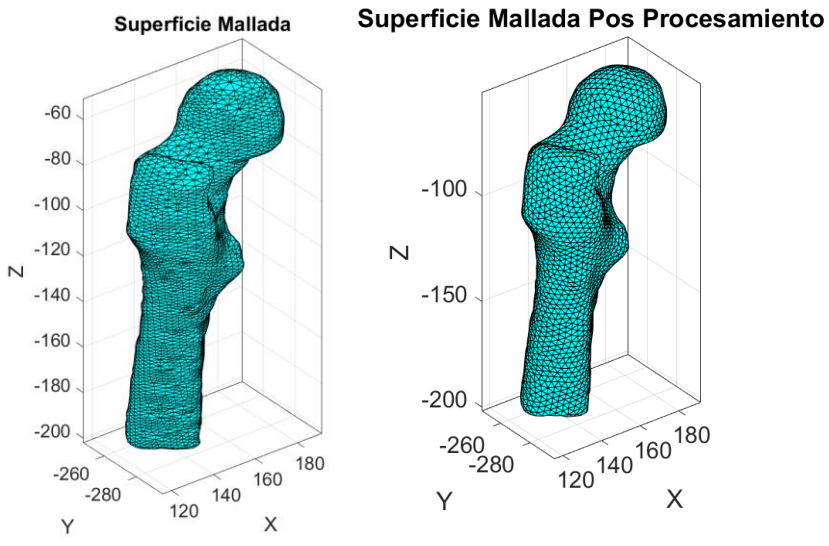

Figura 39. Superficie Mallada parámetro espaciado 3

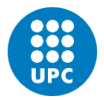

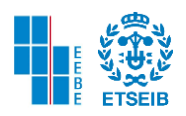

Tal y como se observa en la siguiente figura se han utilizado los mismos parámetros point spacing en la etapa inicial y pos procesamiento del mallado superficial que en el modelo definitivo del paciente 20. Pues se considera que de tal forma la simulación ha funcionado correctamente.

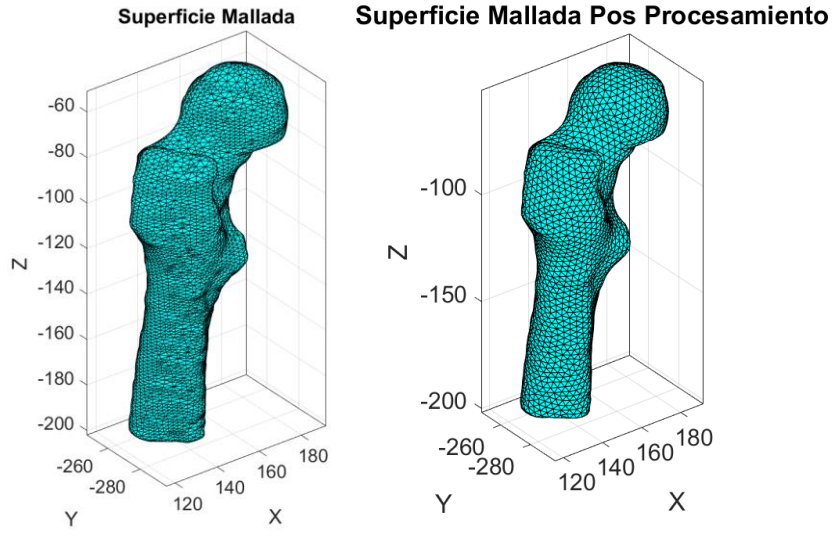

Figura 40. Superficie Mallada parámetro espaciado 2 y 3

# **CONDICIONES DE BORDE**

Se destaca que para cada modelo de fémur los nodos de soporte y donde se ejerce la fuerza son distintos, y se debe seleccionar cuáles serán los más adecuados. En el caso del paciente 29 se usan 78 nodos en el corte transversal de la diáfisis y 25 nodos en la superficie de la cabeza femoral, no desestimando que se pudo haber utilizado 50 nodos en dicha zona. Y el criterio de selección de los nodos se realiza organolépticamente, pues en el borde o frontera del modelo se deben encontrar los nodos, que deben cubrir la superficie necesaria, y no debe haber nodos en el interior del modelo del fémur.

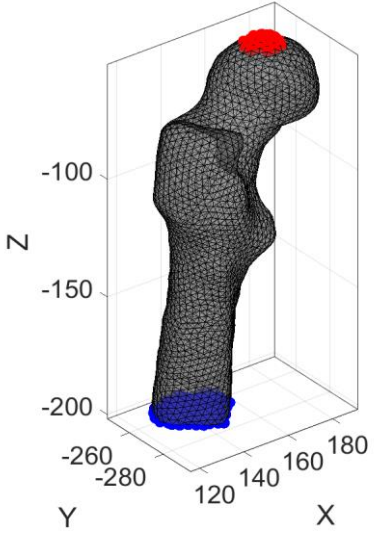

#### **Condiciones de Borde**

Figura 41. Condiciones de Borde 25 nodos Cabeza Femoral y 78 nodos en la Diáfisis

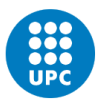

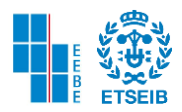

#### 4.1.2. DISTRIBUCIÓN DEL MÓDULO DE YOUNG

Como se detalla en el corte a 0.5 segundos, en la zona cortical de la diáfisis existe mayor magnitud de tensiones en la distribución del módulo de Young. Se encuentra un resultado similar al del paciente 20, sin embargo, las tensiones ejercidas en esta zona son menores. Como se evidencia en la barra de colores la máxima tensión aplicada es de 2.1062 $e + 05 MPa$ mientras que en el paciente 29 la tensión máxima es de  $2.0404e + 05 MPa$ .

La zona donde hay tensiones menores es el hueso trabecular en la diáfisis, trocánter mayor, cabeza y cuello femoral, es probable que haya una mayor deformación según lo observado en ambos cortes a 0.5 s de las simulaciones.

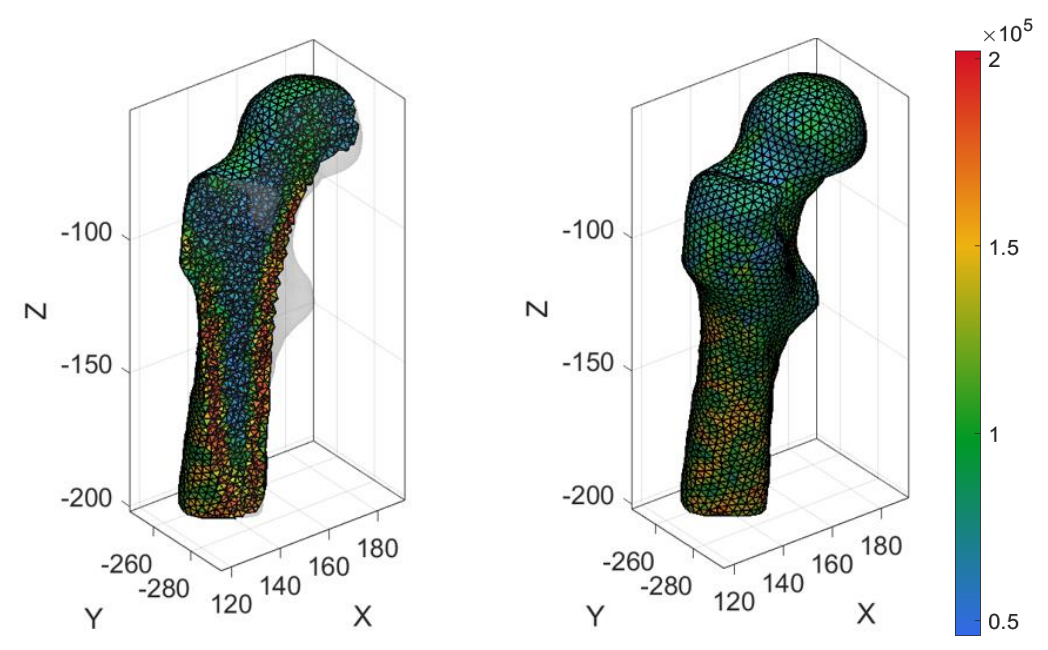

#### **Distribución del Módulo de Young [MPa]**

Figura 42. Distribución de Módulo de Young 0.5 y 0 s paciente 29.

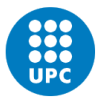

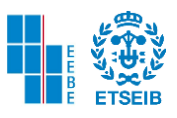

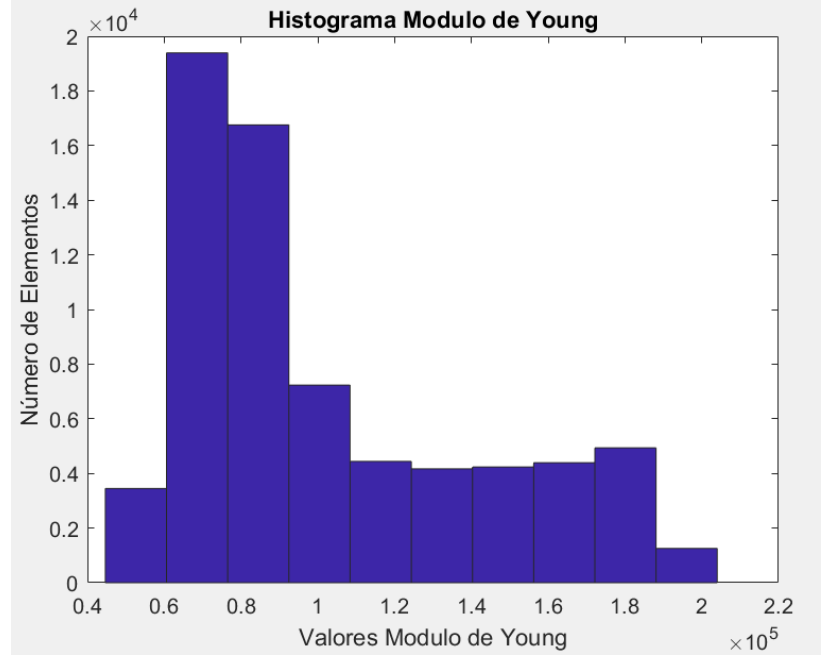

#### HISTOGRAMA DEL MÓDULO DE YOUNG

Figura 43. Histograma de Modulo de Young por elementos paciente 29

Como se observa en la figura presente al ejecutar el comando *hist* y seleccionar la variable de Modulo de Young por elemento se detalla que los valores que más se repiten por elemento de la malla volumétrica se encuentran en un rango de  $6.06 a 7.65 GPa$  y el número de elementos que se encuentra en este rango es  $1.94 * 10<sup>4</sup>$ . El rango que le sigue a este va desde 7.65 hasta 9.25  $GPa$ , con un número total de elementos de 1.68  $*$  10<sup>4</sup>. Mientras que los valores que menos se repiten se encuentran entre  $1.88 * 10^5$  MPa con su centro en  $1.96 * 10^5$  Mpa y el número de elementos es  $1.25 * 10^3$ .

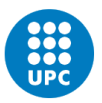

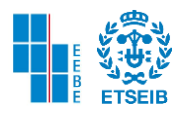

### 4.1.3. TENSIÓN VON MISES

### FUERZA INCLINADA

En el paciente 29 las gráficas de tensiones de Von Mises aplicando fuerza inclinada, en la zona de diáfisis y metáfisis (zona cortical) se evidencia tensiones con un rango de valores cercano de 6 a 20 MPa, y en la zona del cuello femoral de 6 a 8 MPa.

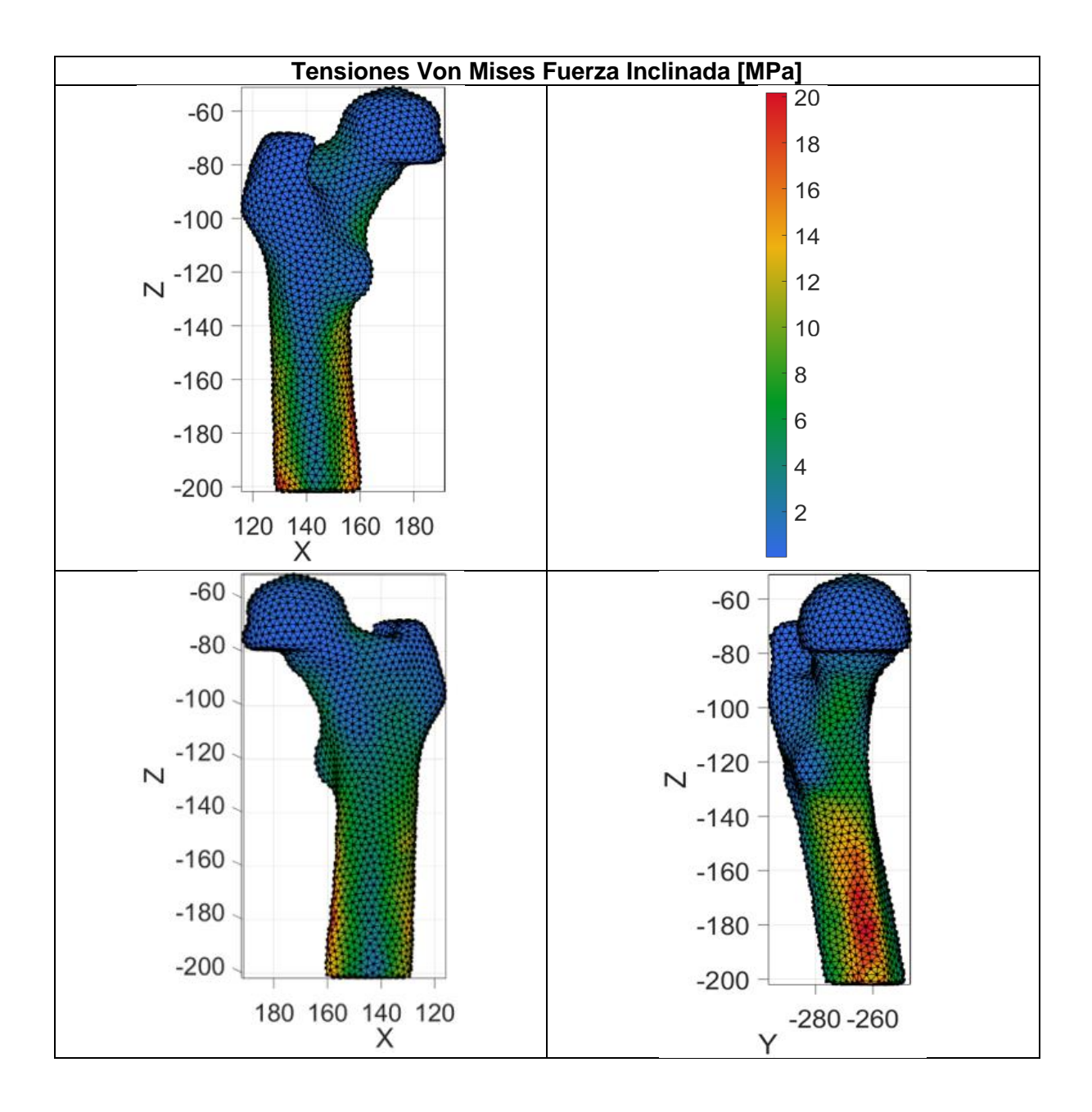

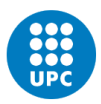

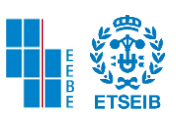

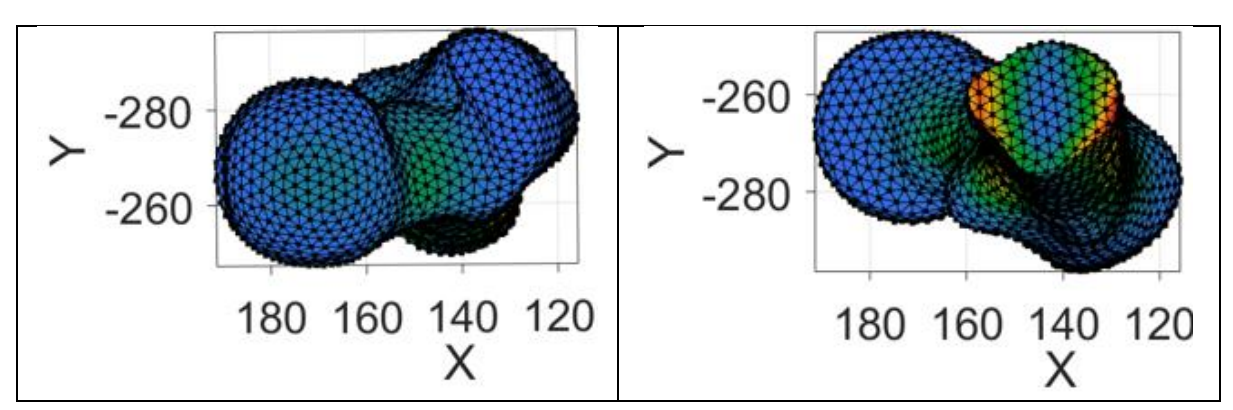

Figura 44. Distintos Puntos de Vista Tensiones de Von Misses F. Inclianda paciente 29

En la siguiente tabla se ven consignadas la tensión mínima y máxima del fémur completo después del promedio en los vértices.

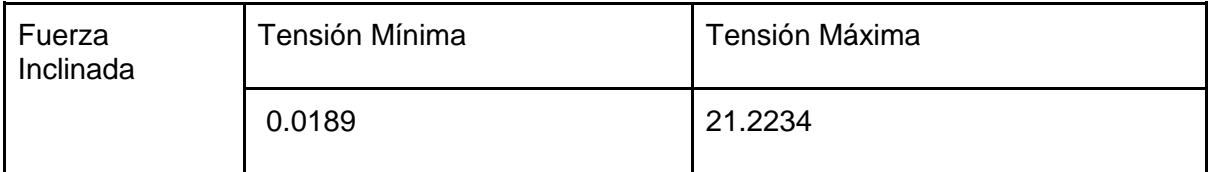

# **Tensiones antes de promediar en Vértices [MPa]**

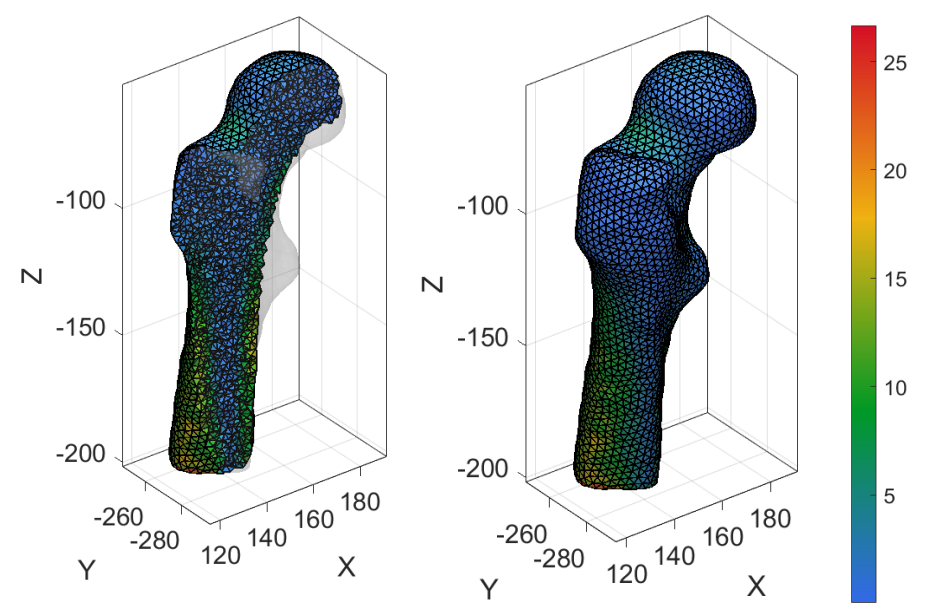

Figura 45. Tensiones antes de promediar en Vértices 0.5 y 0 s.

En la siguiente tabla se ven consignadas la tensión mínima y máxima del fémur completo antes del promedio en los vértices.

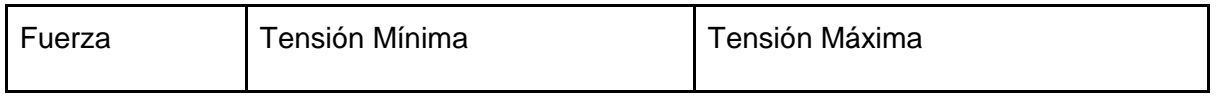

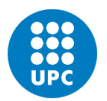

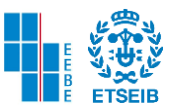

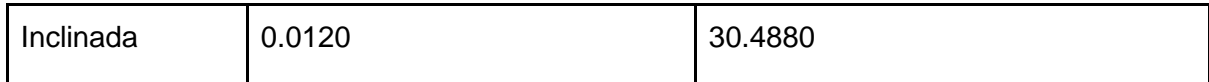

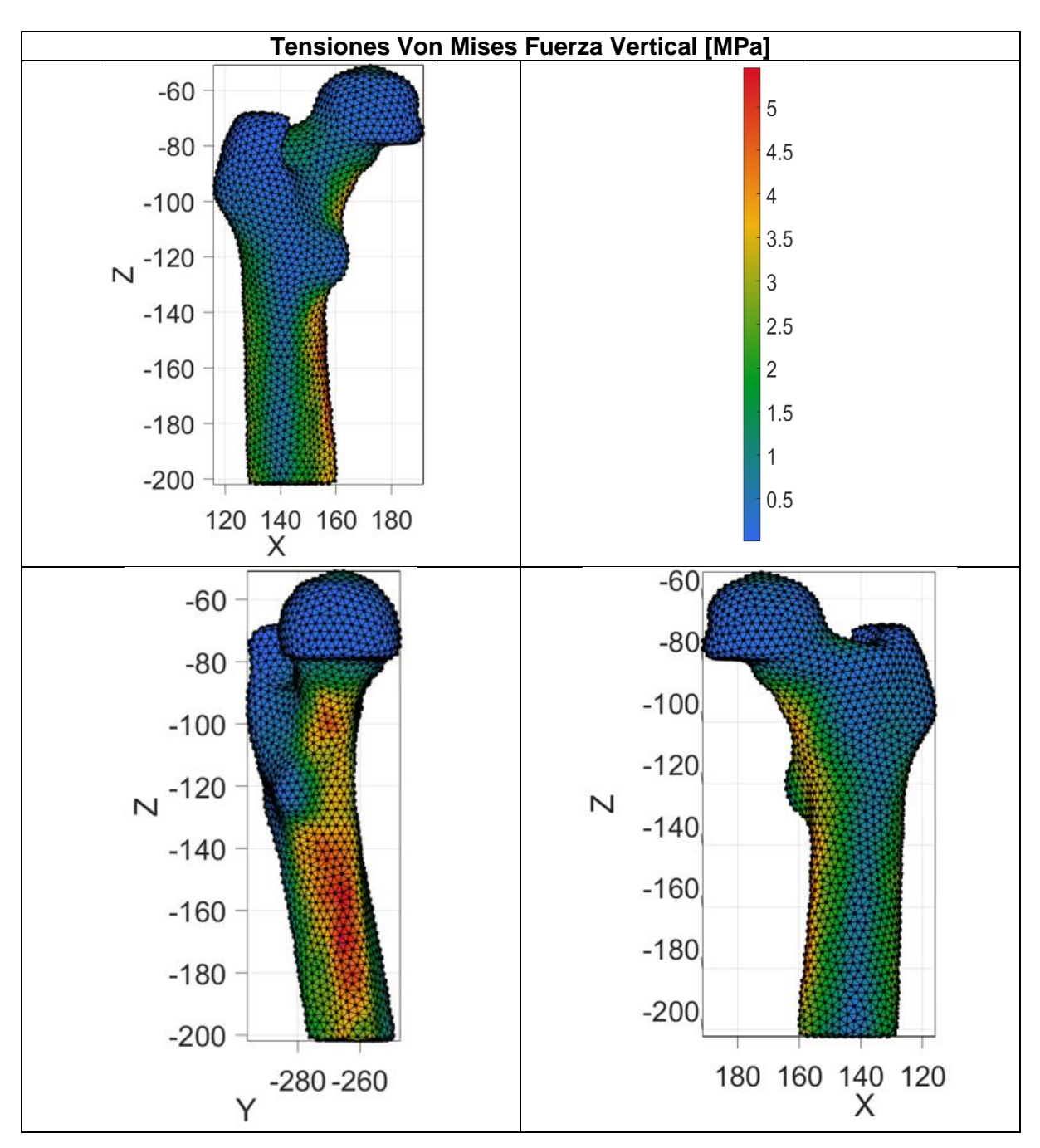

# TENSIÓN VON MISES FUERZA VERTICAL

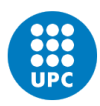

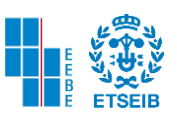

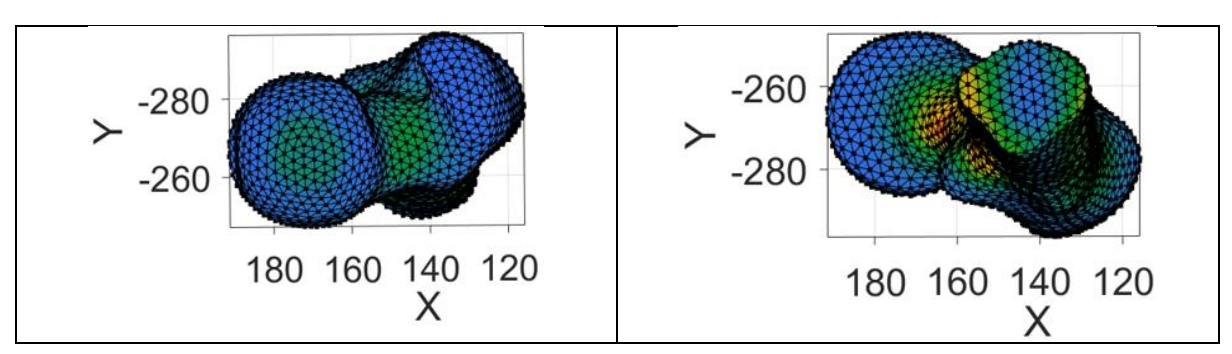

Figura 46. Distintos puntos de vista Tensiones Von Misses F. Vertical paciente 29

En la siguiente tabla se ven consignadas la tensión mínima y máxima del fémur completo después del promedio en los vértices.

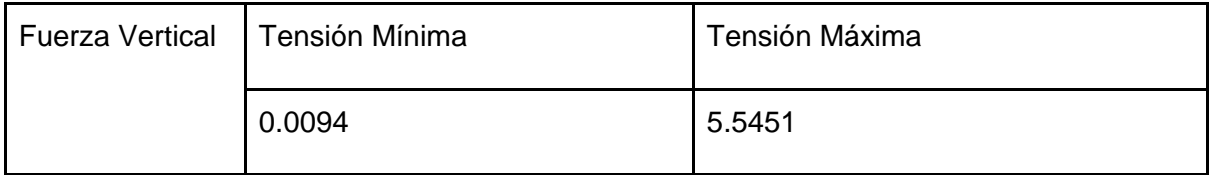

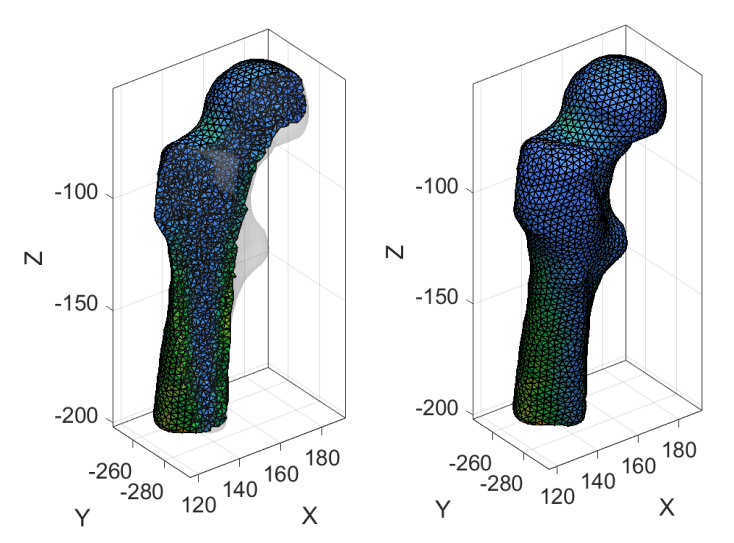

# VISTA DE CORTE DE LA MALLA

Figura 47. Tensiones antes de promediar en Vértices 0.5 y 0 s.

En la siguiente tabla se ven consignadas la tensión mínima y máxima del fémur completo antes del promedio en los vértices.

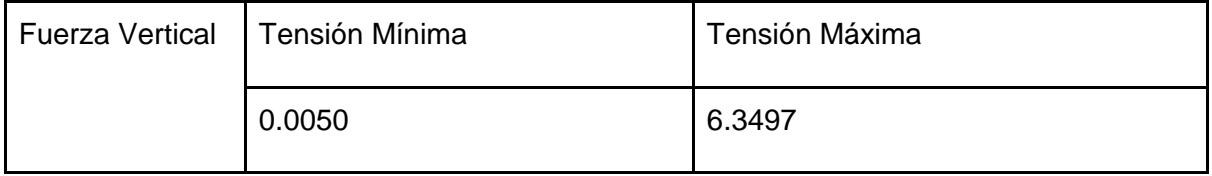

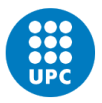

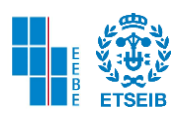

# 4.1.4. RELACIÓN ENTRE EL MÓDULO DE YOUNG POR INTERPOLACIÓN LINEAL Y DIMENSIÓN FRACTAL

A continuación, se presenta una tabla donde se detalla el módulo de Young por interpolación lineal, el índice del nodo y el elemento que se consideran en el paso anterior a este en la ingeniería detallada. Por otra parte, también se aprecia en la cuarta columna de izquierda a derecha el módulo de Young para cada recorte en un punto predeterminado.

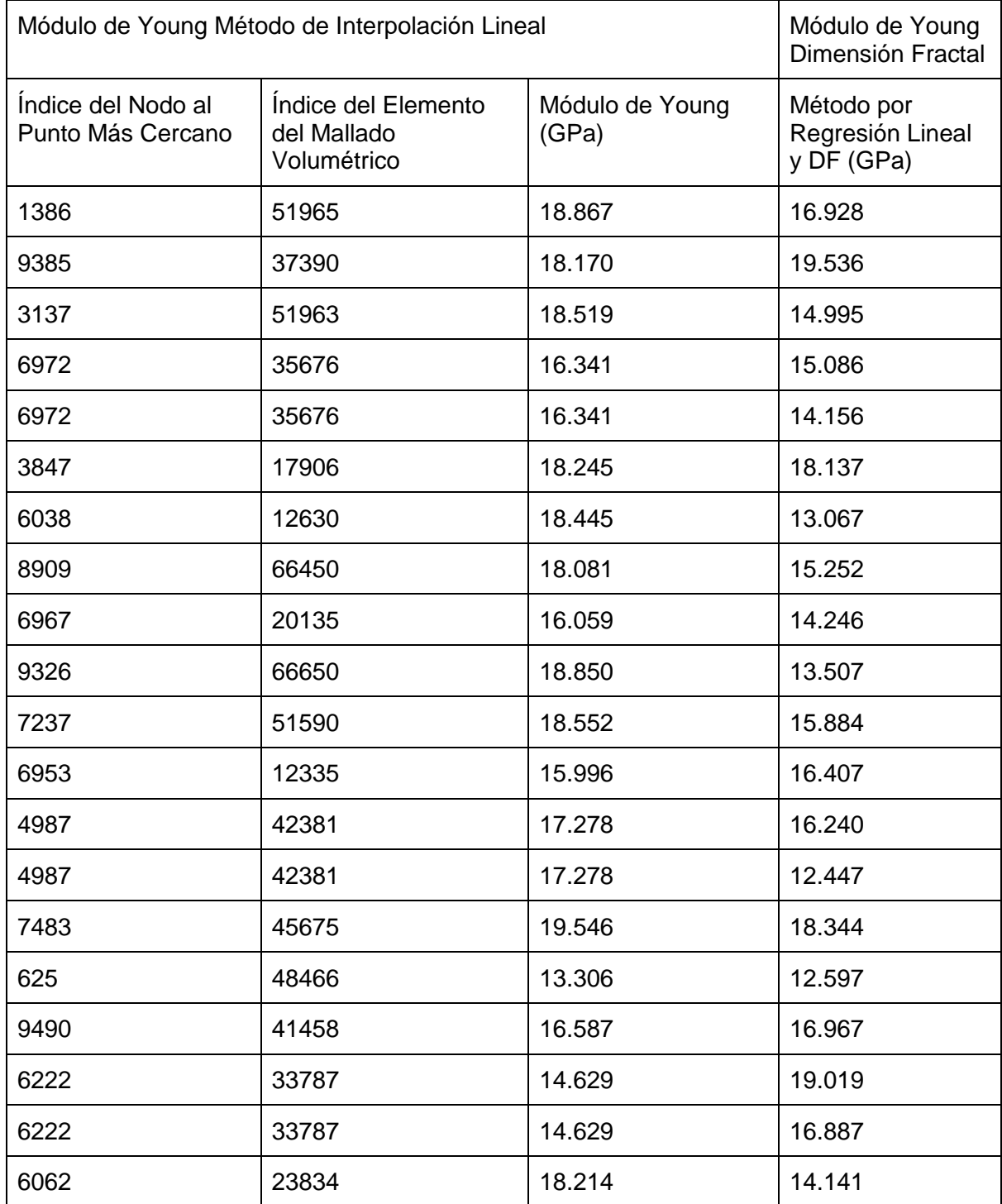

Tabla 1. Relación entre interpolación lineal y DF del módulo de Young

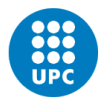

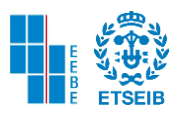

La **precisión** de cada uno de estos códigos es bastante importante por lo que se obtiene a través de los comandos *mean* y *std,* la media y su **desviación estándar**.

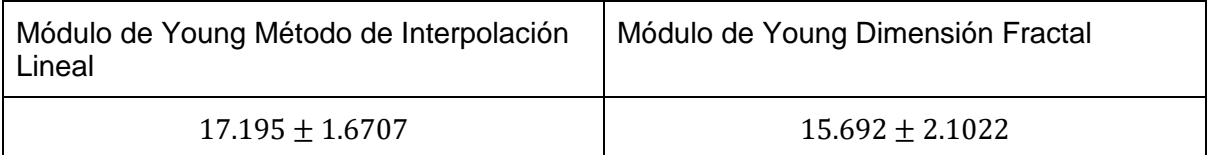

Tabla 2. Desviación Estándar Métodos

Se estima un intervalo de predicción con un 95% y 99% de probabilidad para ambos casos

con la formula:  $\mu \pm z\Omega$ 

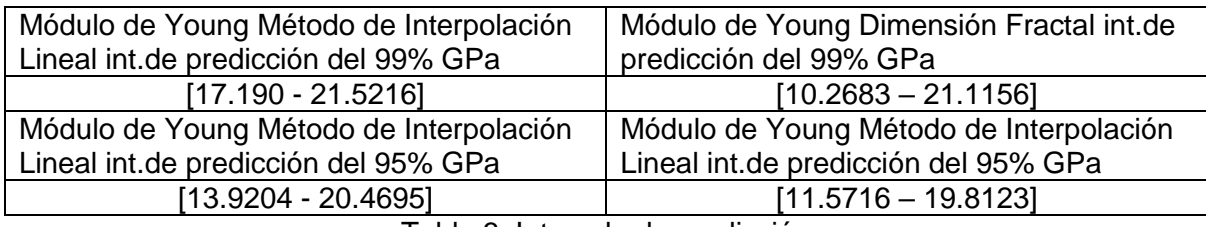

Tabla 3. Intervalo de predicción

Para poder continuar con el análisis se obtiene la **varianza** con el comando *var,* la cual indica cuánto pueden variar los datos respecto a su promedio y también se denomina como el cuadrado de la desviación estándar.

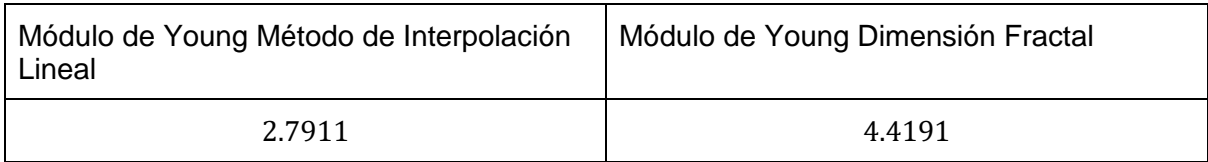

Tabla 4. Varianza de Métodos

Para la **exactitud** se utilizará la siguiente ecuación:

$$
\%E_{det} = \frac{|\underline{x} - \mu|}{\mu} \cdot 100
$$

Ecuación 12. Error relativo

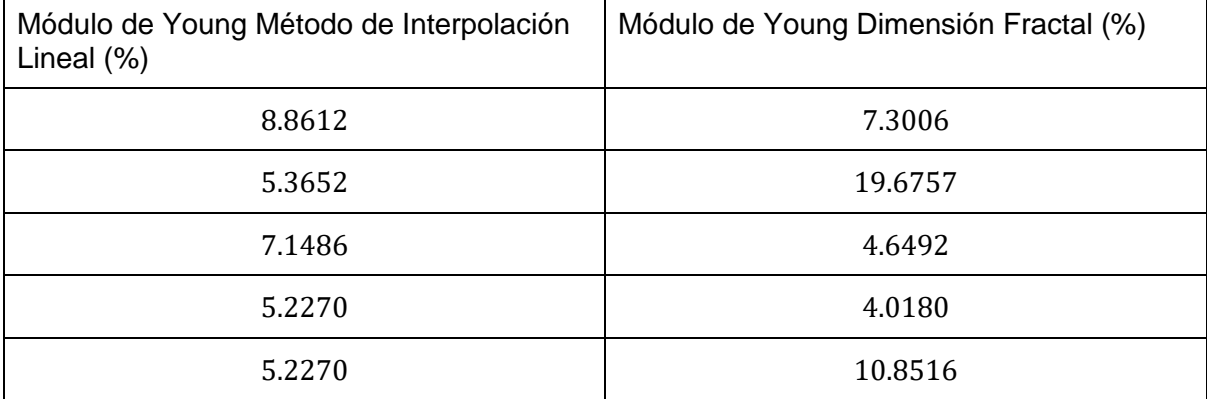

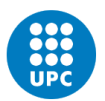

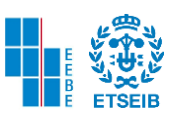

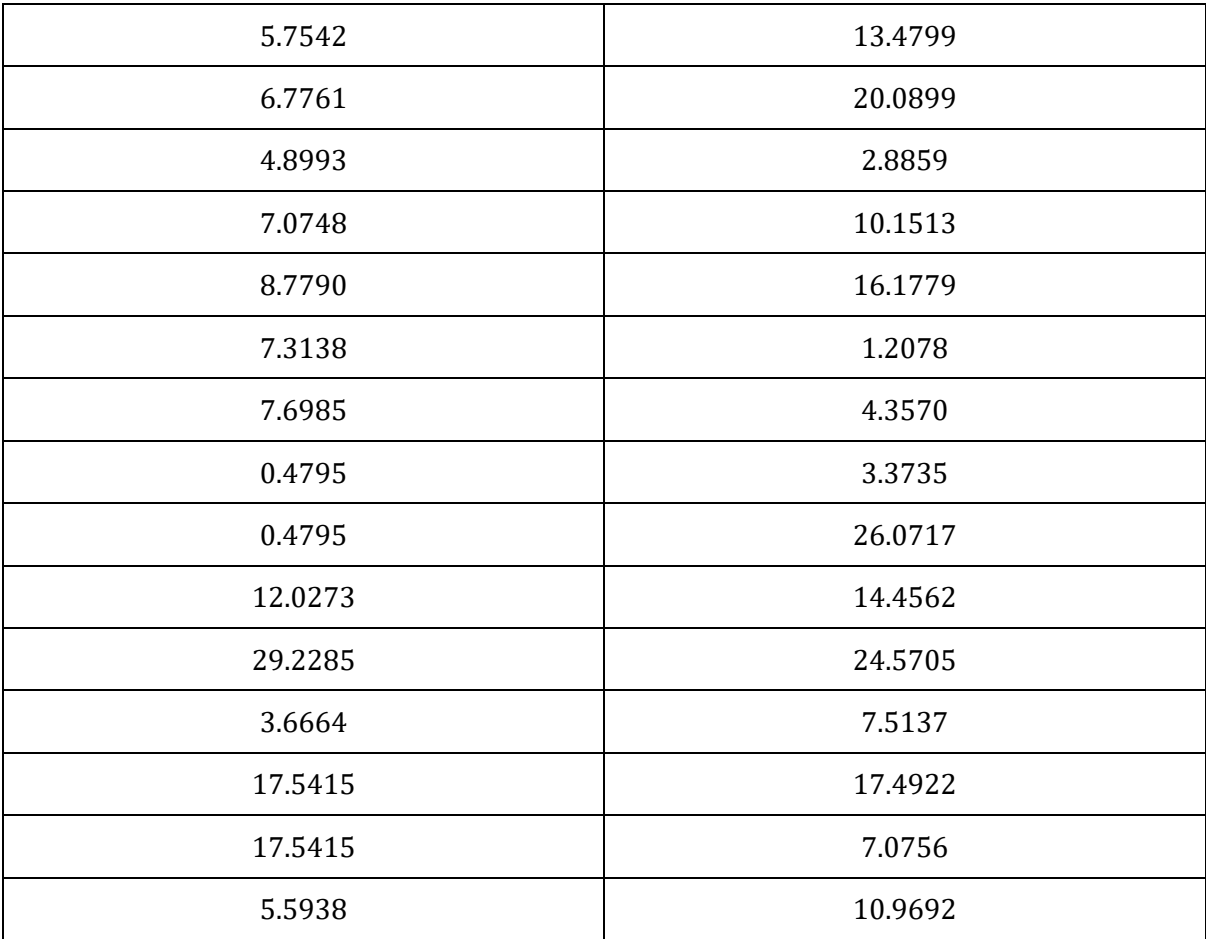

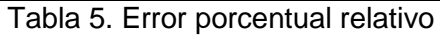

Se detalla el porcentaje de error como valor real se toma los datos del Módulo de Young por interpolación lineal y como valor experimental los datos de dimensión fractal. Se obtiene el promedio del error porcentual del siguiente vector el cual es 13.8389 %.

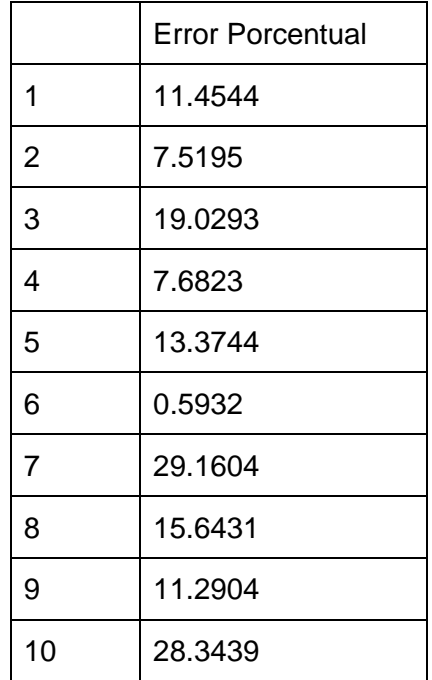

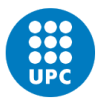

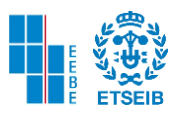

| 11 | 14.3787 |
|----|---------|
| 12 | 2.7578  |
| 13 | 6.0083  |
| 14 | 27.9613 |
| 15 | 6.1474  |
| 16 | 5.3275  |
| 17 | 2.2914  |
| 18 | 30.0131 |
| 19 | 15.4355 |
| 20 | 22.3663 |

Tabla 6. Error porcentual con medias

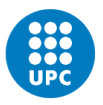

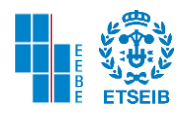

#### 4.2. PACIENTE 20

#### 4.2.1. ANÁLISIS DE CONVERGENCIA

A continuación, se presentan los resultados de la superficie mallada del fémur con distintos parámetros de espaciado (*pointspacing)*. Como se explicó anteriormente en la ingeniería detallada primero se realiza el mallado de la superficie, después se fusionan los vértices y por último se utiliza la función *ggremesh* para remallar.

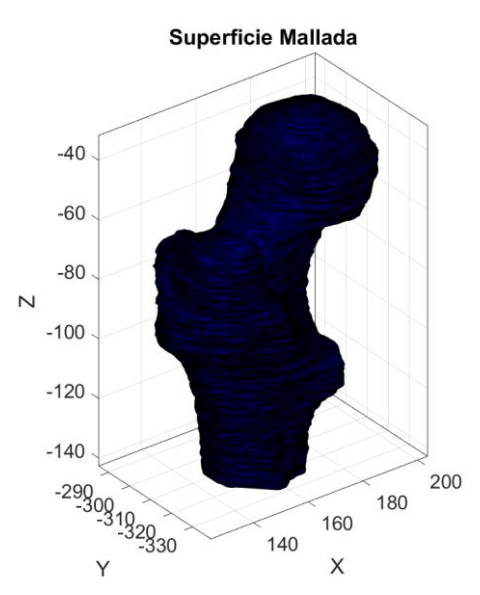

Figura 48. Superficie Mallada parámetro de espaciado 0.5

Se observa que al utilizar un espaciado igual a 0.5 la complejidad temporal que resultó de haber ejecutado este código es hasta 20 veces más demorado que realizarlo con el parámetro en 2 en la etapa inicial del mallado superficial y 3 en la etapa del pos procesamiento. Con el *pointspacing* en 0.5 para las etapas anteriormente mencionadas, se observa que la etapa de suavizado no funciona correctamente, pues se detalla una superficie muy irregular. Hay mayor cantidad tanto de caras como de vértices a diferencia de los otros modelos, por lo que sí se pudiese aplicar suavizar correctamente la superficie sería un modelo mucho más exacto que los demás.

Al realizar los modelos FE con *pointspacing* de 1 y 3 hay menos caras y vértices, también la complejidad temporal disminuye. A continuación, se muestran dichos modelos.

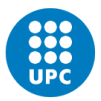

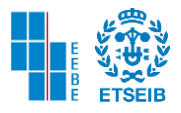

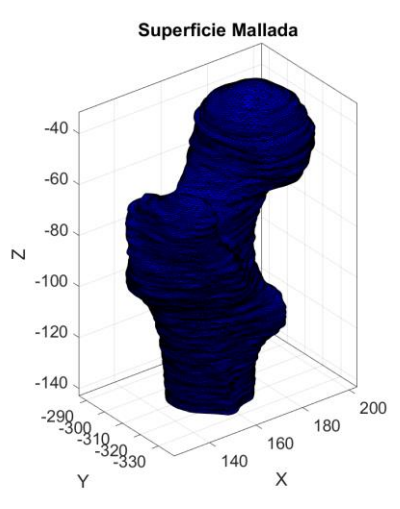

Figura 49. Superficie Mallada parámetro de espaciado 1

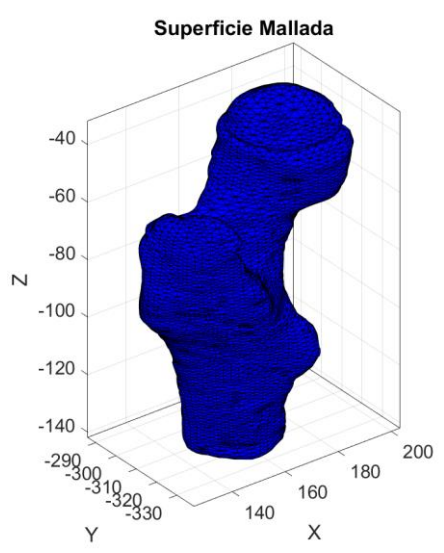

Figura 50. Superficie Mallada parámetro de espaciado 3

Utilizando *pointspacing* en 2 en la etapa inicial del mallado superficial subsecuente a esto el pos procesamiento, se observa que el mallado es continuo y es el único entre los modelos probados el cual nos servirá para continuar con los procesos. Es un mallado de superficie menos exacto que con el parámetro de 0.5, sin embargo, la complejidad temporal disminuye y el suavizado fue realizado con éxito. Sin embargo, se llega a la conclusión que al utilizar el parámetro de espaciado 2 antes del pos procesamiento la malla es continua y por esta razón se puede utilizar en el pos procesamiento cualquier otro valor. Como se evidencia en las siguientes figuras, existe un nuevo modelo con *pointspacing* 2 etapa inicial y 0.5 pos procesamiento, empero el tiempo de simulación aumenta por esta razón para el pos procesamiento se determina colocar el valor 3 en *pointspacing.*
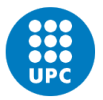

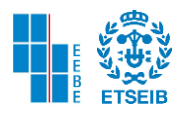

 $-40$  $-60$  $-80$  $\overline{\mathsf{N}}$  $-100$  $-120$  $-140$ 

Superficie Mallada Pos Procesamiento

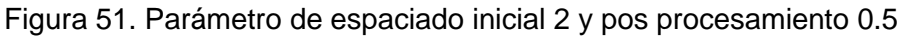

140

 $\begin{array}{c}\n160 \text{ } \text{ } 180 \\
\text{X}\n\end{array}$ 

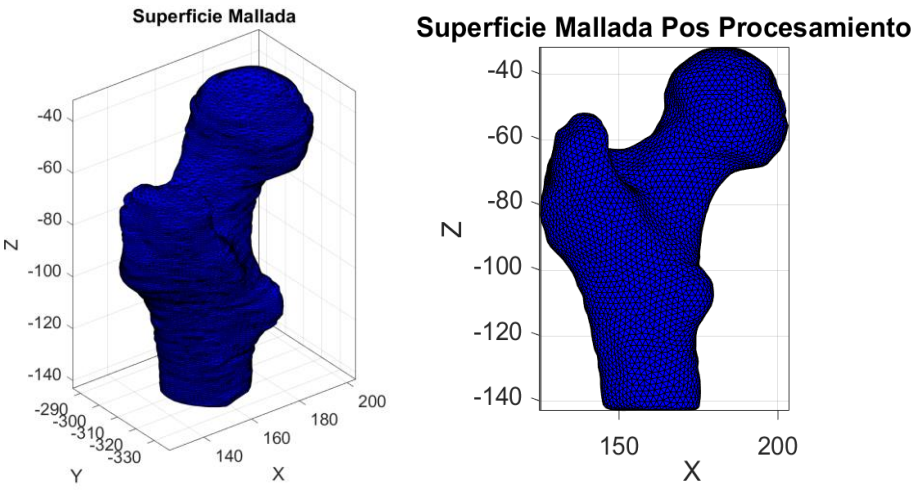

Figura 52. Parámetro de espaciado 2 y pos procesamiento 3.

### **CONDICIONES DE BORDE**

Inicialmente para poder definir las condiciones de borde se debe definir el punto máximo y el punto mínimo, en la frontera del modelo del fémur. Obteniendo dicho resultado se procede a definir los nodos que serán el soporte en un corte transversal del fémur en la diáfisis, y nodos donde se ejerce la fuerza bien sea inclinada o vertical en la cabeza femoral. Una vez realizado este procedimiento se debe interactuar con distintas cantidades de nodos sobre ambas superficies y detallar cual es el adecuado para continuar con el proceso.

Se destaca que para cada modelo de fémur los nodos de soporte y los nodos donde se ejerce la fuerza son distintos, y se debe seleccionar cuáles serán los apropiados. En el caso del paciente 20 se usan 77 nodos en el corte transversal de la diáfisis y 66 nodos en la superficie de la cabeza femoral, desestimando todas las demás opciones de nodos. Primeramente, porque los nodos no cubrían completamente la superficie y otra razón de peso es que algunos de los nodos se encontraban dentro del fémur.

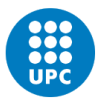

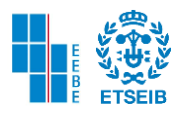

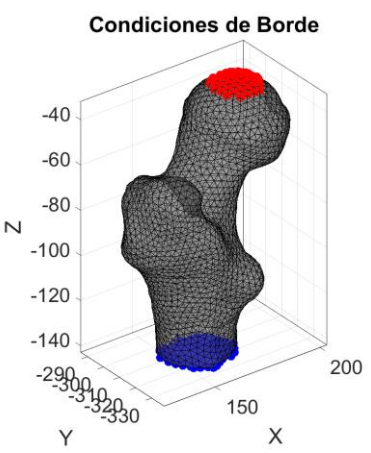

Figura 53. Condiciones de Borde 66 Nodos cabeza femoral y 77 nodos en la diáfisis

# 4.2.2. DISTRIBUCIÓN DEL MÓDULO DE YOUNG

Para el análisis del módulo de Young se debe saber que el fémur en el presente trabajo se considera como un material isótropo elástico lineal.

El término de isotropía, indica que las propiedades mecánicas serán las mismas en cualquier dirección donde se ha aplicado la carga (300 N). En este caso al paciente 20 se le analiza aplicando las fuerzas de manera inclinada y vertical en la superficie de la cabeza femoral (nodos). También cabe mencionar que para cada voxel se trabaja un distinto módulo de Young.

Gracias al método de elementos finitos se ha obtenido la siguiente distribución y las características de este fragmento de simulación se encuentran justo debajo de las figuras mencionadas.

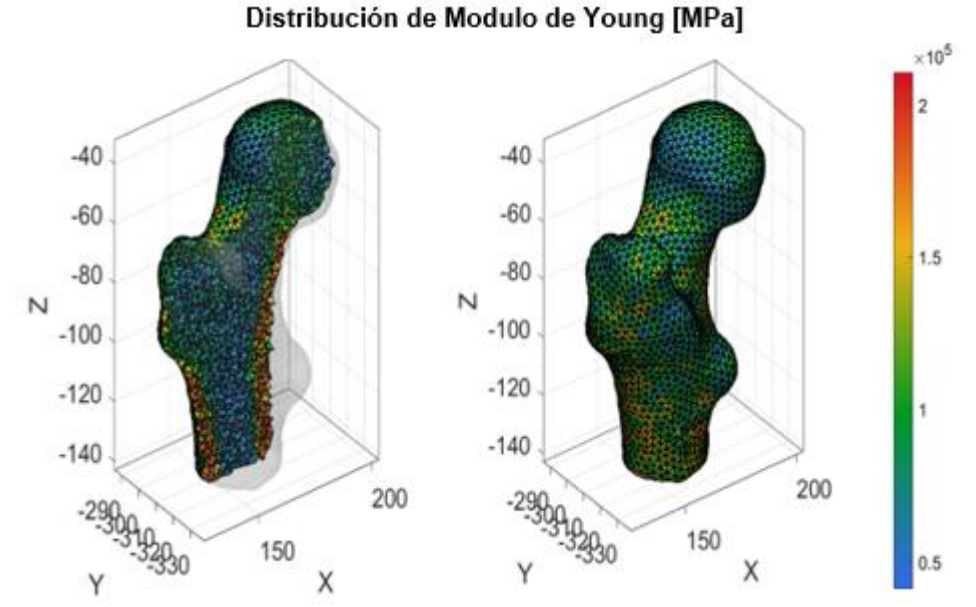

Figura 54. Distribución del módulo de Young tiempo 0.5 y 0.0 s.

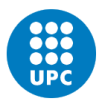

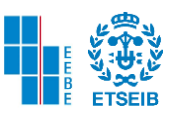

### **Características de Simulación**

66 nodos en la cabeza femoral 77 nodos en la diáfisis Escala de colores normal

### Tabla 7. Características Simulación Módulo de Young

Procediendo con el análisis se detalla que en la parte derecha de la figura se encuentra la escala en mega pascales como unidad. La barra de colores indica que entre más rojo sea el color entonces habrá mayor tensión y si el color es de tonalidad azul, menor será la tensión.

Haciendo énfasis en el gráfico, cuanto mayor sea el módulo de elasticidad mayor serán las tensiones aplicadas. Esto también quiere decir que para que una región anatómica del fémur tenga menor deformación, la tensión aplicada es mucho mayor.

A manera de ejemplo y tomando como referencia el corte del fémur a 0.5 segundos de la simulación, se observa que se necesita tensiones mayores en la metáfisis (zona cortical) donde presenta tonalidades rojas y amarillas que, en las partes del cuello, cabeza femoral, hueso esponjoso, que presenta tonalidades azules y verdes. Por esta razón la mayor tensión indica menor deformación en la metáfisis (zona cortical).

Se identifica que la zona donde se requieren tensiones menores para lograr la deformación es la unión entre el cuello, la cabeza femoral tomando como referencia la simulación en 0 segundos, y el hueso trabecular en 0.5 segundos.

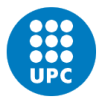

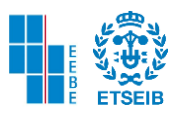

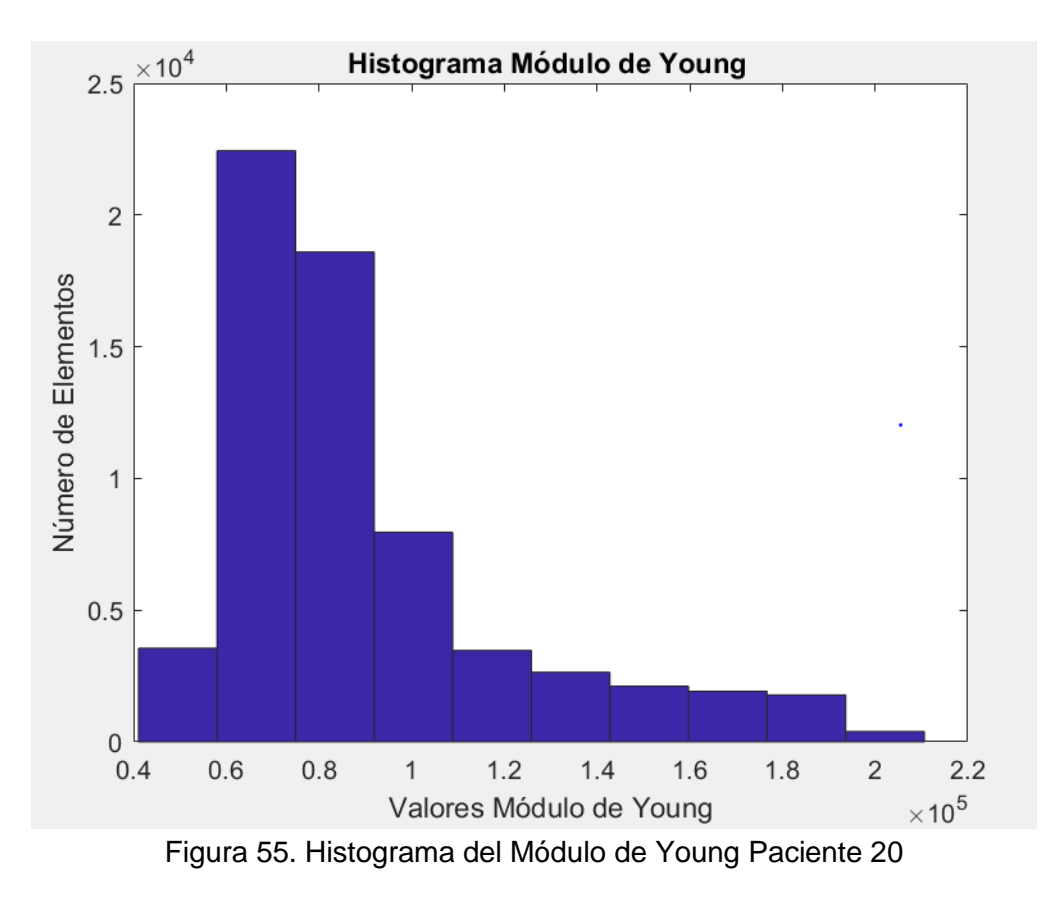

# HISTOGRAMA DEL MÓDULO DE YOUNG

Como se observa en la figura presente al ejecutar el comando *hist* y seleccionar la variable de Modulo de Young por elemento se detalla que los valores que más se repiten por elemento de la malla volumétrica se encuentran en un rango de 5.8  $a$  7.5  $GPa$ , ubicada de izquierda a derecha la segunda barra. Y el número de elementos que se encuentra en este rango es 2.24  $*$  10<sup>4</sup>. El rango que le sigue a este va desde 7.5 hasta 9.19  $GPa$ , con un número total de elementos de  $1.86 * 10<sup>4</sup>$ . Mientras que los valores que menos se repiten se encuentran entre  $18.8$  GPa con su centro en 20.2 GPa y el número de elementos es 396.

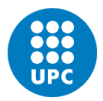

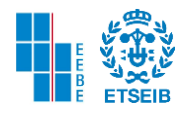

## 4.2.3. TENSIÓN DE VON MISES

Este criterio se origina debido al criterio de Beltrami que utiliza la energía total de deformación para predecir la falla.

La tensión de Von Mises se utiliza con materiales isótropos y linealmente elásticos, teniendo en cuenta la energía asociada al cambio de volumen y las tensiones [47].

Se considera como el refinamiento del criterio de Tresca. También es otro criterio que predice el fallo de un material. La tensión equivalente de Von Mises se describe con la ecuación:

$$
\sigma_{VM} = \sqrt{\frac{(\sigma_1 - \sigma_2)^2 + (\sigma_2 - \sigma_3)^2 + (\sigma_3 - \sigma_1)^2}{2}}
$$

Ecuación 13. Criterio de Von Mises [47].

Donde cada sigma es considerada como una de las tensiones principales. Para predecir el fallo es necesario saber que la tensión de Von Mises deba ser mayor o igual a la tensión del límite elástico o dos veces la tensión cortante máxima. A continuación, se presenta la ecuación [47].

> $\sigma_{VM}$  > =  $(\sigma_1 - \sigma_3)/2 = \sigma_Y = 2Tmax$ Ecuación 14. Teoría de la máxima energía de la distorsión [47].

## **Tensiones antes de promediar en Vértices [MPa]**

Aplicando la ecuación del criterio de Von Mises y añadiendo estos datos a los elementos de la malla volumétrica obtenemos la siguiente figura.

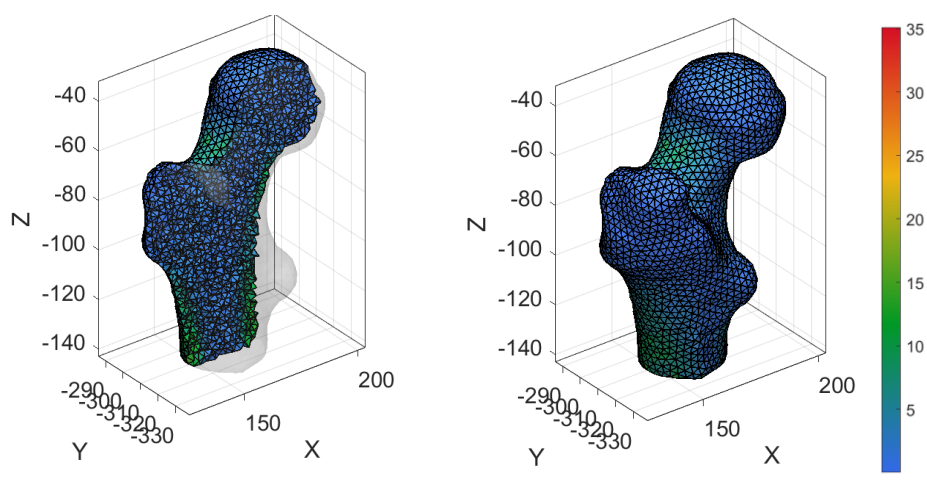

Figura 56. Tensiones antes de promediar vértices a 0.5 y 0 s

Donde aplicando el criterio de Von Mises obtenemos distintas tensiones en cada voxel, en este caso en particular tres tensiones principales. Una tensión máxima  $\sigma_1$  y una tensión mínima  $\sigma_3$ . En la siguiente tabla se ve reflejado la tensión máxima y mínima, pero en el fémur completo (No voxel a voxel).

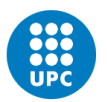

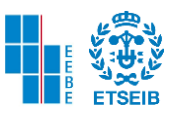

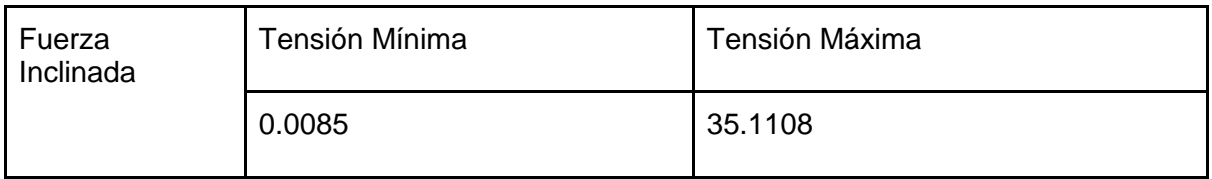

A continuación, se observa las tensiones de Von Mises que se obtuvieron anteriormente y que ahora a través del comando *faceToVertexMeasure* convierte los datos de tensión en las caras a datos promediados en los vértices. Se presentan las tensiones de Von Mises en el fémur y más abajo las tensiones mínimas y máximas.

Para fuerzas inclinadas, en la metáfisis en la zona cortical del hueso es donde se presentan las tensiones mayores.

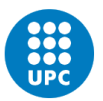

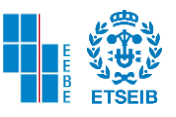

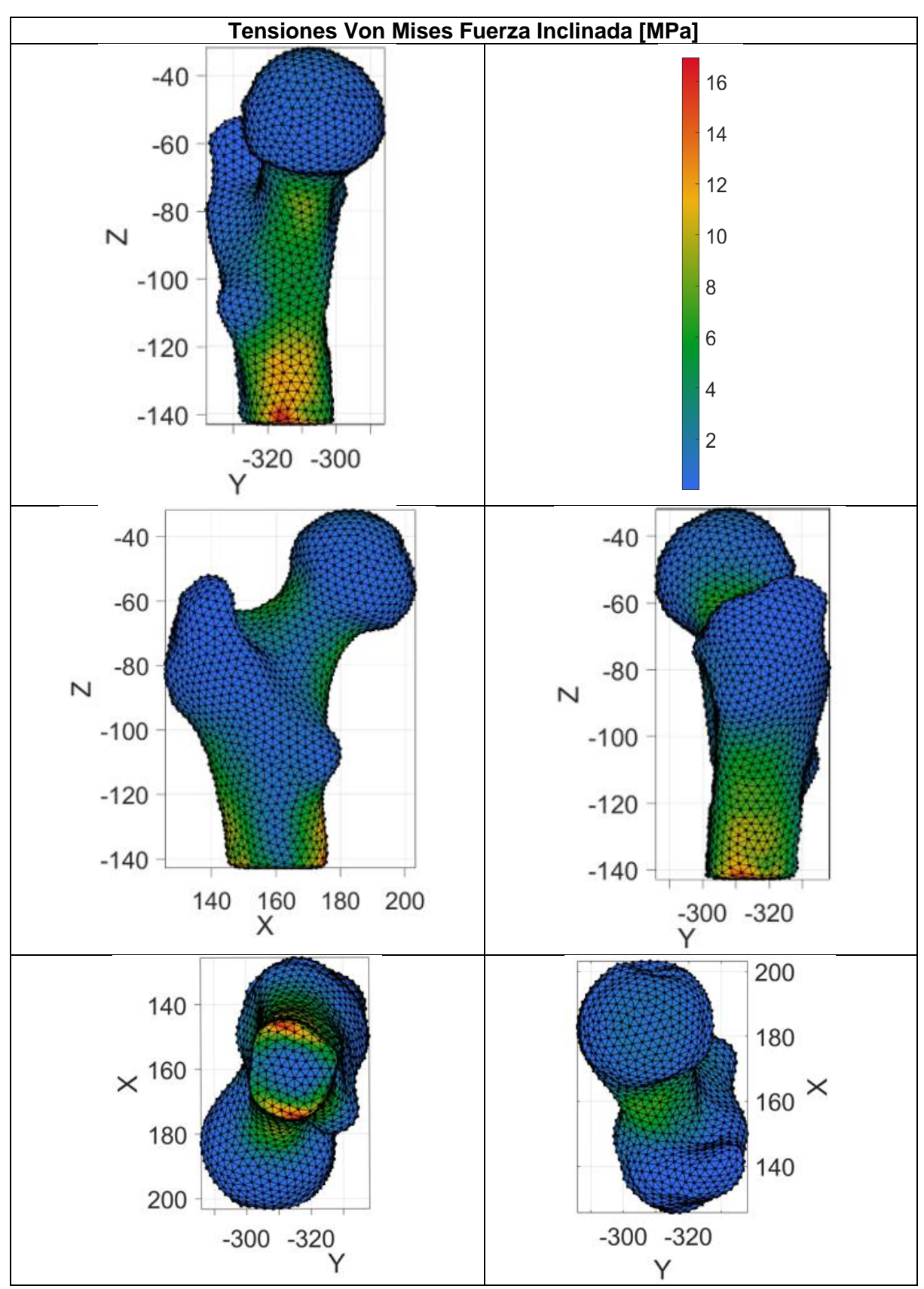

Figura 57. Distintos Puntos de Vista Tensión de Von Misses F. Inclinada Paciente 20

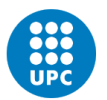

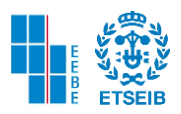

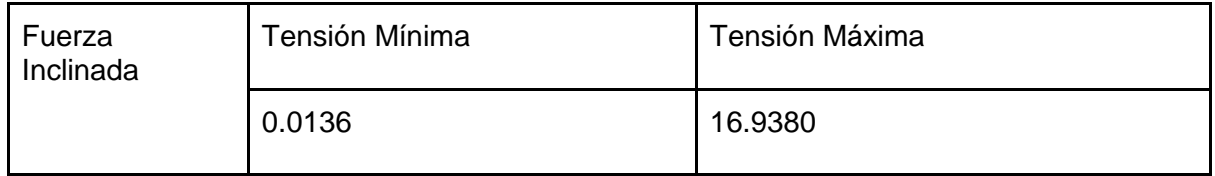

#### Simulación Fuerza Vertical

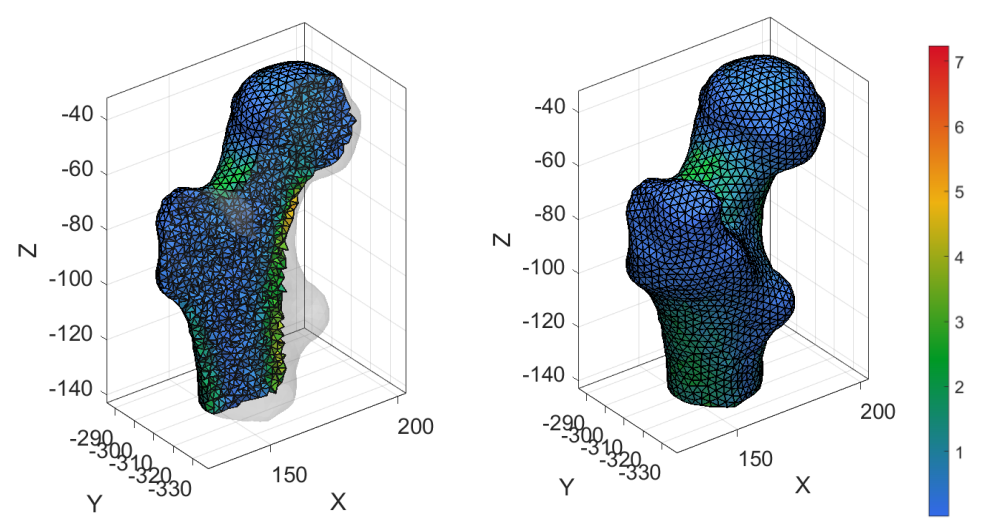

## **Tensiones antes de promediar en Vértices [MPa]**

Figura 58. Tensiones antes de promediar en Vértices 0.5 y 0 s

En la siguiente tabla se ve reflejado la tensión máxima y mínima en función de las tensiones principales del fémur completo (No voxel a voxel).

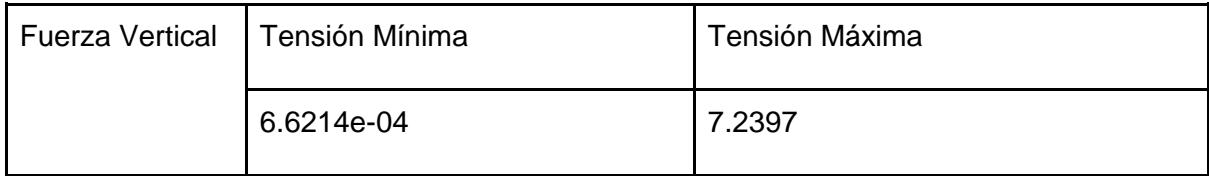

Para fuerzas verticales, en el cuello femoral se presentan nuevas tensiones de 2 a 4.5 MPa a diferencia de aplicar fuerza inclinada. En la zona debajo del trocánter menor se observa también que las tensiones se encuentran entre 3.5 y 3 MPa.

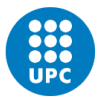

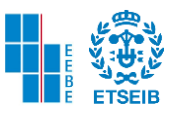

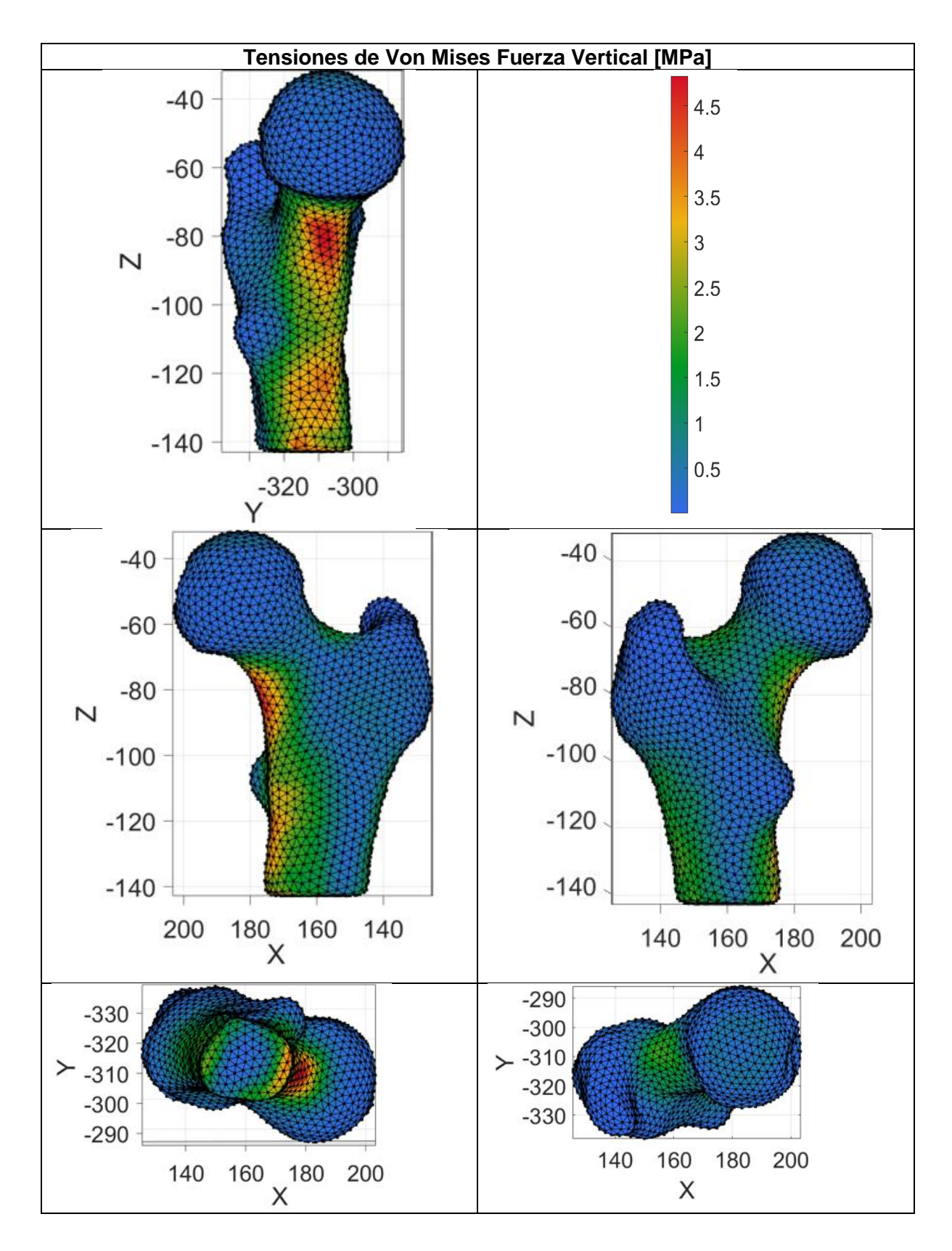

Figura 59. Distintos puntos de vista Tensiones de Von Misses F. Vertical paciente 20

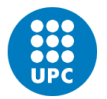

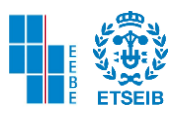

En la siguiente tabla se presentan las tensiones mínimas y máximas de Von Mises, promediando los datos de las caras como se menciona anteriormente

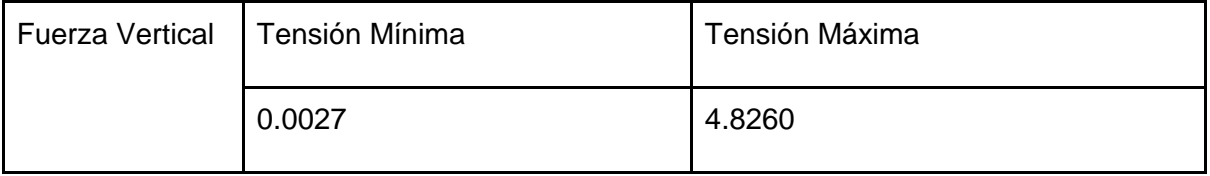

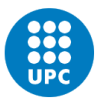

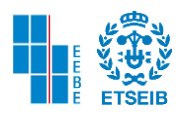

4.3. COMPARACIÓN DE DISTRIBUCIÓN DEL MÓDULO DE YOUNG Y TENSIÓN DE VON MISES ENTRE PACIENTES SANOS Y PACIENTES CON SÍNDROME DE CUSHING

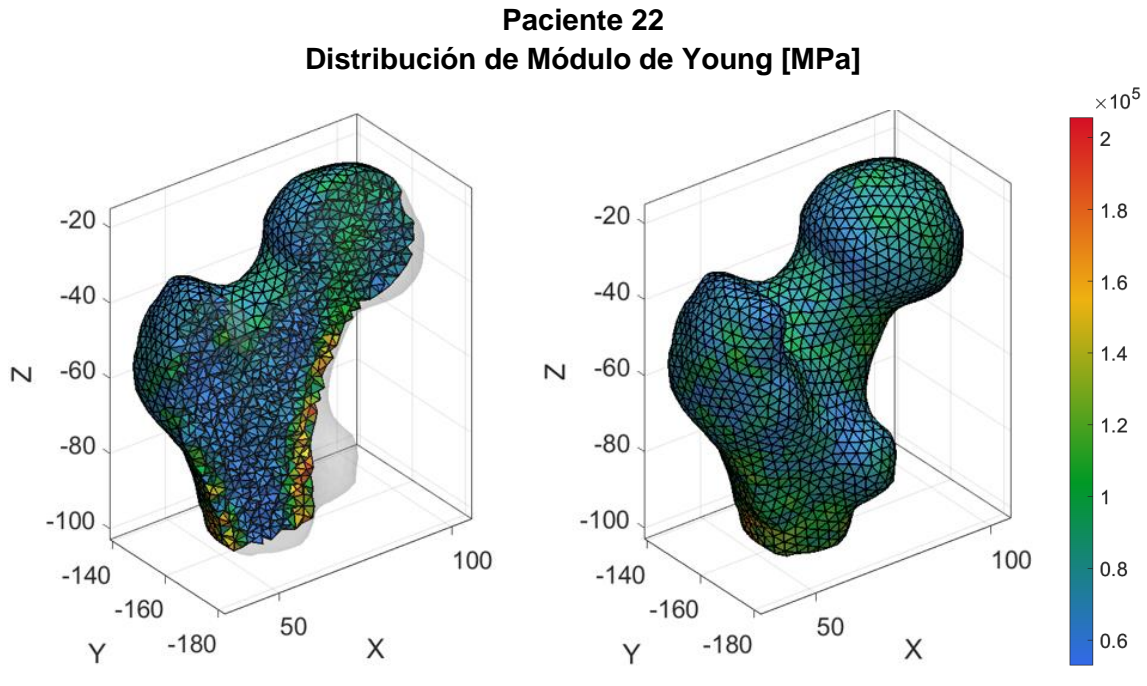

Figura 60. Distribución del Módulo de Young 0.5 y 0 s.

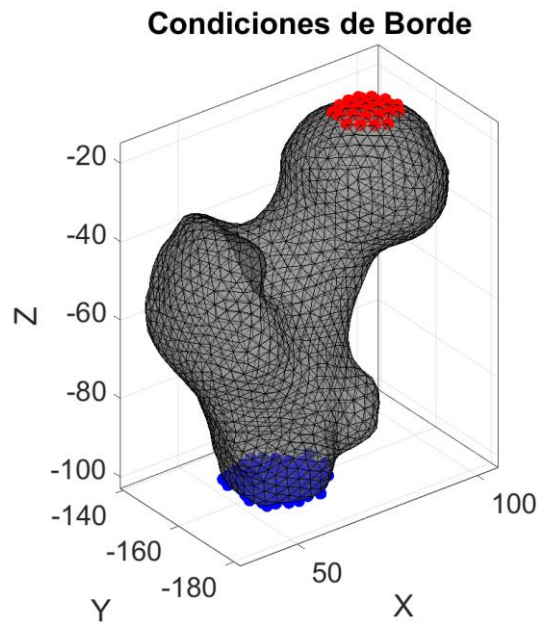

Figura 61. Condiciones de Borde 79 nodos de Soporte y 28 nodos ejerce fuerza.

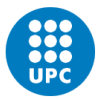

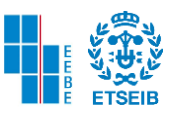

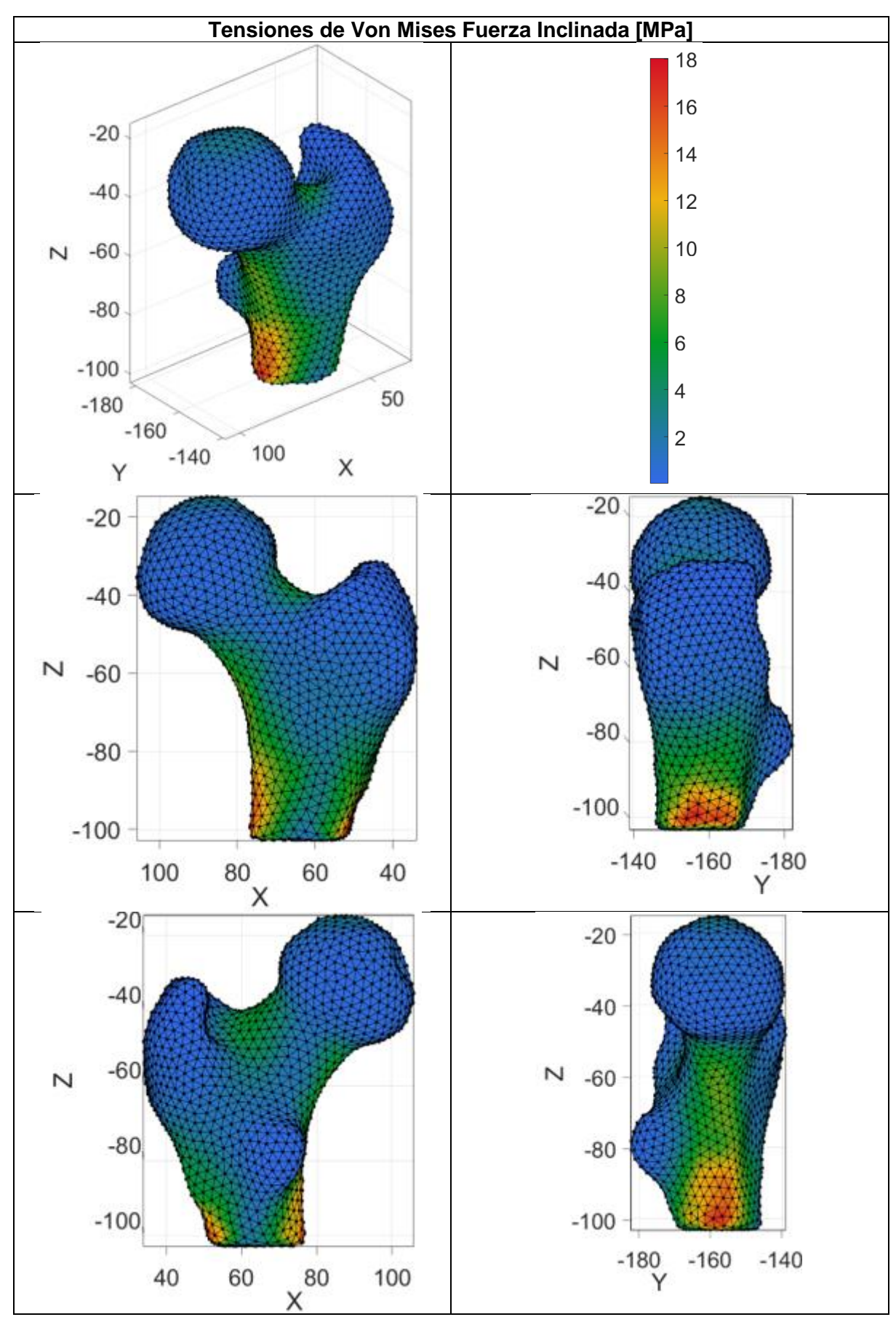

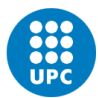

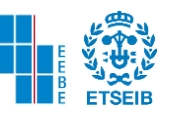

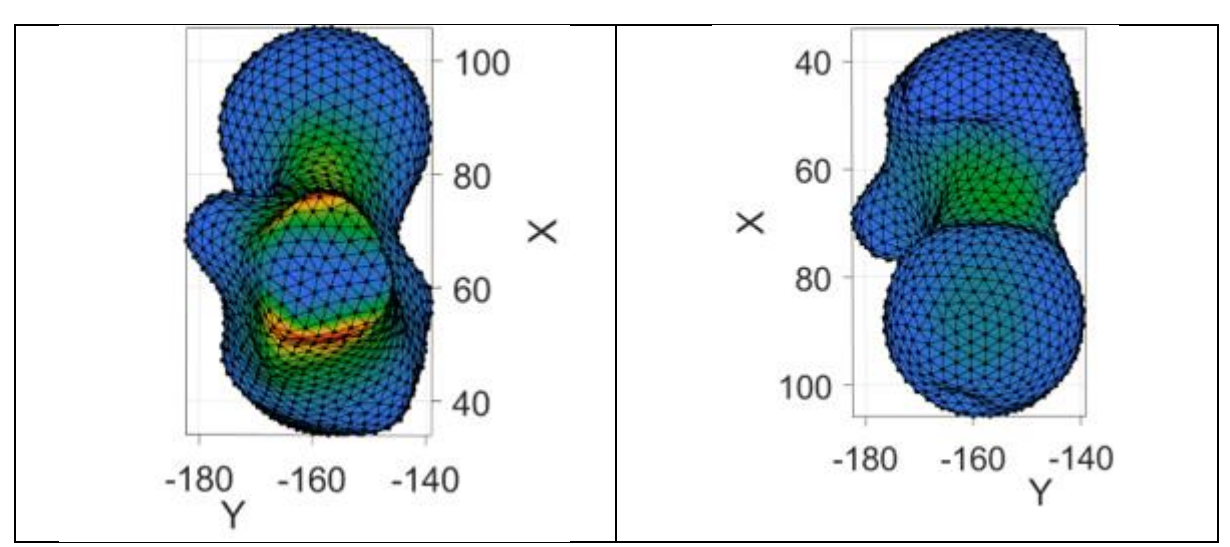

Figura 62. Tensión de Von Mises para Fuerza Inclinada paciente 22

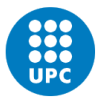

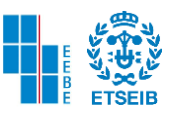

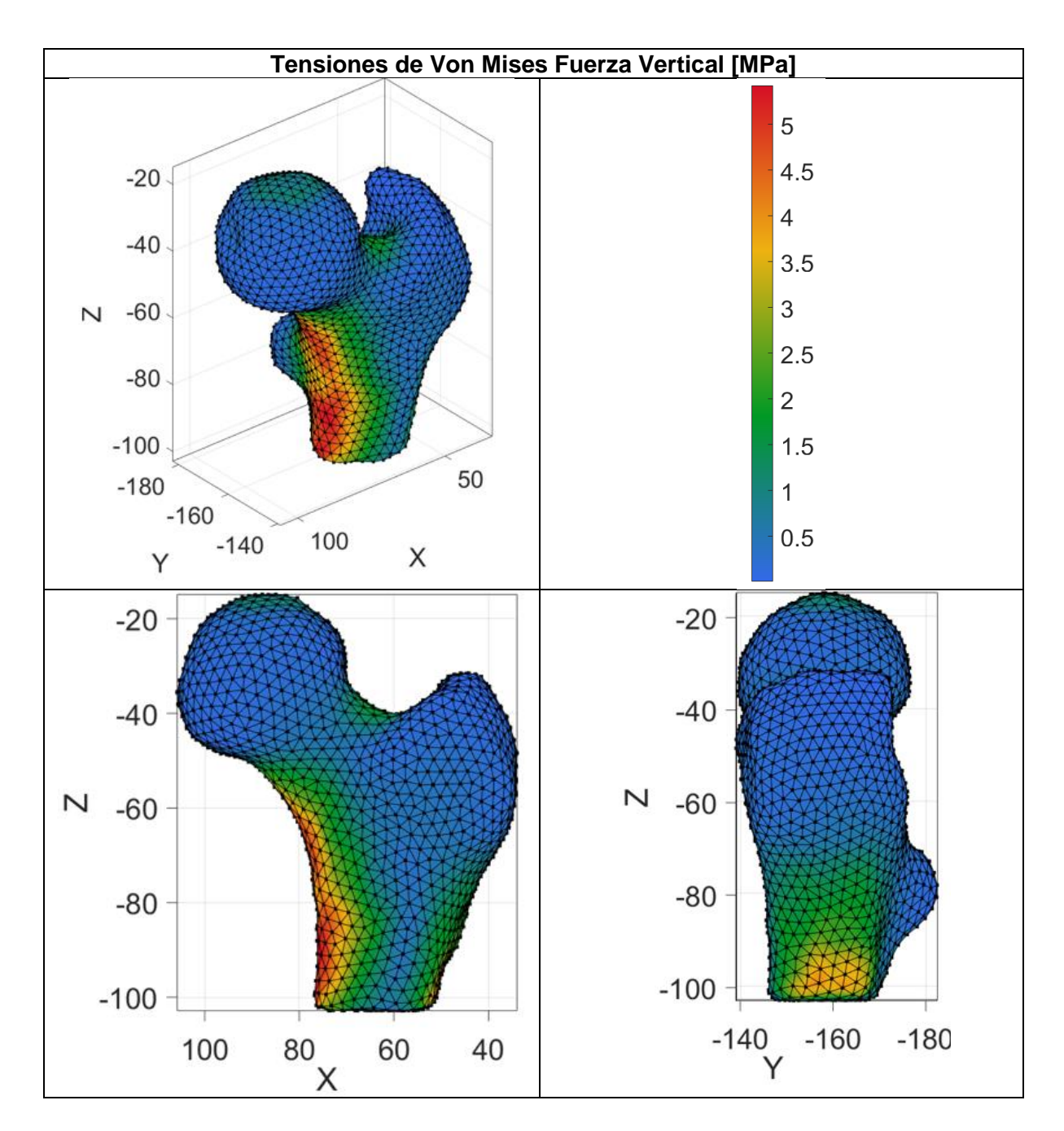

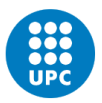

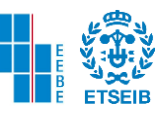

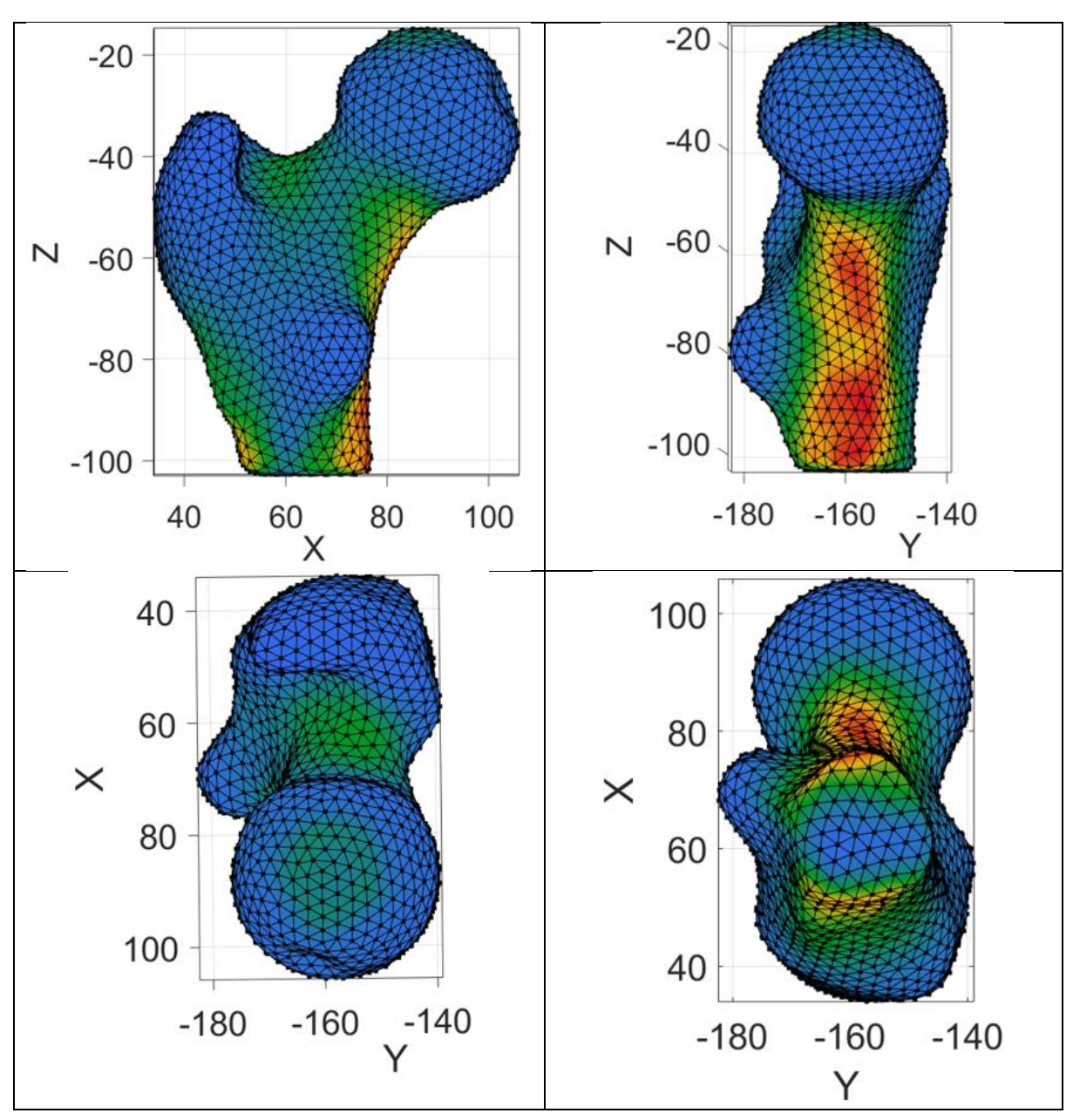

Figura 63. Tensión de Von Mises para F. Vertical paciente 22

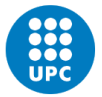

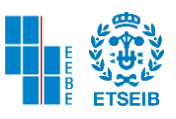

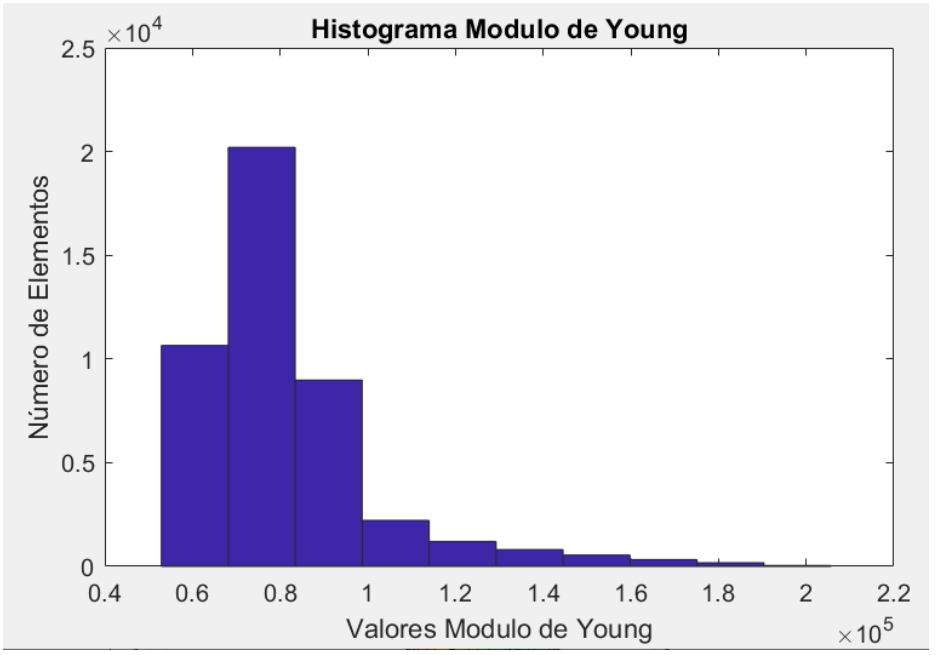

Figura 64. Histograma del Módulo de Young Paciente 22

Como se observa en la figura presente al ejecutar el comando *hist* y seleccionar la variable de Modulo de Young por elemento se detalla que los valores que más se repiten por elemento de la malla volumétrica se encuentran en el rango normal de Módulo de Young 6.82 y 8.34 GPa. Y el número de elementos que se encuentra en este rango es 2.02 ∗  $10<sup>4</sup>$ . El rango que le sigue a este va desde 8.34 hasta 9.87  $GPa$ , con un número total de elementos de  $8.98 * 10<sup>3</sup>$ . Mientras que los valores que menos se repiten se encuentran entre  $1.75 * 10^5$  y  $1.9 * 10^5$  *MPa* y el número de elementos es 44.

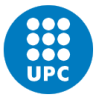

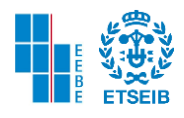

**Paciente 28 Distribución de Módulo de Young [MPa]**

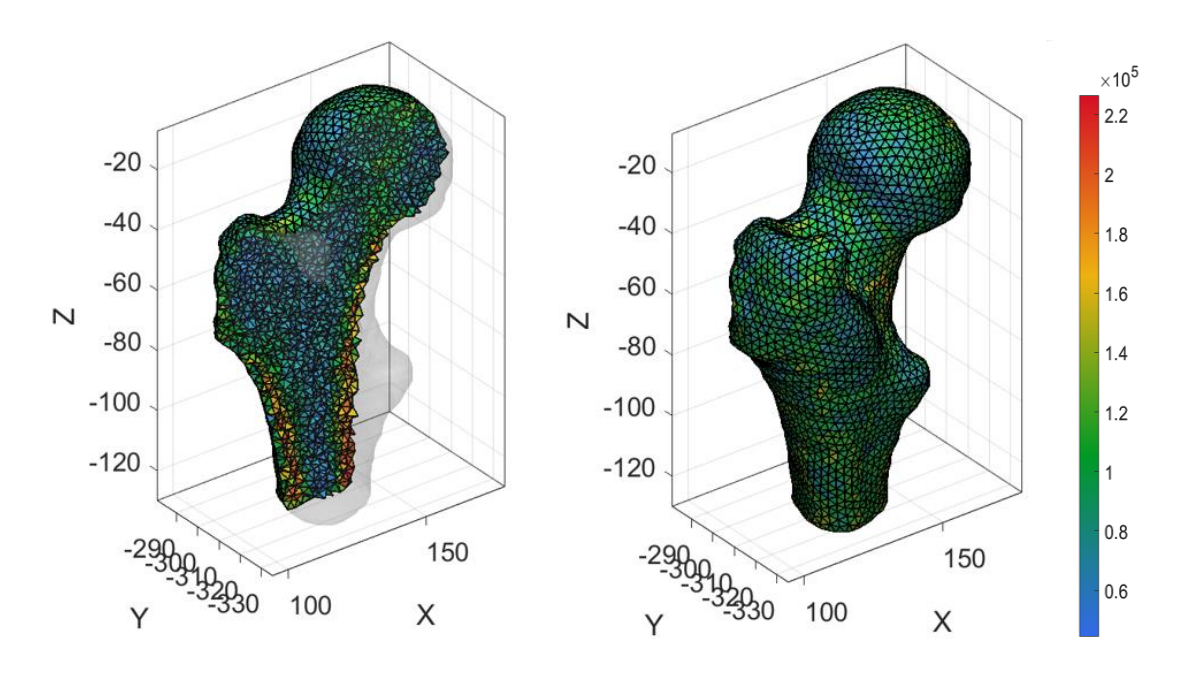

Figura 65. Distribución del Módulo de Young 0.5 y 0 s paciente 28

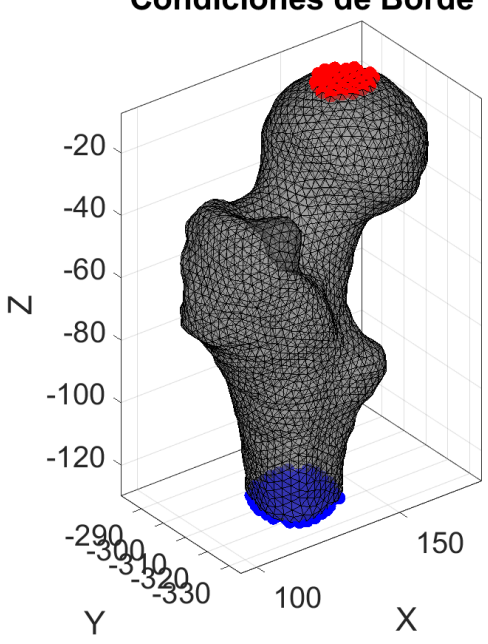

**Condiciones de Borde** 

Figura 66. Condiciones de Borde 78 nodos de Soporte y 33 nodos fuerza.

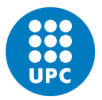

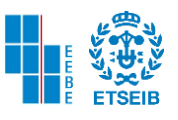

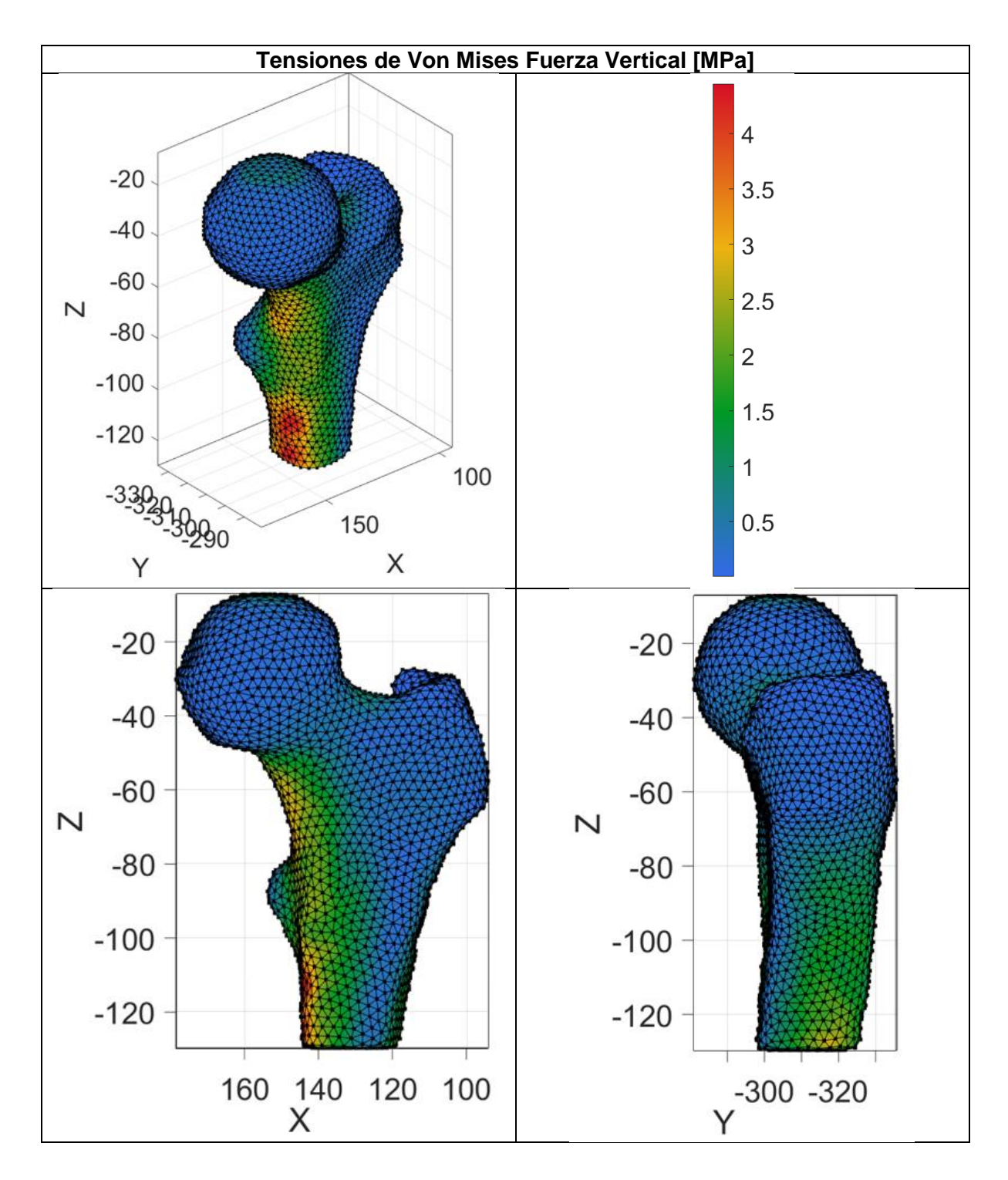

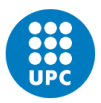

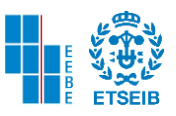

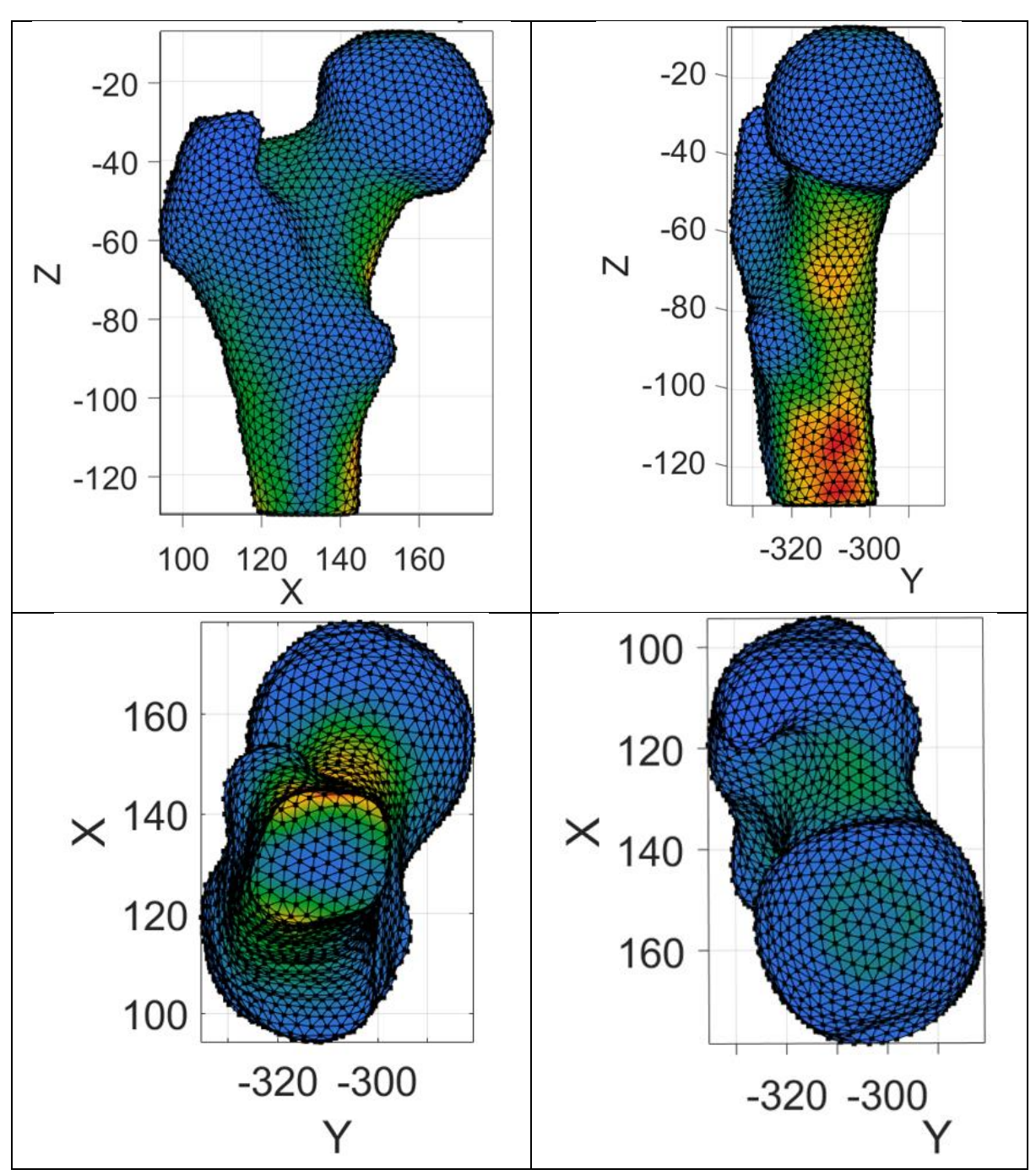

Figura 67. Tensión de Von Mises para F. Vertical paciente 28

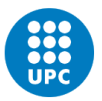

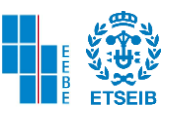

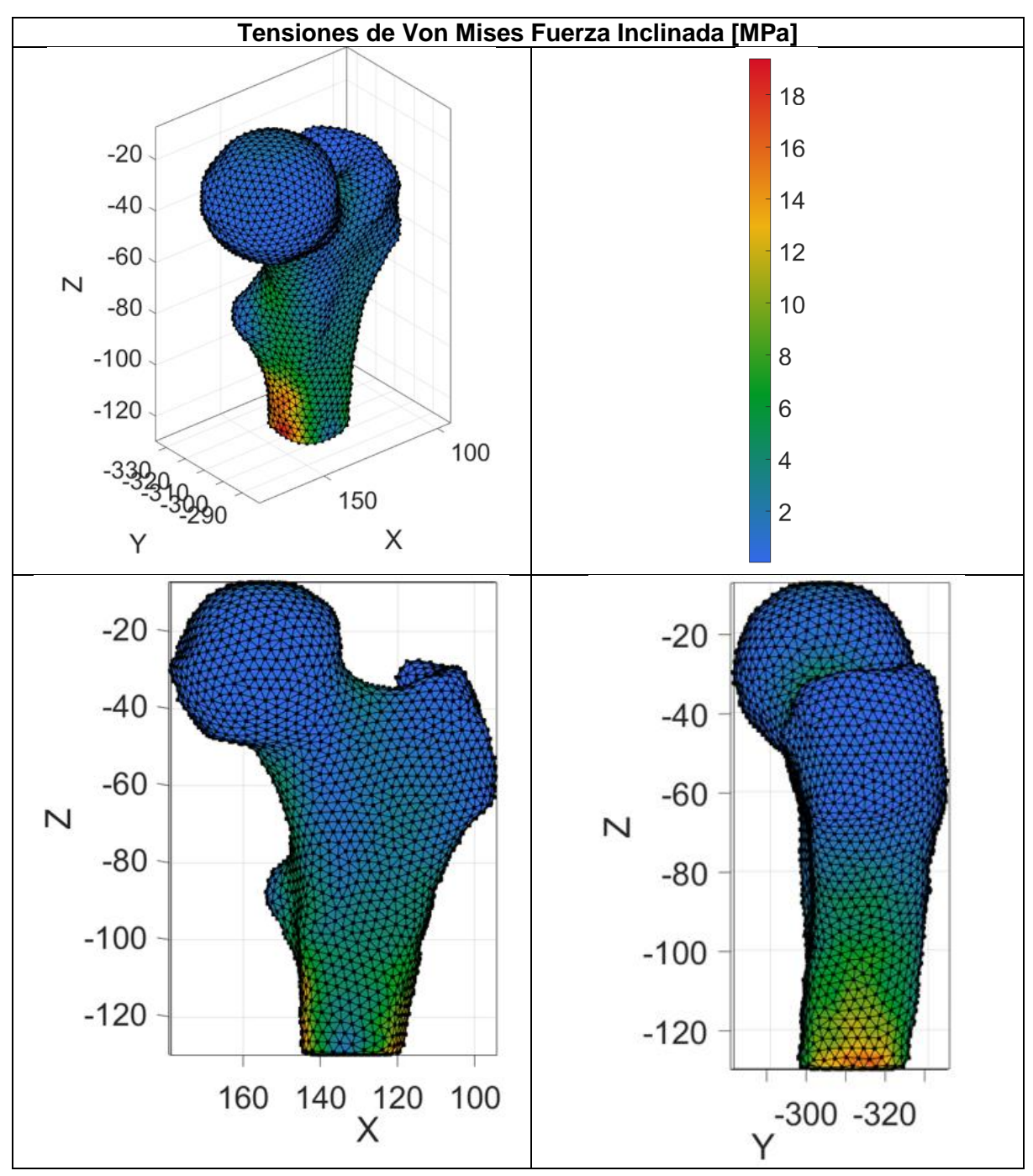

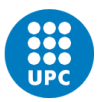

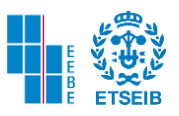

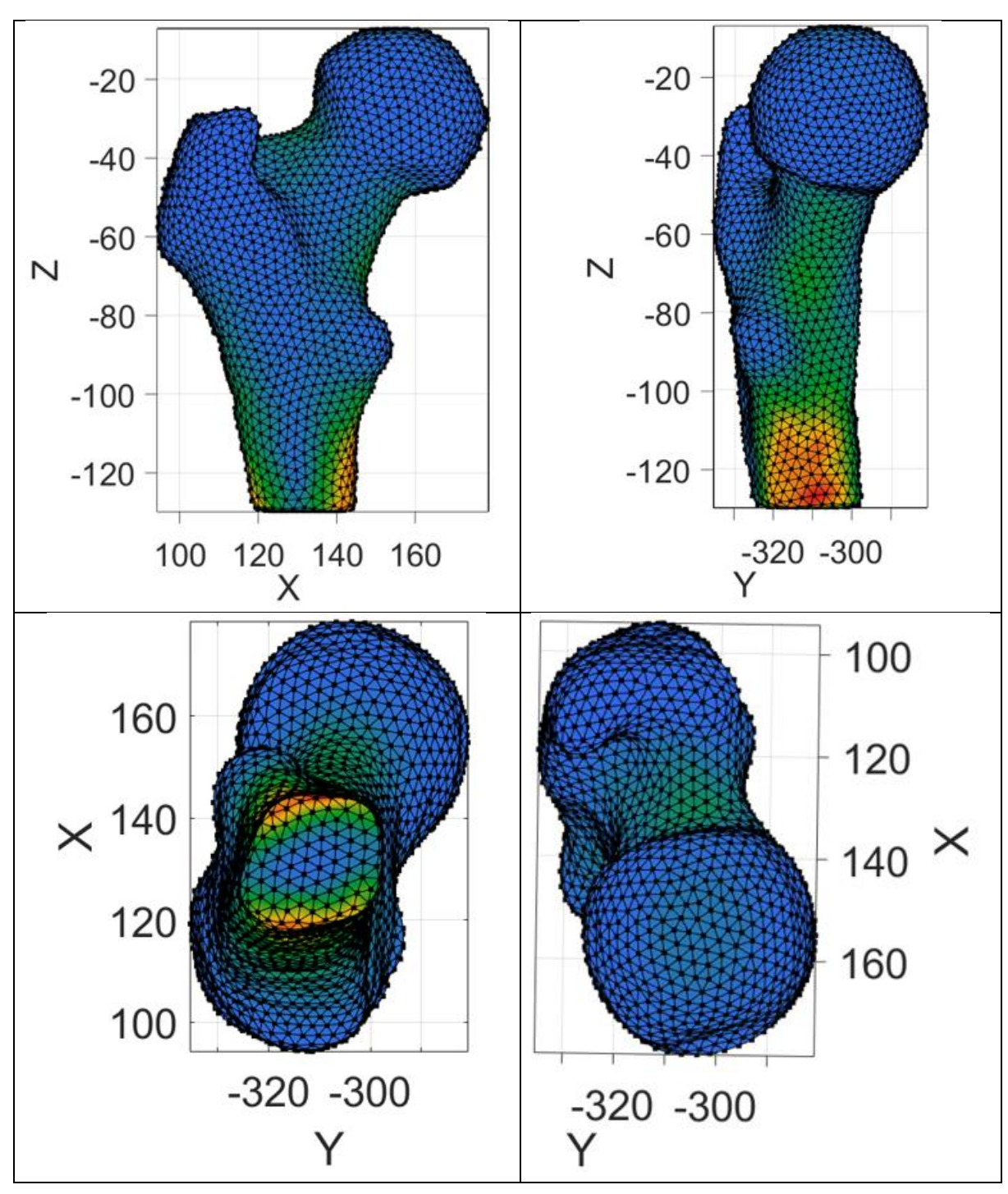

Figura 68. Tensión de Von Mises para Fuerza Inclinada X, Z

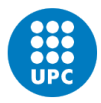

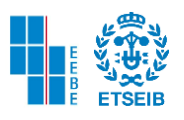

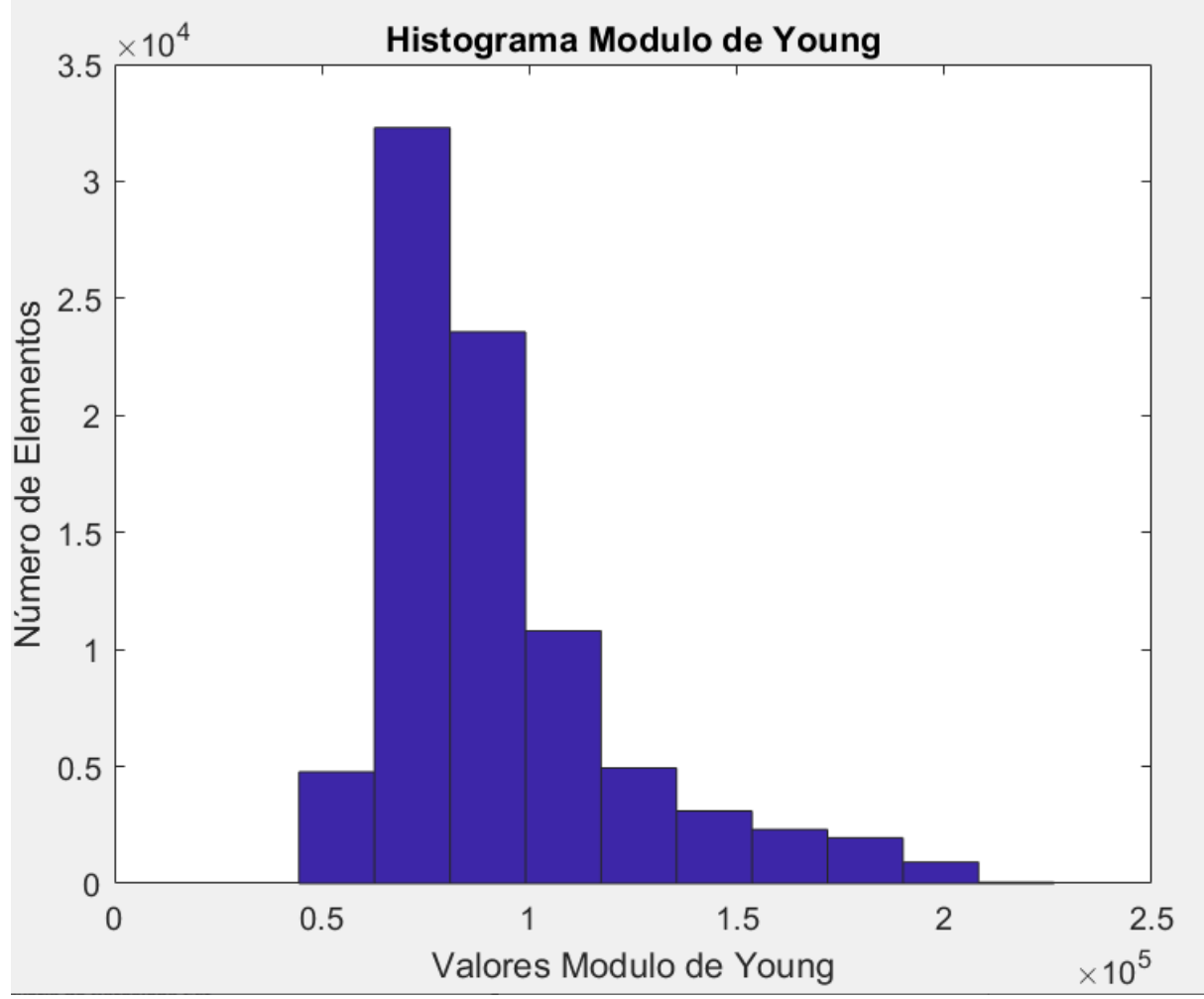

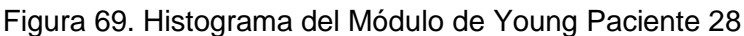

Como se observa en la figura presente al ejecutar el comando *hist* y seleccionar la variable de Modulo de Young por elemento se detalla que los valores que más se repiten por elemento de la malla volumétrica se encuentran en el rango normal de Módulo de Young 6.27 y 8.09 GPa. Y el número de elementos que se encuentra en este rango es 3.23 ∗  $10<sup>4</sup>$ . El rango que le sigue a este va desde 8.09 hasta 9.91  $GPa$ , con un número total de elementos de  $2.36 * 10<sup>4</sup>$ . Mientras que los valores que menos se repiten se encuentran entre 20.8 GPa y el número de elementos es 54.

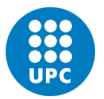

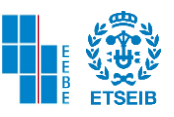

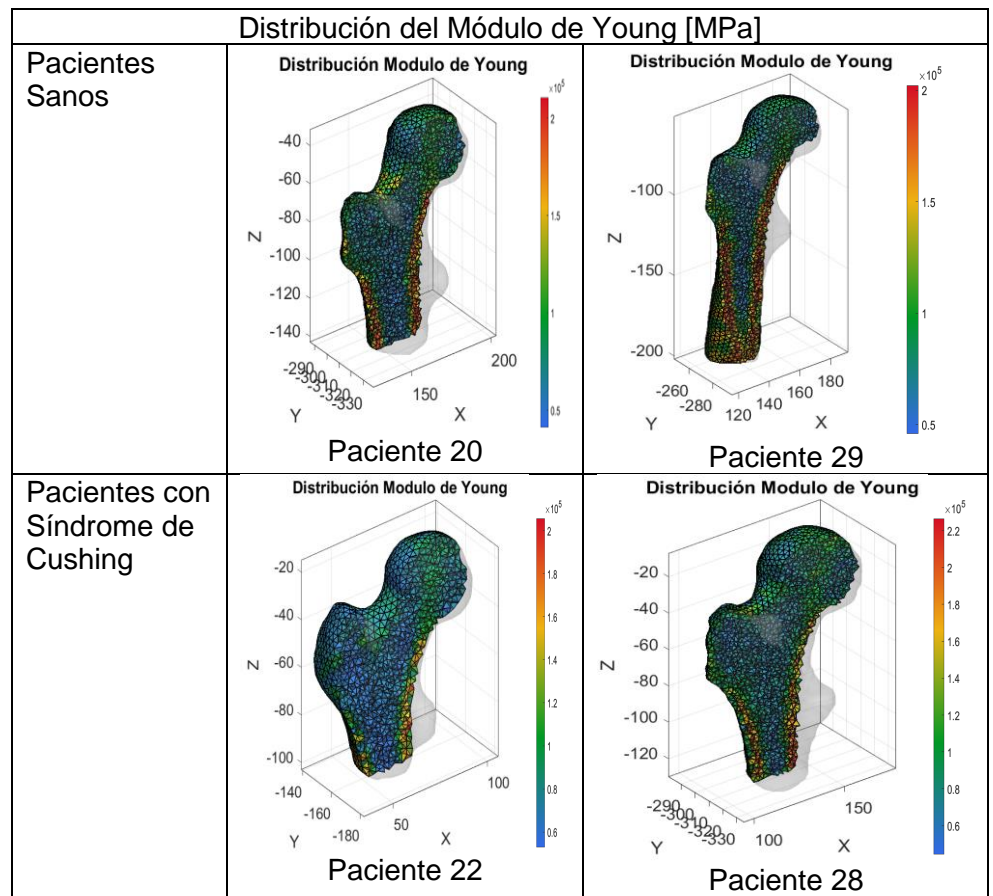

**Análisis Cualitativo de Distribución Módulo de Young**

Figura 70. Comparación pacientes sanos y con síndrome de Cushing

En la distribución del módulo de Young se observa que la mayor tensión se encuentra en la zona cortical del hueso. Y como se había mencionado anteriormente el módulo de Young es directamente proporcional a la tensión ejercida, mientras que es inversamente proporcional a la deformación.

En el paciente 22 es notorio que en la zona cortical del fémur existen valores máximos de Módulo de Young similares a los otros pacientes, sin embargo, se presentan en menor cantidad. Lo mismo sucede con el paciente 28 pero es poco observable, por esta razón a continuación con la ayuda de los histogramas de cada uno de los pacientes se cuantifica en porcentajes valores de módulo de Young por elementos.

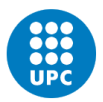

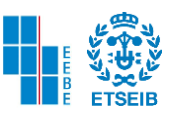

| Paciente 22        |               | Paciente 20           |               |  |  |  |
|--------------------|---------------|-----------------------|---------------|--|--|--|
| Rango de Tensiones | Elementos (%) | Tensiones<br>Rango de | Elementos (%) |  |  |  |
| (GPa)              |               | (GPa)                 |               |  |  |  |
| $5.28 - 6.82$      | 23.69         | $4.10 - 5.8$          | 5.4862        |  |  |  |
| $6.82 - 8.34$      | 44.7269       | $5.8 - 7.5$           | 34.52         |  |  |  |
| $8.34 - 9.87$      | 19.8835       | $7.5 - 9.19$          | 28.6639       |  |  |  |
| $9.87 - 11.4$      | 4.9155        | $9.19 - 10.9$         | 12.2669       |  |  |  |
| $11.4 - 12.9$      | 2.6570        | $10.9 - 12.6$         | 5.3475        |  |  |  |
| $12.9 - 14.5$      | 1.7891        | $12.6 - 14.3$         | 4.0838        |  |  |  |
| $14.5 - 16$        | 1.2200        | $14.3 - 16$           | 3.2517        |  |  |  |
| $16 - 17.5$        | 0.7263        | $16 - 17.7$           | 2.9589        |  |  |  |
| $17.5 - 19$        | 0.3831        | $17.7 - 19.4$         | 2.7431        |  |  |  |
| $19 - 20.5$        | 0.0974        | $19.4 - 21.06$        | 0.6103        |  |  |  |

Tabla 8. Relación Tensiones y % de Número de Elementos.

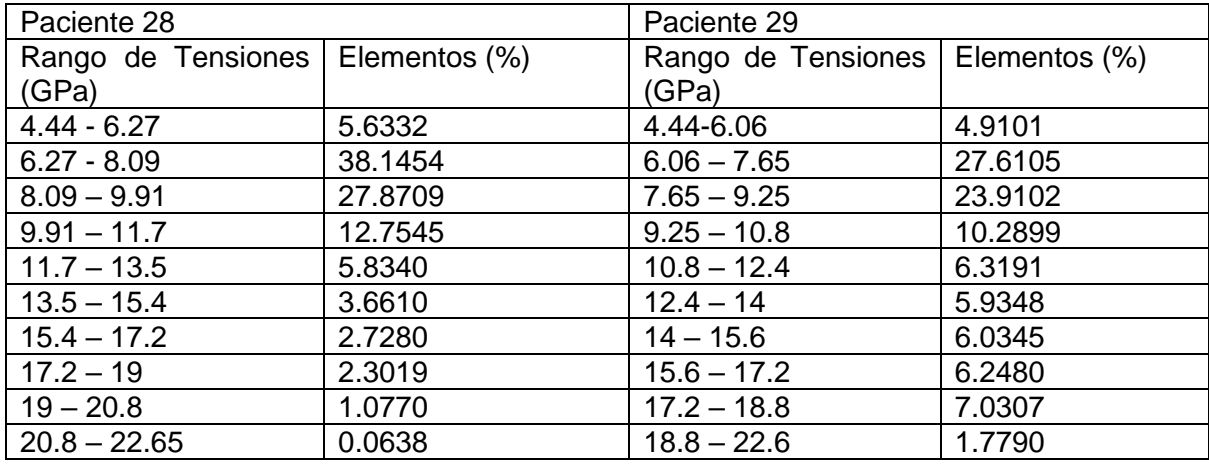

Tabla 9. Relación Tensiones y % de Número de Elementos.

Se observa cuantitativamente que, en el rango de distribución de Modulo de Young, para los valores más altos en pacientes sanos hay un mayor porcentaje de número de elementos. Mientras que para pacientes con síndrome de Cushing para valores altos de módulo de Young hay menor porcentaje de número de elementos a comparación de los sujetos sanos.

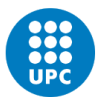

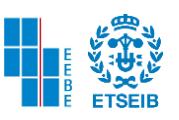

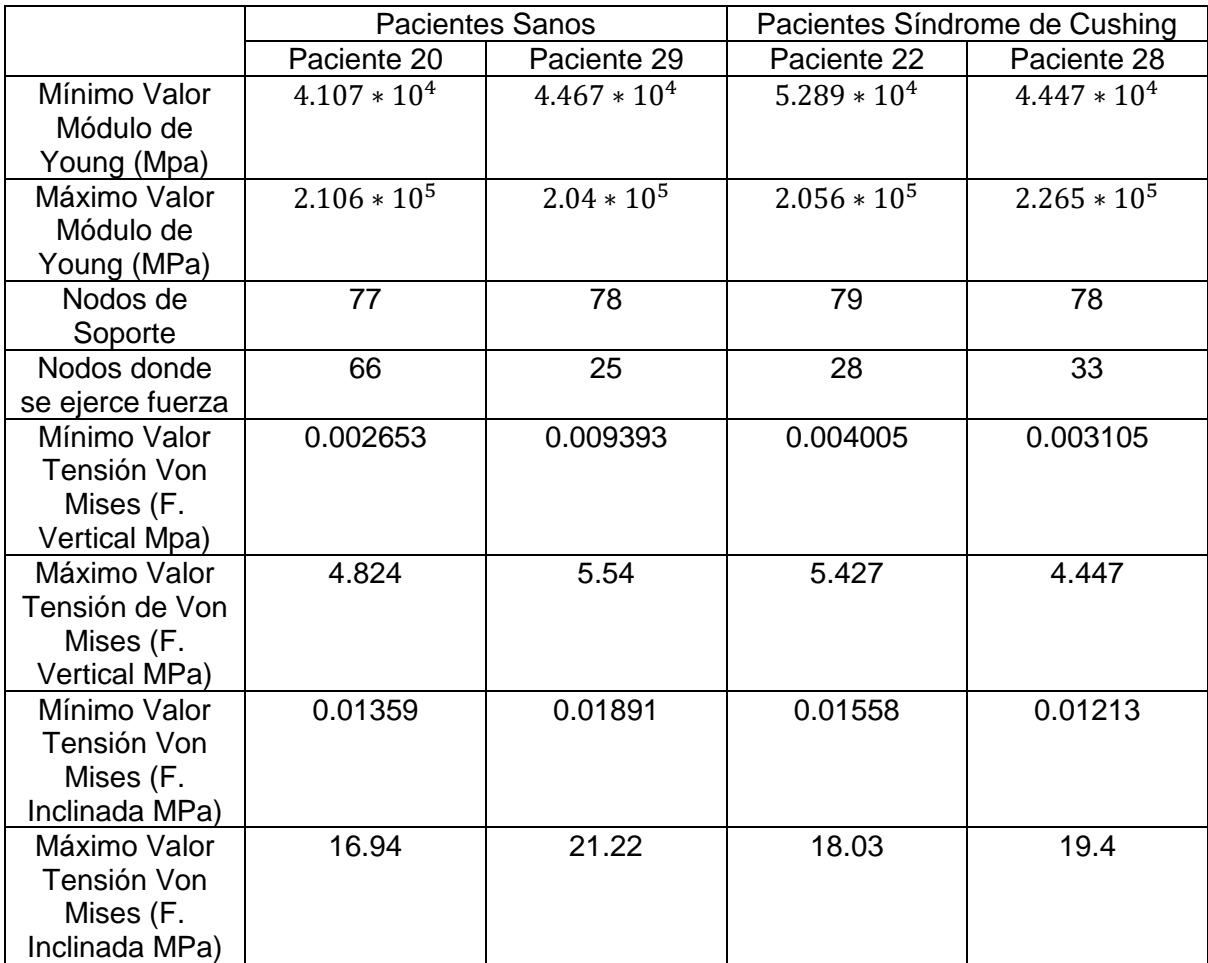

## Tabla 10. Distribución Módulo de Young y Tensiones Von Mises de pacientes sanos y con Síndrome de Cushing

Se observa que, tanto en los modelos de pacientes sanos como en pacientes con síndrome de Cushing, aplicando fuerza inclinada en el eje X y Z las tensiones de Von Mises son mucho mayores que las que resultan de aplicar fuerza vertical en los nodos de la cabeza del fémur.

Aplicando fuerza vertical en los nodos de la cabeza femoral, aparecen nuevas tensiones máximas (en el rango) en el cuello femoral para todos los modelos de los pacientes.

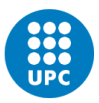

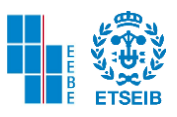

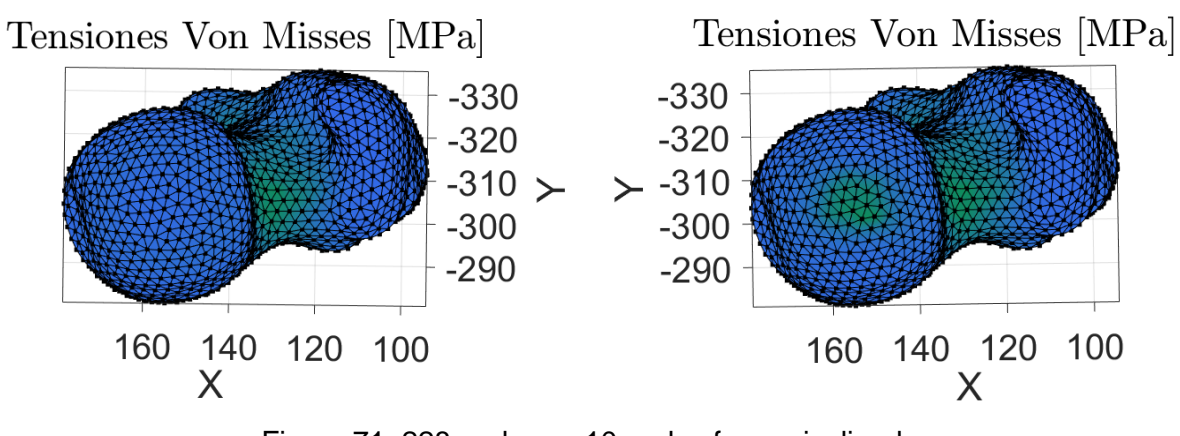

Figura 71. 228 nodos vs 10 nodos fuerza inclinada

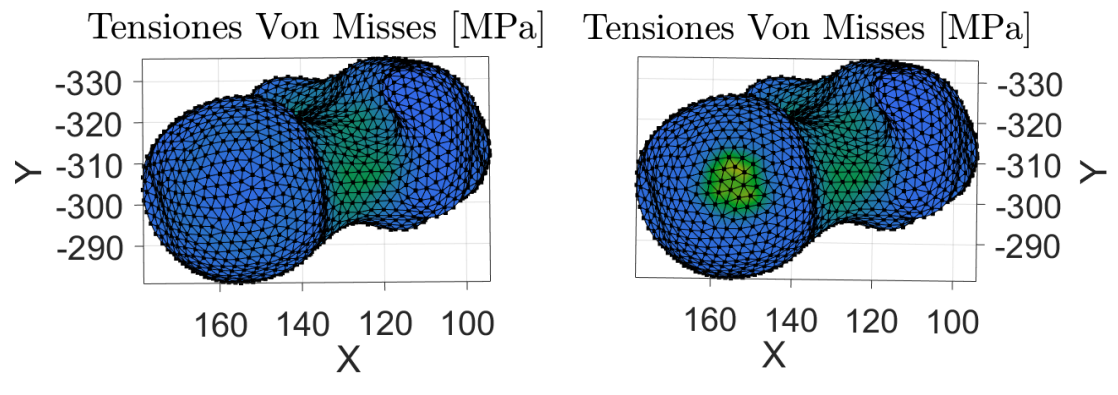

Figura 72. 228 nodos vs 10 nodos fuerza vertical

Como se observa en las anteriores imágenes cuando hay menor número de nodos donde se ejerce la fuerza sobre la cabeza femoral la tensión aumenta. Y esto se debe a la siguiente ecuación:

$$
P = \frac{F}{A}
$$

Ecuación 15. Presión

La presión es directamente proporcional a la fuerza e inversamente proporcional al área.

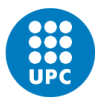

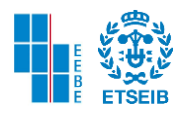

## 5. ANÁLISIS IMPACTO AMBIENTAL

#### **Impacto ambiental Positivo**

Hay distintos puntos de vista ecológicos positivos al observar la realización del TFE. Uno de ellos es gracias a las tecnologías de la era moderna, investigadores y científicos han sido capaces de generar modelos muy similares, con características casi idénticas a los huesos humanos. De esta forma no es necesario recolectar probetas de fémur como se menciona anteriormente en el documento, que es un desecho biológico que debe tener un tratamiento adecuado.

Por otra parte, se está contribuyendo a la no deforestación de nuestro planeta al no utilizar hojas de papel para elaborar el proyecto, algo que en la antigüedad era una práctica habitual. En el último siglo se han talado tantos bosques como el 15% de la superficie de la vegetación a nivel mundial. Además de esto, la tala de árboles pone en riesgo muchos ecosistemas, y en parte el mismo hombre se encarga de su destrucción alterando el medio que lo rodea. Más del 75 % de los ecosistemas terrestres han sido afectados por el hombre y de igual manera el efecto invernadero ha aumentado en los últimos años ya que los árboles también se encargan de consumir el CO2, que es llevado a la atmósfera y que desintegra la capa de ozono [48]

El uso de radionúclidos tiene un periodo de desintegración espontánea y también posee una energía excedente llamada energía ionizante. El ser humano puede estar expuesto a este tipo de energía tanto internamente como externamente. Este último modo de exposición se divide en tres subcategorías la primera de ellas y la que más nos interesa abordar es la exposición controlada como se puede detallar en el método de imágenes diagnósticas de TC, RM. La forma de disipación no controlada de energía ionizante puede conllevar serios peligros a la fauna y flora del medio ambiente y en los hombres podría causar cáncer u otras enfermedades en grandes dosis de exposición [49] [50].

#### **Impacto Ambiental Negativo**

El primer aspecto que se ha de nombrar que se considera contraproducente es el gasto de electricidad, pues como se fija en el apartado del presupuesto y análisis de la economía se gastan determinadas horas para realizar el TFE.

El uso de centrales termoeléctricas para producir energía eléctrica es un tema importante y se abordará a continuación. La población mundial debe tener presente en nuestros días que el impacto ambiental que genera la producción de la energía eléctrica a través de combustibles fósiles para la supervivencia del ser humano es negativo [51].

Las centrales termoeléctricas generan la combustión de agentes petrolíferos, gas natural, carbón, reactores nucleares, los cuales dejan residuos. Los contaminantes más comunes son el óxido nitroso, óxido sulfuroso, también hay agentes de este tipo en el petróleo y en el carbón (cenizas volantes) [51].

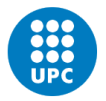

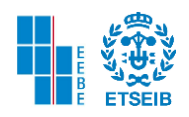

Dichos agentes deben ser tratados dentro de las mismas centrales antes de ser vertidos a las aguas si se encuentran en estado líquido, almacenados cuidadosamente si se encuentran en estado sólido y arrojados a la atmósfera si se encuentran en estado gaseoso.

Por otra parte, estos últimos son un 20% de los residuos que corresponden a la industria y son tratados con filtros y procesos químicos antes de ser llevados al exterior, cabe destacar que el tratamiento que se les dé, depende de la economía y legislación de la empresa [51].

Debido a los procesos anteriormente mencionados se presentan cambios que afectan al medio ambiente como lo son la acidificación del agua, calentamiento global, deterioro de la capa de ozono, entre otros [51].

Aproximadamente el 88% de la energía eléctrica mundial se genera a través de combustibles fósiles, los cuales son no renovables y se corre el riesgo de que se acaben algún día, además son los peores contaminantes para el medio ambiente [51].

Si se centra la vista a nivel España el uso de combustibles fósiles ha disminuido a través del tiempo como se presenta en la siguiente tabla que comprende los años 2005 a 2013. Esta tabla pertenece al documento factores de emisión CO2 y coeficientes de paso a energía primaria de diferentes fuentes de energía final consumidas en el sector de edificios de España avalado por el ministerio de industria, energía y turismo [51].

Como se puede observar con detalle entre el 2005 y el 2013 algunos combustibles fósiles o grupo de generación térmico han disminuido el porcentaje de uso para producir energía eléctrica, y se ha incrementado el uso de grupo de generación renovable a través de centrales hidroeléctricas, centrales eólicas, fotovoltaicas, entre otras, que permiten crear energía eléctrica con recursos renovables [51].

|                              | 2005     | 2006     | 2007     | 2008                          | 2009     | 2010     | 2011     | 2012      | 2013     |
|------------------------------|----------|----------|----------|-------------------------------|----------|----------|----------|-----------|----------|
| Hulla y antracita nacional   | 22.028   | 32.412   | 35.751   | 23.510                        | 13.355   | 6.436    | 10.692   | 11.194    | 5.804    |
| Lignito pardo                | 5.417    | 12.826   | 13.637   | 8.188                         | 7.433    | 5.811    |          |           |          |
| Lignito negro                | 4.607    | 8.641    | 8.313    | 6.183                         | 3.527    | 2.464    | 3.973    | 3.022     | 2.245    |
| Carbón importado             | 47.931   | 15.464   | 17.341   | 11.777                        | 12.996   | 10.840   | 28.583   | 40.220    | 31.682   |
| Fuel-Oil                     | 17.453   | 14.429   | 12.998   | 12.825                        | 11.926   | 11.624   | 12,483   | 12.914    | 11.511   |
| <b>Gas Natural</b>           | 53.563   | 66.973   | 70.113   | 93.373                        | 80.350   | 66.429   | 53.695   | 41.580    | 27.745   |
| Cogeneración                 |          |          |          |                               |          |          |          |           |          |
| Carbón                       | 535      | 507      | 463      | 824                           | 758      | 766      | 511      | 638       | 646      |
| <b>Fuel-Oil</b>              | 6.967    | 6.631    | 6.364    | 7.237                         | 6.529    | 4.333    | 2.686    | 2.406     | 2.342    |
| <b>Gas Natural</b>           | 25.449   | 27.733   | 28.812   | 30.108                        | 29.654   | 29.555   | 31.990   | 32.645    | 30.544   |
| <b>Nuclear</b>               | 57.539   | 60.126   | 55.102   | 58.971                        | 52.761   | 61.991   | 57.731   | 61.470    | 56.731   |
| <b>Hidroeléctrica</b>        | 23.025   | 29.523   | 30.518   | 26.117                        | 29.184   | 45.446   | 32.911   | 24.162    | 41.071   |
| Eólica, Fotovoltaica         | 21.347   | 23.570   | 28.244   | 35.037                        | 43.850   | 50.275   | 51.113   | 61.437    | 68.878   |
| Solar termoeléctrica         |          |          | 8        | 16                            | 104      | 695      | 1.294    | 3.773     | 4.853    |
| <b>Biomasa</b>               | 8.384    | 4.130    | 4.543    | 3.696                         | 3.876    | 4.111    | 5.216    | 5.694     | 5.884    |
| <b>TOTAL</b>                 | 294.245  | 302.965  | 312.207  | 317.862                       | 296.303  | 300.776  | 292.878  | 301.155   | 289.936  |
|                              |          |          |          |                               |          |          |          |           |          |
| Consumos de generación       | 11.948   | 12.008   | 11.994   | 11.679                        | 10.650   | 9.989    | 10.455   | 10.987    | 10.370   |
| <b>Producción Neta</b>       | 282.297  | 290.957  | 300.213  | 306,183                       | 285.653  | 290.787  | 282.423  | 290.168   | 279.566  |
| Consumo en bombeo            | 6.360    | 5.262    | 4.349    | 3.729                         | 3.793    | 4.458    | 3.215    | 5.023     | 5.960    |
| Saldo de intercambios        | $-1.344$ | $-3.279$ | $-5.751$ | $-11.039$                     | $-8.086$ | $-8.332$ | $-6.091$ | $-11.199$ | $-6.731$ |
| Demanda b.c.                 | 274.593  | 282.416  | 290.113  | 291.415                       | 273.774  | 277.997  | 273.117  | 273.946   | 266.875  |
|                              |          |          |          |                               |          |          |          |           |          |
| Consumo E.P en generación    | 54,486   | 55.727   | 55.939   | 54.392                        | 49.421   | 49.867   | 50.004   | 54.212    | 47.806   |
| tep primario/MWh generado    | 0,193    | 0,192    | 0,186    | 0,178                         | 0,173    | 0,171    | 0,177    | 0.187     | 0,171    |
|                              |          |          |          |                               |          |          |          |           |          |
| Cogeneración                 | 32.951   | 34,871   | 35.639   | 38.169                        | 36.941   | 34.654   | 35.187   | 35.689    | 33.532   |
| Cogeneración T.G             | 10.380   | 10.984   | 11.226   | 12.023                        | 11.636   | 10.916   | 11.084   | 11.242    | 10.563   |
| Cogeneración T.V             | 6.590    | 6.974    | 7.128    | 7.634                         | 7.388    | 6.931    | 7.037    | 7.138     | 6.706    |
| Cogeneración Ciclo combinado | 7.216    | 7.637    | 7.805    | 8.359                         | 8.090    | 7.589    | 7.706    | 7.816     | 7.344    |
|                              | 8.765    | 9.276    | 9.480    | 10.153                        | 9.826    | 9.218    | 9,360    | 9.493     | 8.920    |
|                              | 32.951   | 34.871   | 35.639   | 38.169                        | 36.941   | 34.654   | 35.187   | 35.689    | 33.532   |
|                              |          |          |          |                               |          |          |          |           |          |
| Grupo de generación térmico  |          |          |          | Grupo de generación renovable |          |          |          |           |          |

Tabla 11. Producción de Energía Eléctrica en España 2005 – 2013 [52].

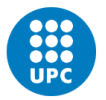

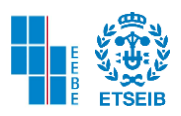

Por último, se presenta en la siguiente gráfica una visión ampliada a través del tiempo, como ha ido evolucionando la producción de energía eléctrica. A partir del 2006 el uso de combustibles fósiles disminuye, y hay un incremento en la energía eólica. Pero se destaca que a través del tiempo la energía producida a través de combustibles fósiles siempre ha sido y en el presente es la preferida. Esta última a su vez es la que más afecta el medio ambiente.

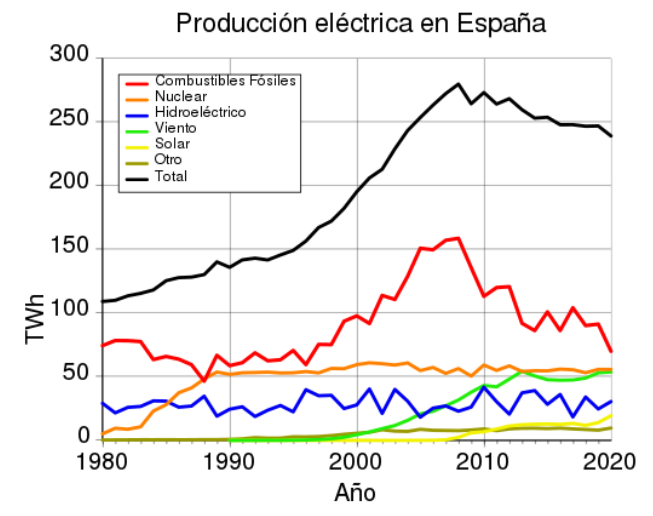

Figura 73. Producción de Energía Eléctrica en España 1980-2020 [53]

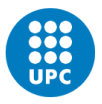

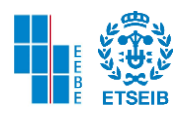

## 6. PRESUPUESTOS Y ANÁLISIS DE LA ECONOMÍA

## 6.1. PRESUPUESTO ECONÓMICO

En este apartado se presenta el presupuesto económico y temporal del proyecto. Es una herramienta que se emplea para poder determinar recursos, servicios, tiempo, para realizar el proyecto. Inicialmente se desea cuantificar el proyecto, con horas laborales tanto del director, como del estudiante. El precio por hora se puede encontrar en el Real decreto 310/2019 encontrado en el BOE se fijan las cuantías anuales y mensuales [54].

Por otra parte, cada software o plataforma mencionado en la siguiente tabla se precisa que son de uso gratuito o que la universidad ha comprado la licencia. Se han utilizado ordenadores como equipos informáticos utilizados para la realización del TFE, con los requerimientos indicados para el uso de los softwares.

Por último, se detalla que el método de imágenes diagnósticas CT fue realizado externamente y los resultados fueron dados, colaborando con la investigación por el hospital Sant Pau y la Santa Creu.

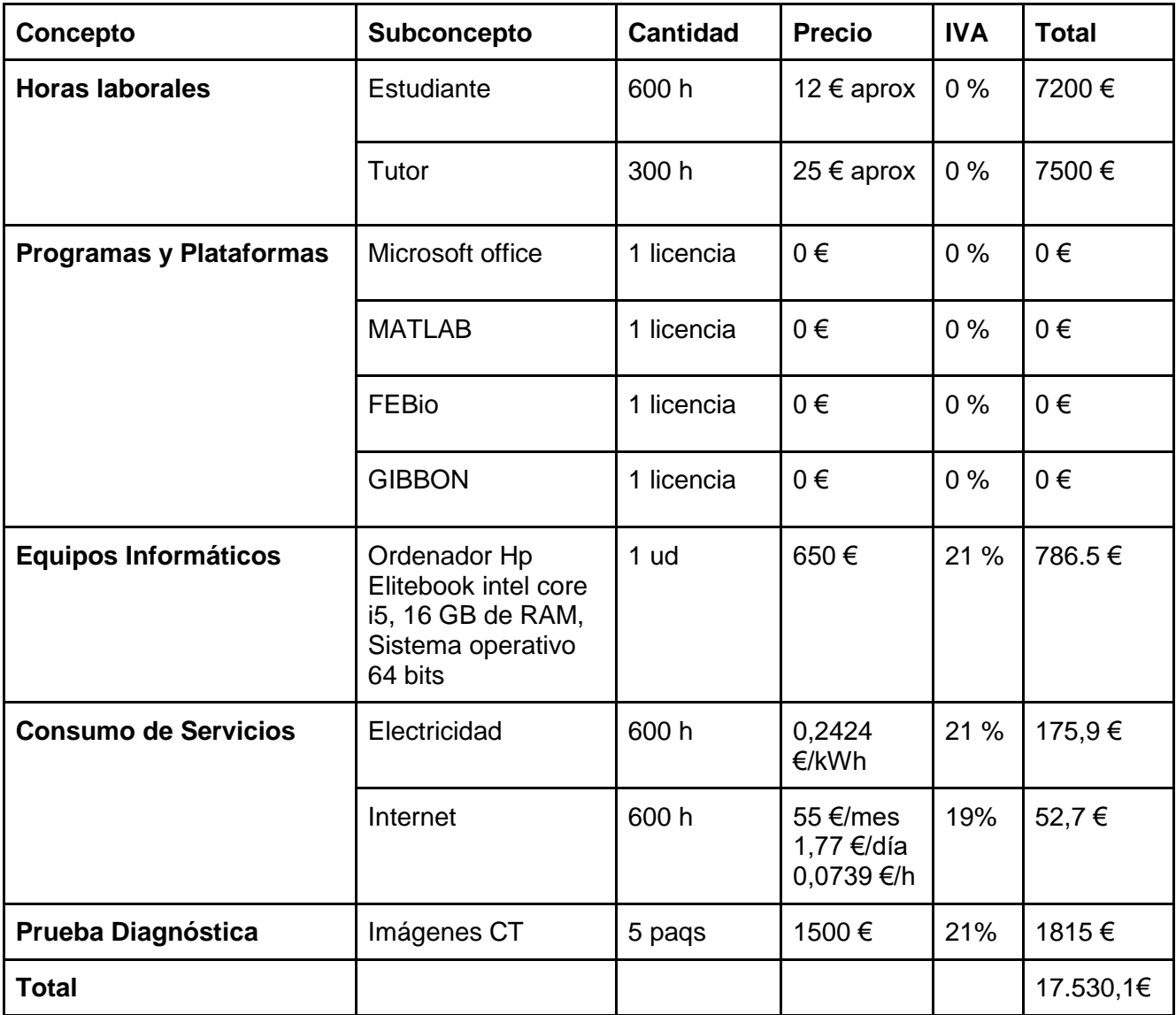

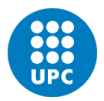

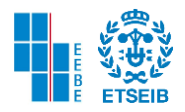

#### 6.2. DIAGRAMA DE GANTT

La razón por la cual se coloca el diagrama de Gantt es para obtener desde un comienzo la planificación correcta del proyecto. Como se evidencia en la siguiente figura en la parte izquierda se encuentra el nombre de la acción que se realizó, y en seguida la fecha de inicio y de finalización. Se observa que la fecha de inicio del proyecto (04 de febrero) comienza con la selección del TFE, su diálogo y aprobación con el director fue el 9 de febrero. Su resolución se da en el transcurso del periodo lectivo como se detalla en el diagrama. Y su finalización se da antes del depósito del documento TFE vía online (10 de junio).

| $GAT_{project}$                 |         |               |    | 2022 |                 |           |   |
|---------------------------------|---------|---------------|----|------|-----------------|-----------|---|
| Nom                             | Inici   | Finalització  |    |      | febr. marc abr. | maig juny |   |
| Seleggión de TFE                | 4/2/22  | $\frac{1}{2}$ |    |      |                 |           |   |
| Diálogo y aprobación TFE        | 9/2/22  | 9/2/22        |    |      |                 |           |   |
| Instalación Scfbuares           | 9/2/22  | 28/2/22       |    |      |                 |           |   |
| Mátricula Ordianaria y Registro | 15/2/22 | 10/2/22       | ı  |      |                 |           |   |
| Revisión de Literatura          | 15/2/22 | 24/2/22       | P. |      |                 |           |   |
| Intoducción a FEBio y GIBBON    | 2/3/22  | 4/3/22        |    | O    |                 |           |   |
| Proceso de Segmentación         | 4/3/22  | 15/3/22       |    | ш    |                 |           |   |
| Mallado de Volumen              | 15/3/22 | 22/3/22       |    | п    |                 |           |   |
| Ingenieria Detallada            | 15/3/22 | 30/3/22       |    |      | 13              |           |   |
| Interpelación                   | 22/3/22 | 22/4/22       |    |      | <b>SEE</b>      |           |   |
| Marco teórico                   | 31/3/22 | 13/4/22       |    |      | D.              |           |   |
| Planteamiente del Problema      | 14/4/22 | 22/4/22       |    |      | П               |           |   |
| Anteosdentes                    | 22/4/22 | 28/4/22       |    |      |                 | ٠         |   |
| Interpriación SC - DF           | 22/4/22 | 28/5/22       |    |      |                 |           |   |
| Resultados y Disousión          | 27/4/22 | 2/6/22        |    |      |                 |           |   |
| Glosano                         | 2/5/22  | 2/5/22        |    |      |                 | ı         |   |
| Análisis del Impacto Ambiental  | 6/5/22  | 11/5/22       |    |      |                 | п         |   |
| Resumen e Introducción          | 1/6/22  | 6/6/22        |    |      |                 |           | ı |
| Conclusiones y Referencias      | 6/6/22  | 8/8/22        |    |      |                 |           | I |
| Detailes y Redacción            | 8/8/22  | 10/6/22       |    |      |                 |           | O |

Figura 74. Diagrama de Gantt TFE

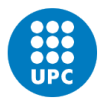

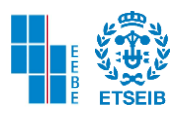

#### 6.3. DIAGRAMA DE ROY

Esta es otra manera de observar la planificación temporal del proyecto. Sin embargo, el método de Roy cuenta con una serie de actividades que anteceden a otras, para poder llegar a cumplir el objetivo del proyecto. En verde se encuentra la duración de cada actividad, esto también lo podemos examinar en el margen de diagrama de Gantt (fecha inicial menos fecha final de cada actividad). En negro se encuentra el instante minimo del inicio de la actividad. En rojo el instante máximo de inicio de cada actividad. Las flechas en azul indican hacia dónde se debe dirigir el sujeto para continuar con la realización del proyecto y son llamadas arcos. Los círculos en azul con su debida nomenclatura son nombrados como nodos y en la tabla

siguiente al diagrama se encuentra más detallada actividad por actividad. Existen unos nodos especiales que se denominan como inicio y fin del proyecto (alfa y omega).

Para finalizar se destaca que el camino crítico está señalado con flechas rojas, esta vía indica que no se debe pasar por alto ninguna actividad y se debe seguir los tiempos estipulados de cada proceso exactamente, para poder así cumplir con la finalidad del proyecto.

Como podemos precisar en la siguiente tabla el número total de días está acorde con la actividad final omega en el diagrama de Roy.

| <b>Mes</b>   | Número de Días |
|--------------|----------------|
| Febrero      | 24             |
| Marzo        | 31             |
| Abril        | 30             |
| Mayo         | 31             |
| Junio        | 10             |
| <b>Total</b> | 126            |

Tabla 12. Número de días totales trabajados en el proyecto

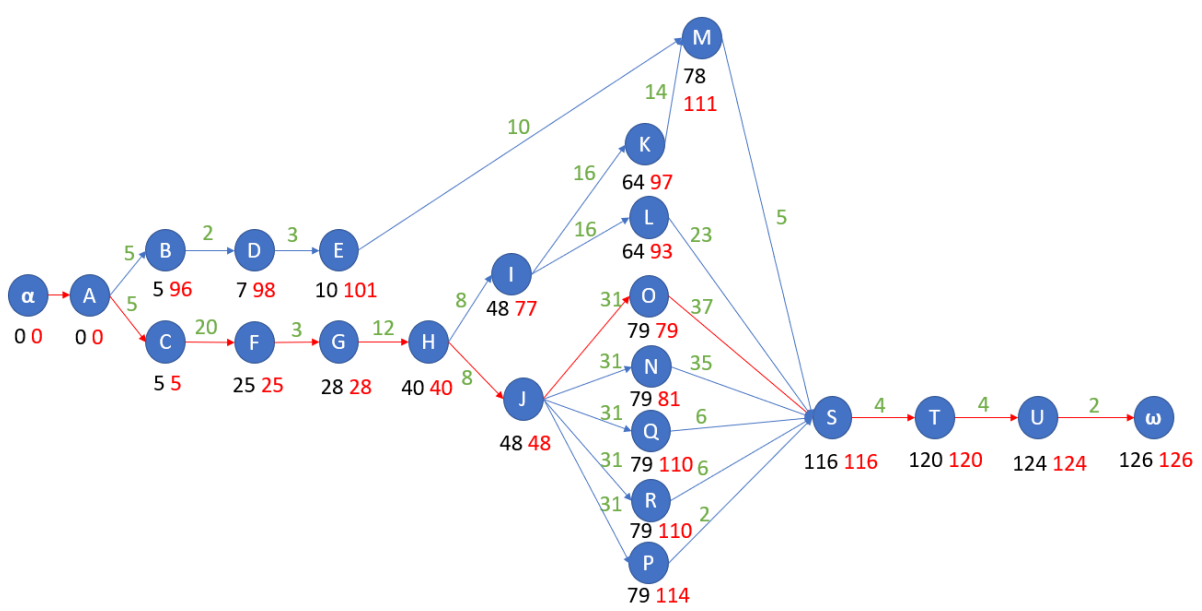

Figura 75. Diagrama de Roy del Proyecto

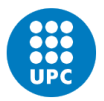

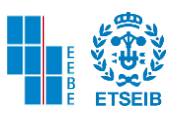

| <b>Nombre</b> | <b>Actividad</b>                     | <b>Procedente</b>        | <b>Duración</b> |
|---------------|--------------------------------------|--------------------------|-----------------|
| А             | Selección de TFE                     | $\overline{\phantom{a}}$ | 5               |
| B             | Diálogo y Aprobación TFE             | A                        | $\overline{2}$  |
| C             | Instalación de Softwares             | $\overline{A}$           | 20              |
| D             | Matricula Ordinaria y Registro       | B                        | 3               |
| E             | Revisión de Literatura               | D                        | 10              |
| F             | Introducción FEBio y GIBBON          | C                        | 3               |
| G             | Proceso de Segmentación              | F                        | 12              |
| н             | Mallado de Volumen                   | G                        | 8               |
| L             | Ingeniería Detallada                 | H                        | 16              |
| J             | Interpolación                        | H                        | 31              |
| K             | Marco Teórico                        | L                        | 14              |
| L             | Planteamiento del Problema           | $\mathbf{I}$             | 23              |
| M             | Antecedentes                         | К                        | 5 <sup>5</sup>  |
| И             | Interpolación - Dimensión<br>Fractal | $\mathbf{I}$             | 35              |
| $\circ$       | Resultados y Discusión               | J                        | 37              |
| P             | Glosario                             | J                        | $\overline{2}$  |
| Q             | Presupuesto y Análisis<br>Económico  | J                        | 6               |
| R             | Análisis del Impacto Ambiental       | J                        | 6               |
| S             | Resumen e Introducción               | L, M, N, O, P, Q, R, K   | 4               |
| T             | Conclusiones y Referencias           | s                        | 4               |
| U             | Detalles y Redacción                 | T                        | $\overline{2}$  |

Tabla 13. Actividades y Duración del Diagrama de Roy

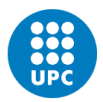

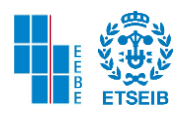

## 7. CONCLUSIONES

En este proyecto se analiza el fémur en pacientes sanos y con síndrome de Cushing a través de la distribución del módulo de Young, el criterio de tensión de Von Mises y el método de dimensión fractal llegando a diversas conclusiones tales como:

- Estimando un intervalo de predicción con un 99% de probabilidad para el método de interpolación lineal y el método de dimensión fractal se detalla que su intersección se encuentra entre los valores 17,19 y 21,11 GPa. De la misma manera se destaca que el rango de valores y el orden de magnitud es similar al consultado en la bibliografía [15]. Por otra parte, el error porcentual entre las medias de ambos métodos es de 13.84%.
- El orden de la magnitud y rango de valores tanto de la distribución de módulo de Young como de la tensión de Von Mises es el mismo en las fuentes bibliográficas consultadas. De igual forma si se detalla el mapeo del módulo de elasticidad en el fémur en trabajos precedentes se observa que es muy similar a los resultados obtenidos en el presente trabajo [12] [14] [18] [19] [46].
- Tanto cuantitativamente como cualitativamente se observa en pacientes con síndrome de Cushing una disminución de elementos de módulo de Young para valores entre  $15 \le E \le 22$  GPa aproximadamente. Sin embargo, uno de los pacientes (28) no presenta un deterioro signitificativo de la densidad de la masa ósea por lo que se podría considerar como un paciente con Osteopenia.
- El criterio de Von Mises demuestra que tanto en casos de pacientes sanos como en sujetos que padecen síndrome de Cushing, aumenta la magnitud de las tensiones aplicadas en el fémur si se ejerce la fuerza de manera inclinada sobre la cabeza femoral. Empero, al aplicar fuerza vertical sobre la cabeza aparecen nuevas tensiones en el cuello femoral.
- A través del análisis de convergencia se determina que es inversamente proporcional la relación que existe entre la complejidad temporal, caras y vértices y el parámetro *pointspacing.* Mientras el parámetro aumenta las otras dos variables disminuyen. Sin embargo, el parámetro del espaciado es directamente proporcional con el suavizado.

El uso de modelos 3D FE en un futuro cercano podría determinar el inicio de la fractura del fémur y su propagación como lo intentaron Hambli y Allaoui (2013). Esta metodología posee las ventajas de ser no invasiva, económica y ecológica.

Para futuros trabajos se podría plantear la anisotropía u ortotropía para observar que modificaciones suceden en las distribuciones del módulo de Young y tensión de Von Mises. Por otra parte, también se plantearía recurrir a una base de datos con genero y edad del paciente para poder discriminar mejor los resultados.

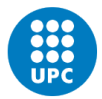

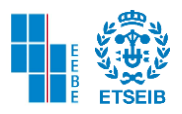

# 8. BIBLIOGRAFÍA

- 1. GUTIÉRREZ MEDINA, S., MEDRANO IZQUIERDO, P. and DÍAZ CURIEL, M. 2012. *Fracturas vertebrales como debut de síndrome de Cushing diagnosticado tras un embarazo* [en línea]. 1. Madrid, España: SCIELO. Disponible en: <https://dx.doi.org/10.4321/S1889-836X2013000200006>
- 2. ABDEL-KADER, N., H. CARDIEL, M., NAVARRO COMPAN, V., PIEDRA PRIEGO, J. and GONZÁLEZ, A. 2012. *Enfermedad de Cushing como causa de osteoporosis grave. Un reto clínico* [en línea]. 1. España: Elseiver Doyma, pp 278-279. Disponible en:<https://doi.org/10.1016/j.reuma.2011.11.004>
- 3. YOSHIHARA, A., OKUBO, Y., TANABE, A., SATA, A., NISHIMAKI, M., KAWAMATA, T. KUBO, O. HORI, T. and TAKANO, K. 2007. *A Juvenile Case of Cushing's Disease Incidentally Discovered with Multiple Bone Fractures* [en línea]. 1. Tokio, Japón: Internal Medicine, pp 583-586. Disponible en: <https://doi.org/10.2169/internalmedicine.46.1824>
- 4. ARNALDI, G., ANGELI, A., ATKINSON, B., BERTAGNA, X., CAVAGNINI, F., GHROUSOS, G., FAVA, G., FLINDING, J., GAILLARD, R., GROSSMAN, A., KOLA, B., LACROIX, A., MANCINI, T., MANTERO, F., NEWELLI-PRICE, J., NIEMAN, L., SONINO, N., VANCE, M., GIUSTINA, A. and BOSCARO, M. 2004. *Diagnosis and Complications of Cushing's Syndrome: a Consensus Statement* [en línea]. 25. Australia: The Journal of Clinical Endocrinology and Metabolism. Disponible en: https: //doi: 10.1210/jc.2003-030871.
- 5. NICOLLELA, D. and BREDBENNER, T. 2012. *Development of a Parametric Finite Element Model of the Proximal Femur using Statistical Shape and Density Modeling* [en línea]. 1. S.l.: National Institutes of Health. Disponible en: https://doi: [10.1080/10255842.2010.515984.](about:blank)
- 6. SCHILEO, E., DALL'ARA, E., TADDEI, F., MALANDRINO, A., SCHOTKAMP, T., BALEANI, M. and VICECONTI, M. 2008. *An accurate estimation of bone density improves the accuracy of subject-specific finite element models* [en línea]. 1. Bolonia, Italia: ELSEIVER Journal of Biomechanics. Disponible en: [http://doi:10.1016/j.jbiomech.2008.05.017.](about:blank)
- 7. RUIZ WILLS, C., OLIVARES, A., TASSANI, S., CERESA, M., ZIMMER, V., GONZÁLEZ BALLESTER, M., DEL RÍO, L., HUMBERT, L. and NOAILLY, J. 2019. *3D patient-specific finite element models of the proximal femur based on DXA towards the classification of fracture and non-fracture cases* [en línea]. Barcelona. España: ELSEIVER BONE. Disponible en: [https://doi.org/10.1016/j.bone.2019.01.001.](https://doi.org/10.1016/j.bone.2019.01.001)
- 8. YOUSSEFIAN, S., BRESSNER, J., OSANOV, M., GUEST, J., ZBIJEWSKI, W. and LEVIN, A. 2021. *Sensitivity of the stress field of the proximal femur predicted by CT*‐ *based FE analysis to modeling uncertainties* [en línea]. Maryland, USA: Journal of Ortopedic Research]. Disponible en: [http://DOI: 10.1002/jor.25138.](about:blank)

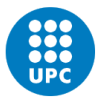

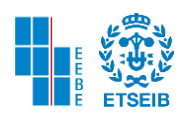

- 9. TADDEI, F., VICECONTI, M., MANFRINI, M. and TONI, A. 2002. *Mechanical strength of a femoral reconstruction in paediatric oncology: a nite element study* [en línea]. Bolonia, Italia: Universidad de Michigan - Sage Journals. Disponible en: [http://DOI:](about:blank)  [10.1243/09544110360579321.](about:blank)
- 10. ENNS-BRAY, W., ARIZA, O., GILCHRIST, S., WYDMER SOYKA, R., VOGT, P., PALSSON, H., BOYD, S., GUY, P., CRIPTON, P., FERGUSON, S. and HELGASON, B. 2016. *Morphology based anisotropic finite element models of the proximal femur validated with experimental data* [en línea]. 1. S.l.: Elseiver Medical Engineering and Physics. Disponible en: [http://dx.doi.org/10.1016/j.medengphy.2016.08.010.](http://dx.doi.org/10.1016/j.medengphy.2016.08.010)
- 11. RUIZ WILLS, C., TASSANI, S., DI GREGORIO, S., MARTÍNEZ, S., GONZALÉZ BALLESTER, M., HUMBERT, L., NOAILLY, J. and DEL RÍO, L. 2020. *Fragilidad relativa de fémures osteoporóticos evaluados con DXA y simulación de caídas con elementos finitos guiados por radiografías de urgencias* [en línea]. 1. Barcelona, España: Revista de Osteoporosis y Metabolismo Mineral. Disponible en: DOI: [http://dx.doi.org/10.4321/S1889-836X2020000200005.](http://dx.doi.org/10.4321/S1889-836X2020000200005)
- 12. MARCO, M., GINER, E., LARRAÍNZAR, R., CAEIRO, J. and MIGUÉLEZ, H. 2016. *Análisis de la variación del comportamiento mecánico de la extremidad proximal del fémur mediante el método XFEM (eXtended Finite Element Method)* [en línea]. Madrid, España: Revista de Osteoporosis y Metabolismo Mineral. Disponible en: [https://scielo.isciii.es/pdf/romm/v8n2/original2.pdf.](https://scielo.isciii.es/pdf/romm/v8n2/original2.pdf)
- 13. MATHUKUMAR, S., NAGARAJAN, V. and RADHAKRISHNAN, A. 2019. *Analysis and validation of femur bone data using finite element method under static load condition* [en línea]. India: Journal of Mechanical Engineering Science. Disponible en: [http://DOI: 10.1177/0954406219856028.](about:blank)
- 14. HAMBLI, R. and ALLAOUI, S. 2013. *A Robust 3D Finite Element Simulation of Human Proximal Femur Progressive Fracture Under Stance Load with Experimental Validation* [en línea]. Orléans, Francia: Biomedical Engineering Society. Disponible en: [http://DOI: 10.1007/s10439-013-0864-9.](about:blank)
- 15. SANCHEZ MOLINA, D., AMEIJIDE VELAZQUEZ, J., QUINTANA, V., ARREGUI DALMASES, C., CRANDALL, J., SUBIT, D. and KERRIGAN, J. 2012. *Fractal Dimension and mechanical properties of human cortical bone* [en línea]. Barcelona, España: ELSEIVER Medical Engineering and Physics. Disponible en: [http://dx.doi.org/10.1016/j.medengphy.2012.06.024.](http://dx.doi.org/10.1016/j.medengphy.2012.06.024)
- 16. HARRAR, K. and HAMAMI, L. 2008. *The Fractal Dimension correlated to the bone mineral density* [en línea]. 3. Argelia: WSEAS Transactions On Power Systems. Disponible en: the entity of the entity of the entity of the entity of the entity of the entity of the entity of the entity of the entity of the entity of the entity of the entity of the entity of the entity of the entity [https://www.researchgate.net/publication/228774666\\_The\\_fractal\\_dimension\\_correla](https://www.researchgate.net/publication/228774666_The_fractal_dimension_correlated_to_the_bone_mineral_density) ted to the bone mineral density.
- 17. RÍOS DÍAZ, J., CAEIRO REY, J., MARTÍNEZ PAYÁ, J., DAPÍA ROBLEDA, S. and DEL BAÑO ALEDO, M. 2009. *Relación entre las variable morfo-estructurales de dimensión fractal, lacunaridad y entropía en el hueso trabecular de la porción proximal del fémur\** [en línea]. Murcia, España: ELSEIVER REEMO. Disponible en: [https://www.elsevier.es/es-revista-reemo-70-articulo-relacion-entre-variable-morfo](https://www.elsevier.es/es-revista-reemo-70-articulo-relacion-entre-variable-morfo-estructurales-dimension-13138548)[estructurales-dimension-13138548.](https://www.elsevier.es/es-revista-reemo-70-articulo-relacion-entre-variable-morfo-estructurales-dimension-13138548)
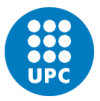

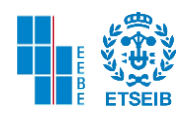

- 18. Tomé Pereira, R. and Soudah Prieto, E., 2020. *ESTUDIO Y ANÁLISIS DE LAS TENSIONES EN EL HUESO EN PACIENTES QUE SUFREN SÍNDROME DE CUSHING MEDIANTE ELEMENTOS FINITOS*. Barcelona, España: UPCommons. Disponible en:<http://hdl.handle.net/2117/331852>
- 19. Valentina, G. and Soudah Prieto, E., 2021. *ANÁLISIS MEDIANTE ELEMENTOS FINITOS DEL FÉMUR PROXIMAL EN PACIENTES CON SÍNDROME DE CUSHING*. [ebook] Barcelona, España: UPCommons. Disponible en: <http://hdl.handle.net/2117/349618>
- 20. STANFORD MEDICINE 2022. Anatomía del hueso. *Stanfordchildrens.org* [en línea]. Disponible en: which is a contract of the contract of the contract of the contract of the contract of the contract of the contract of the contract of the contract of the contract of the contract of the contract of the cont [https://www.stanfordchildrens.org/es/topic/default?id=anatomyofthebone-85-P03232.](https://www.stanfordchildrens.org/es/topic/default?id=anatomyofthebone-85-P03232)
- 21. FISIOONLINE [sin fecha]. Célula osteoblasto. *Fisioterapia-online* [en línea]. Disponible en: https://www.fisioterapia-online.com/glosario/celula-osteoblasto[.http://osteologia.org.ar/files/pdf/rid7\\_5.pdf](http://osteologia.org.ar/files/pdf/rid7_5.pdf)
- 22. ARBOLEYA, L. and CASTAÑEDA, S. 2014. *Osteoclastos: mucho más que células*  remodeladoras del hueso Osteoclasts: much more than bone remodelling cells [en línea]. Madrid, España: Revista de Osteoporosis y Metabolismo Mineral. Disponible en: [https://dx.doi.org/10.4321/S1889-836X2014000400007.](https://dx.doi.org/10.4321/S1889-836X2014000400007)
- 23. SABER DE CIENCIAS 2022. BIOLOGÍA. TEJIDOS CONECTIVOS ESPECIALIZADOS. TEJIDO HEMATOPOYÉTICO - REVISTA DE CIENCIAS SABER DE CIENCIAS con Noticias de ciencias y Apuntes para estudiantes. *Saberdeciencias.com* [en línea]. Disponible en: [https://www.saberdeciencias.com/apuntes-de-biologia/102-biologia-tejidos](https://www.saberdeciencias.com/apuntes-de-biologia/102-biologia-tejidos-conectivos-especializados-tejido-hematopoyetico)[conectivos-especializados-tejido-hematopoyetico.](https://www.saberdeciencias.com/apuntes-de-biologia/102-biologia-tejidos-conectivos-especializados-tejido-hematopoyetico)
- 24. MENDOZA, A. 1998. *Estudio de las propiedades Mecánicas del Sistema Óseo* [en línea]. 1. S.l.: Revista de Ingeniería e Investigación. Disponible en: http://Dialnet-EstudioDeLasPropiedadesMecanicasDelSistemaOseoSegu-4902692%20.pdf.
- 25. TORRES, A. 2022. Fémur. *Kenhub* [en línea]. Disponible en: [https://www.kenhub.com/es/library/anatomia-es/femur-anatomia.](https://www.kenhub.com/es/library/anatomia-es/femur-anatomia)
- 26. CAEIRO, J., GONZÁLEZ, P. and GUEDE, D. 2013. *Biomecánica y hueso (y II): Ensayos en los distintos niveles jerárquicos del hueso y técnicas alternativas para la determinación de la resistencia ósea Biomechanics and bone (& II): Trials in different hierarchical levels of bone and alternative tools for the determination of bone strength* [en línea]. Madrid, España: Revista de Osteoporosis y Metabolismo Mineral. Disponible en: [https://dx.doi.org/10.4321/S1889-836X2013000200007.](https://dx.doi.org/10.4321/S1889-836X2013000200007)
- 27. CARRASCOSA, A. 2022. Fémur. *Dolopedia* [en línea].]. Disponible en: [https://dolopedia.com/articulo/femur#.YoN6sOhBxnJ.](https://dolopedia.com/articulo/femur%23.YoN6sOhBxnJ.)
- 28. NATIONAL INSTITUTES OF HEALTH [sin fecha]. Tomografía Computarizada (TC). *Nibib.nih.gov* [en línea]. Disponible en: [https://www.nibib.nih.gov/espanol/temas-cientificos/tomograf%C3%ADa](https://www.nibib.nih.gov/espanol/temas-cientificos/tomograf%C3%ADa-computarizada-tc)[computarizada-tc.](https://www.nibib.nih.gov/espanol/temas-cientificos/tomograf%C3%ADa-computarizada-tc)

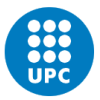

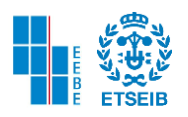

- 29. O BRIEN, S. 2013. *Evaluación imaginológica del intestino delgado por TC y RM* [en línea]. Chile: Elseiver Revista Médica Clínica Las Conde. Disponible en: [http://DOI:](about:blank)  [10.1016/S0716-8640\(13\)70135-4 Open Access.](about:blank)
- 30. Escala de Hounsfield Definición y Valores para diferentes tejidos y materiales corporales. *Hmong* [en línea] 2022.
- 31. ANIGANAGA, H., RIVERA, J., TAMAYO, L., TOBÓN R, M. and OSORNO, R. 2006. *Tomografía axial computarizada y resonancia magnética para la elaboración de un atlas de anatomía segmentaria a partir de criosecciones axiales del perro* [en línea]. Antioquia, Colombia: Revista Colombiana de Ciencias Pecuarias. Disponible en: [https://www.researchgate.net/publication/44960264\\_Tomografia\\_axial\\_computarizad](https://www.researchgate.net/publication/44960264_Tomografia_axial_computarizada_y_resonancia_magnetica_para_la_elaboracion_de_un_atlas_de_anatomia_segmentaria_a_partir_de_criosecciones_axiales_del_perro.) a y resonancia magnetica para la elaboracion de un atlas de anatomia segme [ntaria\\_a\\_partir\\_de\\_criosecciones\\_axiales\\_del\\_perro.](https://www.researchgate.net/publication/44960264_Tomografia_axial_computarizada_y_resonancia_magnetica_para_la_elaboracion_de_un_atlas_de_anatomia_segmentaria_a_partir_de_criosecciones_axiales_del_perro.)
- 32. FRÍAS VALERO, E. 2004. *EL MÉTODO DE LOS ELEMENTOS FINITOS (MEF o FEM)* [en línea]. España: UPC Departamento de Ingeniería Eléctrica. [Consulta: 17 mayo 2022]. Disponible en: <https://www.tdx.cat/bitstream/handle/10803/6294/06Efv06de23.pdf.>
- 33. CARMAN 2014. Mallado por elementos finitos. *CARMAN® Official Site* [en línea]. Disponible en: [https://grupocarman.com/blog/2014/10/30/mallado-por-elementos](https://grupocarman.com/blog/2014/10/30/mallado-por-elementos-finitos/)[finitos/.](https://grupocarman.com/blog/2014/10/30/mallado-por-elementos-finitos/)
- 34. RINCÓN, E., ROS FELIP, A., CLARAMUNT ALONSO, R. and ARRANZ MEDINO, F. 2004. *CARACTERIZACIÓN MECÁNICA DEL MATERIAL ÓSEO.* [en línea]. Madrid, España: Universidad Alfonso X El Sabio - Revista de ciencia, tecnología y medio ambiente. Disponible en: https://www.researchgate.net/publication/28071148 Caracterizacion mecanica del [material\\_oseo.](https://www.researchgate.net/publication/28071148_Caracterizacion_mecanica_del_material_oseo.)
- 35. DASSAULT SYSTEMES 2013. Criterio de máxima tensión de von Mises 2013 Ayuda de SOLIDWORKS. *Help.solidworks.com* [en línea]. Disponible en: [https://help.solidworks.com/2013/spanish/SolidWorks/Cworks/r\\_Maximum\\_von\\_Mise](https://help.solidworks.com/2013/spanish/SolidWorks/Cworks/r_Maximum_von_Mises_Stress_Criterion.htm.) s Stress Criterion.htm.
- 36. PERSONAL MAYO CLINIC 2021. Síndrome de Cushing Síntomas y causas. *Mayoclinic.org* [en línea]. Disponible en: [https://www.mayoclinic.org/es](https://www.mayoclinic.org/es-es/diseases-conditions/cushing-syndrome/symptoms-causes/syc-20351310%23dialogId50273956.)[es/diseases-conditions/cushing-syndrome/symptoms-causes/syc-](https://www.mayoclinic.org/es-es/diseases-conditions/cushing-syndrome/symptoms-causes/syc-20351310%23dialogId50273956.)[20351310#dialogId50273956.](https://www.mayoclinic.org/es-es/diseases-conditions/cushing-syndrome/symptoms-causes/syc-20351310%23dialogId50273956.)
- 37. INGENIERÍA Y MECÁNICA AUTOMOTRIZ 2020. ¿Qué es un material Isotrópico, Anisotrópico y Ortotrópico? *https://www.ingenieriaymecanicaautomotriz.com/que-esun-material-isotropico-anisotropico-y-ortotropico/* [en línea]. Disponible en: [https://www.ingenieriaymecanicaautomotriz.com/que-es-un-material-isotropico](https://www.ingenieriaymecanicaautomotriz.com/que-es-un-material-isotropico-anisotropico-y-ortotropico/)[anisotropico-y-ortotropico/.](https://www.ingenieriaymecanicaautomotriz.com/que-es-un-material-isotropico-anisotropico-y-ortotropico/)
- 38. DASSAULT SYSTEMS 2013. Materiales isotrópicos y ortotrópicos 2013 Ayuda de SOLIDWORKS. *Help.solidworks.com* [en línea]. Disponible en: [https://help.solidworks.com/2013/spanish/solidworks/cworks/c\\_isotropic\\_orthotropic\\_](https://help.solidworks.com/2013/spanish/solidworks/cworks/c_isotropic_orthotropic_materials.htm.) [materials.htm.](https://help.solidworks.com/2013/spanish/solidworks/cworks/c_isotropic_orthotropic_materials.htm.)

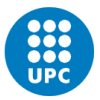

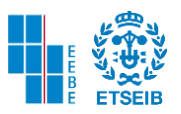

- 39. ARENAZA HERNÁNDEZ, V. 2018. LA DIMENSIÓN FRACTAL, LA CURVA DE KOCH Y LA LONGITUD DE LAS COSTAS DE GRAN BRETAÑA. *VICMAT* [en línea]. Disponible en: [http://vicmat.com/la-dimension-fractal-la-curva-koch-la](http://vicmat.com/la-dimension-fractal-la-curva-koch-la-longitud-las-costas-gran-bretana/)[longitud-las-costas-gran-bretana/.](http://vicmat.com/la-dimension-fractal-la-curva-koch-la-longitud-las-costas-gran-bretana/)
- 40. WALLMAPU, C. 2009. Dimensión Fractal Dimensión de Homotecia. *Matematicasmaravillosas.blogspot.com* [en línea]. Disponible en: [http://matematicas](http://matematicas-maravillosas.blogspot.com/2009/10/dimension-fractal-dimension-de.html)[maravillosas.blogspot.com/2009/10/dimension-fractal-dimension-de.html.](http://matematicas-maravillosas.blogspot.com/2009/10/dimension-fractal-dimension-de.html)
- 41. RIVERA HENAO, E. and LÓPEZ VARONA, R. 2011. Geometría fractal y transformada de Fourier. *1library.co* [en línea]. Disponible en: [https://1library.co/document/zx9gpnwz-geometria-fractal-y-transformada-de](https://1library.co/document/zx9gpnwz-geometria-fractal-y-transformada-de-fourier.html)[fourier.html.](https://1library.co/document/zx9gpnwz-geometria-fractal-y-transformada-de-fourier.html)
- 42. OVIEDO, S. 2013. *Osteoporosis secundaria. tratamiento actualizado* [en línea]. 24. S.l.: ELSEIVER Revista Clínica Las Condes. Disponible en: [https://www.elsevier.es/es-revista-revista-medica-clinica-las-condes-202-articulo](https://www.elsevier.es/es-revista-revista-medica-clinica-las-condes-202-articulo-osteoporosis-secundaria-tratamiento-actualizado-S071686401370227X)[osteoporosis-secundaria-tratamiento-actualizado-S071686401370227X.](https://www.elsevier.es/es-revista-revista-medica-clinica-las-condes-202-articulo-osteoporosis-secundaria-tratamiento-actualizado-S071686401370227X)
- 43. G. Gavidia, E. Soudah, M. Martín-Landrove, M. Cerrolaza. (2011). *Generación de modelos discretos de tejidos del ser humano a través del preprocesamiento y segmentación de imágenes médicas,* Revista Internacional de Métodos Numéricos para Cálculo y Diseño en Ingeniería, Volume 27, Issue 3, 2011, Pages 200-226, ISSN 0213-1315. Disponible en: [https://doi.org/10.1016/j.rimni.2011.07.002.](https://doi.org/10.1016/j.rimni.2011.07.002) [\(https://www.sciencedirect.com/science/article/pii/S0213131511000034\)](https://www.sciencedirect.com/science/article/pii/S0213131511000034)
- 44. Cerrolaza, M. and Gavidia, G. and Soudah, E. and Martín-Landrove, M. (2014). *MODELING HUMAN TISSUES: AN EFFICIENT INTEGRATED METHODOLOGY* Biomedical Engineering: Applications, Basis and Communications, 26, 01,1450012. Disponible en:

<https://doi.org/10.4015/S1016237214500124>

- 45. RUZANSKI, E. 2022. *Radially Averaged Power Spectrum of 2D Real Valued - Matrix*. MATLAB Central File Exchange. https://es.mathworks.com/matlabcentral/fileexchange/23636-radially-averagedpower-spectrum-of-2d-real-valued-matrix: 1
- 46. AGUILAR AMORÓS, M., SOUDAH PRIETO, E., GIULIODORI, A. and MARIA SEGUR, J. 2022. *Integrated Solution For Bone Mechanics: from CT images to computational simulations*. Barcelona, España: s.n.
- 47. MASSA, J., GIRO, J. and GIUDICI, A. 2015. *CRITERIOS DE FALLA PARA TENSIONES COMBINADAS* [en línea]. 1. Argentina: Compendio de Cálculo Estructural II FCEFyN UNC. Disponible en: [http://www.cat.calc\\_est\\_2\\_im.efn.uncor.edu/wp-content/uploads/2013/10/Cap-](http://www.cat.calc_est_2_im.efn.uncor.edu/wp-content/uploads/2013/10/Cap-02_CRITERIOS-DE-FALLA_31-a-52_v5.pdf)[02\\_CRITERIOS-DE-FALLA\\_31-a-52\\_v5.pdf.](http://www.cat.calc_est_2_im.efn.uncor.edu/wp-content/uploads/2013/10/Cap-02_CRITERIOS-DE-FALLA_31-a-52_v5.pdf)
- 48. NATIONAL GEOGRAPHIC 2021. Deforestación. *National Geographic* [en línea]. Disponible en: [https://www.nationalgeographic.es/medio-ambiente/deforestacion.](https://www.nationalgeographic.es/medio-ambiente/deforestacion)

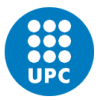

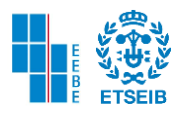

- 49. EQUIPO DE REDACTORES DE LA SOCIEDAD AMERICANA CONTRA EL CÁNCER 2019. Medidas de seguridad con el uso de la radioterapia. *Cancer.org* [en línea]. Disponible en: [https://www.cancer.org/es/tratamiento/tratamientos-y-efectos](https://www.cancer.org/es/tratamiento/tratamientos-y-efectos-secundarios/tipos-de-tratamiento/radioterapia/seguridad.html)[secundarios/tipos-de-tratamiento/radioterapia/seguridad.html.](https://www.cancer.org/es/tratamiento/tratamientos-y-efectos-secundarios/tipos-de-tratamiento/radioterapia/seguridad.html)
- 50. OMS 2016. Radiaciones ionizantes: efectos en la salud y medidas de protección. *Organización Mundial de la Salud* [en línea]. Disponible en: [https://www.who.int/es/news-room/fact-sheets/detail/ionizing-radiation-health-effects](https://www.who.int/es/news-room/fact-sheets/detail/ionizing-radiation-health-effects-and-protective-measures)[and-protective-measures.](https://www.who.int/es/news-room/fact-sheets/detail/ionizing-radiation-health-effects-and-protective-measures)
- 51. FACULTAD QUÍMICA [sin fecha]. Contaminación de las termoeléctricas. *Www2.udec.cl* [en línea]. Disponible en: [http://www2.udec.cl/quimles/general/publicacion-6.htm.](http://www2.udec.cl/quimles/general/publicacion-6.htm)
- 52. MINISTERIO DE FOMENTO Y MINISTERIO DE INDUSTRIA, ENERGÍA Y TURISMO 2014. *FACTORES DE EMISIÓN DE CO2 y COEFICIENTES DE PASO A ENERGÍA PRIMARIA DE DIFERENTES FUENTES DE ENERGÍA FINAL CONSUMIDAS EN EL SECTOR DE EDIFICIOS EN ESPAÑA* [en línea]. España: Ministerio de Fomento y Ministerio de Industria, Energía y Turismo – IDEA. Disponible en: [https://energia.gob.es/desarrollo/EficienciaEnergetica/RITE/Reconocidos/Reconocid](https://energia.gob.es/desarrollo/EficienciaEnergetica/RITE/Reconocidos/Reconocidos/Otros%20documentos/Factores_emision_CO2.pdf) [os/Otros%20documentos/Factores\\_emision\\_CO2.pdf.](https://energia.gob.es/desarrollo/EficienciaEnergetica/RITE/Reconocidos/Reconocidos/Otros%20documentos/Factores_emision_CO2.pdf)
- 53. THEANPHIBIAN 2020. Evolution of the electrical production in Spain(mainland) in TWh (1980-2020). *Commons.wikimedia.org* [en línea]. Disponible en: [https://commons.wikimedia.org/wiki/File:Electricity\\_Production\\_in\\_Spain.svg.](https://commons.wikimedia.org/wiki/File:Electricity_Production_in_Spain.svg)
- 54. MINISTERIO DE LA PRESIDENCIA, RELACIONES CON LAS CORTES Y MEMORIA DEMOCRÁTICA 2019. BOE.es - BOE-A-2019-7782 Real Decreto 310/2019, de 26 de abril, por el que se regula el régimen retributivo del personal investigador funcionario de las escalas científicas de los Organismos Públicos de Investigación de la Administración General del Estado y se crea la Comisión Evaluadora del Desempeño de la Actividad Científico-Tecnológica. *Boe.es* [en línea]. Disponible en: [https://www.boe.es/buscar/doc.php?id=BOE-A-2019-7782.](https://www.boe.es/buscar/doc.php?id=BOE-A-2019-7782.%C3%A7)
- 55. MATHEUS MOERMAN, K. 2019. contour2levelset. *Gibboncode.org* [en línea]. Disponible en: [http://www.gibboncode.org/html/HELP\\_contour2levelset.html.](http://www.gibboncode.org/html/HELP_contour2levelset.html) Fecha: junio 2022
- 56. MATHEUS MOERMAN, K. 2019. levelset2isosurface. *Gibboncode.org* [en línea]. Disponible en: [https://www.gibboncode.org/html/HELP\\_levelset2isosurface.html.](https://www.gibboncode.org/html/HELP_levelset2isosurface.html) Fecha: junio 2022
- 57. MATHEUS MOERMAN, K. 2019. patchSmooth. *Gibboncode.org* [en línea]. Disponible en: [https://www.gibboncode.org/html/HELP\\_patchSmooth.html#3.](https://www.gibboncode.org/html/HELP_patchSmooth.html#3) Fecha: junio 2022
- 58. MATHEUS MOERMAN, K. 2019. gpatch. *Gibboncode.org* [en línea]. Disponible en: [https://www.gibboncode.org/html/HELP\\_gpatch.html.](https://www.gibboncode.org/html/HELP_gpatch.html) Fecha: junio 2022

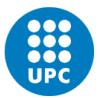

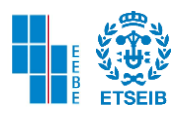

- 59. MATHEUS MOERMAN, K. 2019. mergeVertices. *Gibboncode.org* [en línea]. Disponible en: [https://www.gibboncode.org/html/HELP\\_mergeVertices.html.](https://www.gibboncode.org/html/HELP_mergeVertices.html) Fecha: junio 2022
- 60. MATHEUS MOERMAN, K. 2019. runTetGen. *Gibboncode.org* [en línea]. Disponible en: [https://www.gibboncode.org/html/HELP\\_runTetGen.html#37.](https://www.gibboncode.org/html/HELP_runTetGen.html#37) Fecha: junio 2022
- 61. SI, H. 2007. TetGen: Features. *Wias-berlin.de* [en línea]. Disponible en: [https://wias](https://wias-berlin.de/software/tetgen/features.html)[berlin.de/software/tetgen/features.html.](https://wias-berlin.de/software/tetgen/features.html) Fecha: junio 2022
- 62. MATHEUS MOERMAN, K. 2019. febioStructTemplate. *Gibboncode.org* [en línea]. Disponible en: [https://www.gibboncode.org/html/HELP\\_febioStructTemplate.html.](https://www.gibboncode.org/html/HELP_febioStructTemplate.html) Fecha: junio 2022
- 63. MATLAB 2022. SCATTEREDINTERPOLANT. *MATLAB* [en línea]. Disponible en: [https://la.mathworks.com/help/matlab/ref/scatteredinterpolant.html#d123e1321917.](https://la.mathworks.com/help/matlab/ref/scatteredinterpolant.html#d123e1321917) Fecha: junio 2022